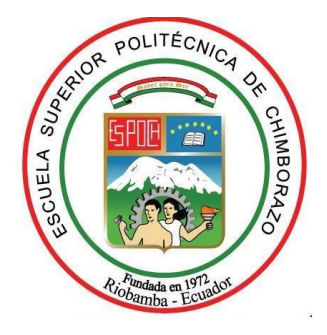

# **ESCUELA SUPERIOR POLITÉCNICA DE CHIMBORAZO FACULTAD DE MECÁNICA CARRERA DE INGENIERÍA INDUSTRIAL**

# **"CONSTRUCCIÓN DE UN ESCÁNER 3D PARA EL ANÁLISIS BIOMECÁNICO DEL APOYO PLANTAR PARA LA PRODUCCIÓN DE PLANTILLAS EMPLEANDO IMPRESIÓN 3D"**

Trabajo de Titulación:

**Tipo: Proyecto De Investigación** 

Presentado para optar al Grado Académico de:

# **INGENIERA INDUSTRIAL**

# **AUTORA:** JENNY LILIANA VELASCO PILCO

**DIRECTOR:** Ing. Eduardo francisco García Cabezas

**Riobamba - Ecuador**

**2019**

## ©2019, Jenny Liliana Velasco Pilco

Se autoriza la reproducción total o parcial, con fines académicos, por cualquier medio o procedimiento, incluyendo la cita bibliográfica del documento, siempre y cuando se reconozca el Derecho de Autor.

# **ESCUELA SUPERIOR POLITÉCNICA DE CHIMBORAZO**

### **FACULTAD DE MECÁNICA**

### **CARRERA DE INGENIERÍA INDUSTRIAL**

El Tribunal de Trabajo de Titulación certifica que: Proyecto De Investigación: **"CONSTRUCCIÓN DE UN ESCÁNER 3D PARA EL ANÁLISIS BIOMECÁNICO DEL APOYO PLANTAR PARA LA PRODUCCIÓN DE PLANTILLAS EMPLEANDO IMPRESIÓN 3D"**de responsabilidad de la señorita Jenny Liliana Velasco Pilco, ha sido minuciosamente revisado por los Miembros del Tribunal del Trabajo de Titulación, quedando autorizada su presentación.

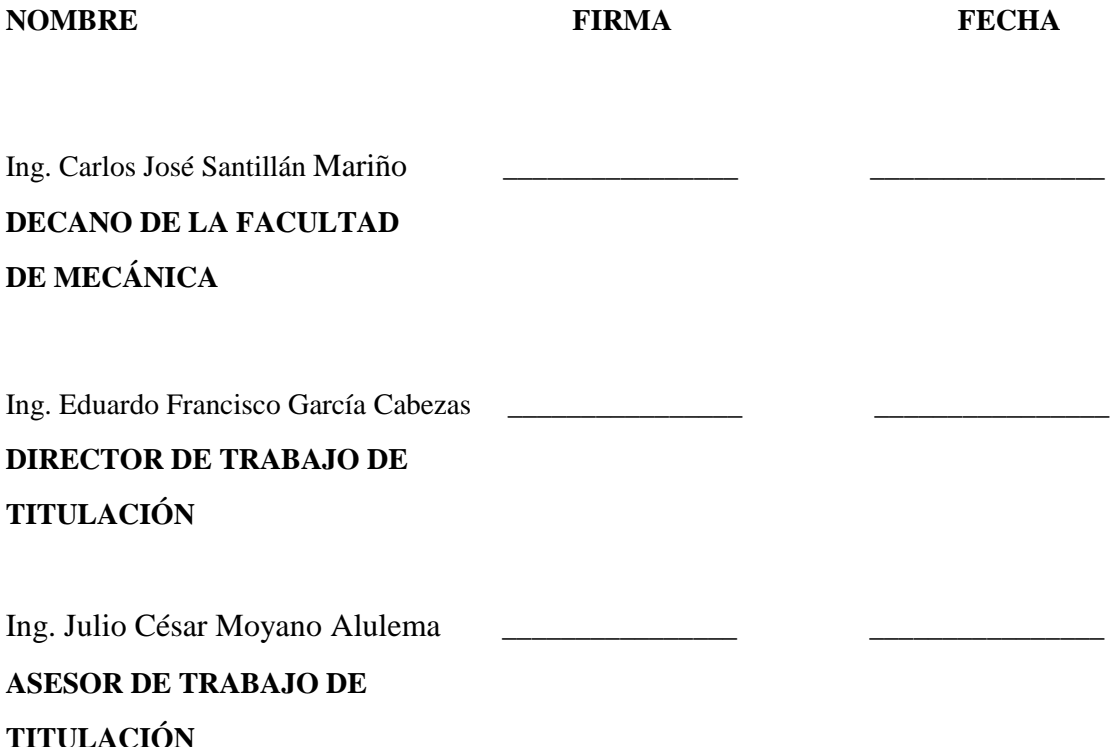

Yo, JENNY LILIANA VELASCO PILCO declaro que el presente trabajo de titulación es de mi autoría y los resultados del mismo son auténticos. Los textos en el documento que provienen de otras fuentes están debidamente citados y referenciados.

Como autor (a) asumo la responsabilidad legal y académica de los contenidos de este trabajo de titulación; El patrimonio intelectual pertenece a la Escuela Superior Politécnica de Chimborazo.

Riobamba, 11 de julio de 2019

**Jenny Liliana Velasco Pilco** 

**0604567149**

### **DEDICATORIA**

El presente trabajo está dedicado a Dios quién supo guiarme, darme fuerzas para seguir adelante y no flaquear en los problemas que se presentaban, enseñándome a encarar las adversidades sin perder nunca la dignidad ni desfallecer en el intento.

A mi querida madre Yolanda y a mi estimada hermana Alicia y familia quienes, con su apoyo, consejos, comprensión, amor y ayuda me guiaron en los momentos difíciles, me han dado todo lo que soy como persona, mis valores, mis principios, mi carácter, mi empeño, mi perseverancia, mi coraje para conseguir mis objetivos

Gracias infinitas a mi padre querido, Luis siempre te amaré porque me enseñaste que nada es imposible en esta vida, solo depende de nosotros salir adelante pese a las adversidades de la vida y cuando lo inevitable llegue seguirás siendo mi columna vertebral, mi piedra angular, mi muleta cuando mis piernas dejen de moverse mi corazón te seguirá queriendo mucho después que te hayas ido.

"Cuando la gratitud es tan absoluta las palabras sobran". Álvaro Mutis

.

.

**Velasco Pilco Jenny Liliana**

### **AGRADECIMIENTO**

Mi eterna gratitud y agradecimiento a la Escuela Superior Politécnica de Chimborazo por abrirme las puertas de su seno científico para formarme profesionalmente, del mismo modo infinitas gracias a la Escuela de Ingeniería Industrial, por brindarme la oportunidad de obtener profesión.

Una de las formas para alcanzar la inmortalidad es compartir el conocimiento, por ello mi agradecimiento a todos los docentes de la Escuela de Ingeniería Industrial quienes, a lo largo de la vida estudiantil, me guiaron con sus sabios consejos dentro del ámbito humanístico y profesional de manera especial al Ing. Eduardo García por apoyarme en la realización del presente trabajo de igual manera al Ing. Julio Moyano por ser mi guía en el desarrollo del trabajo.

A todos mis amigos y amigas quienes compartieron gratos momentos de amistad, estudio y hermandad, y a todas las personas quienes me enseñaron a creer en mi capacidad.

**Velasco Pilco Jenny Liliana**

### **TABLA DE CONTENIDO**

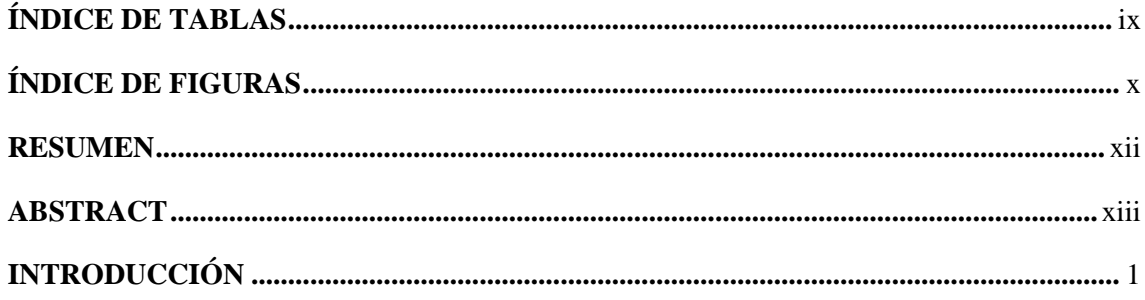

# **CAPITULO I**

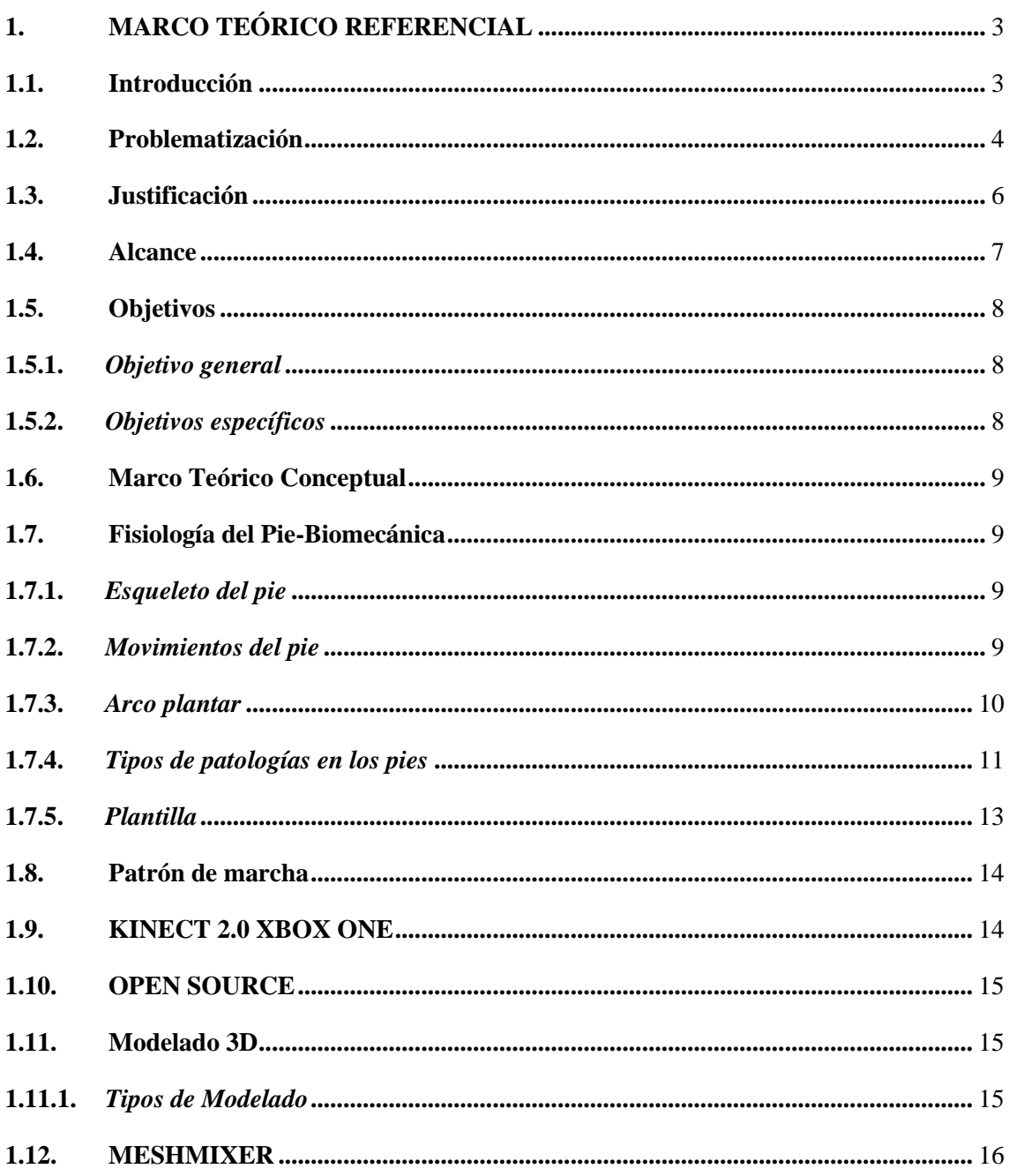

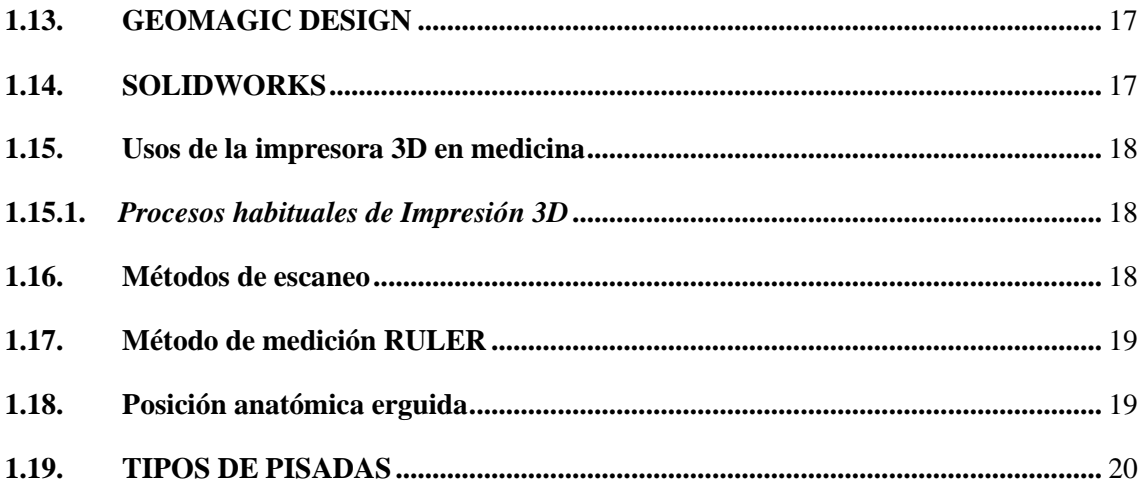

# **CAPITULO II**

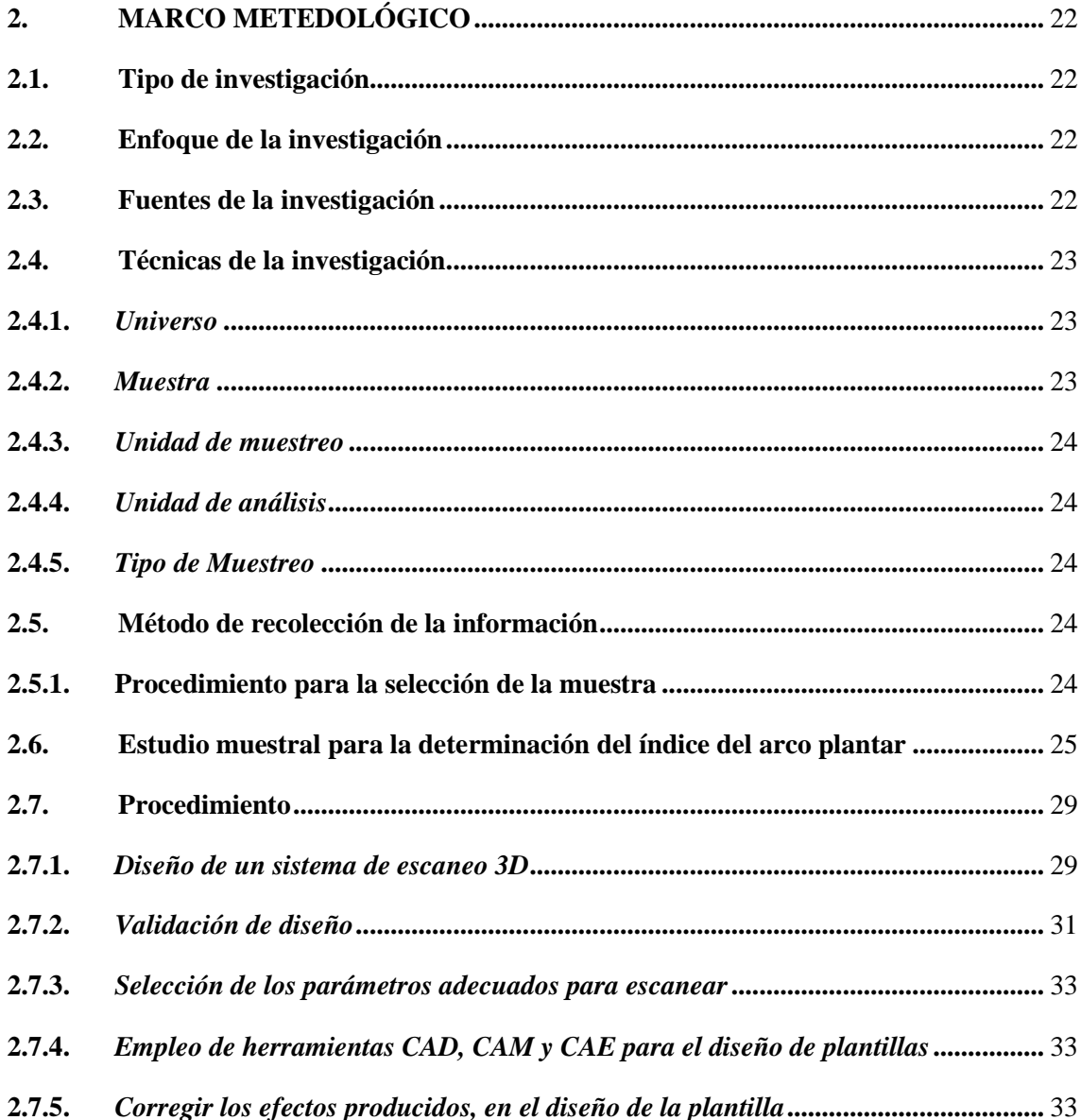

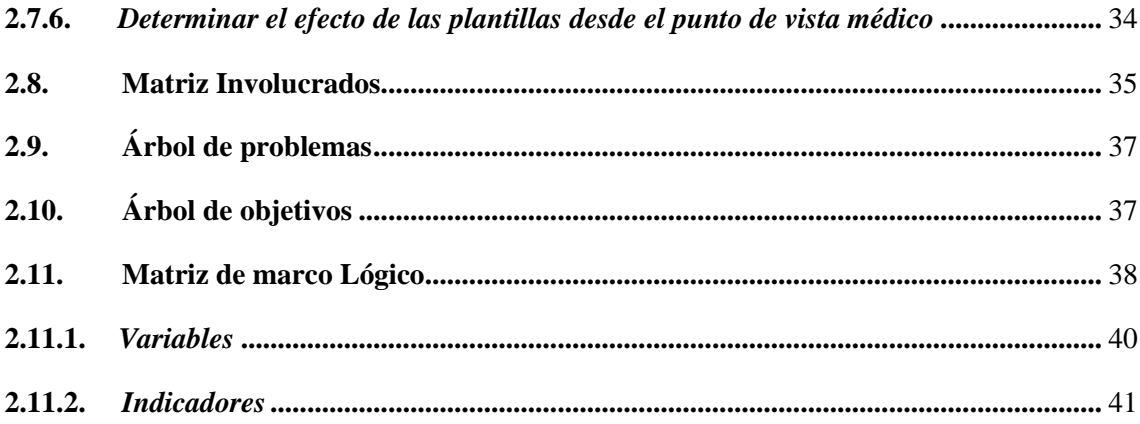

## **CAPITULO III**

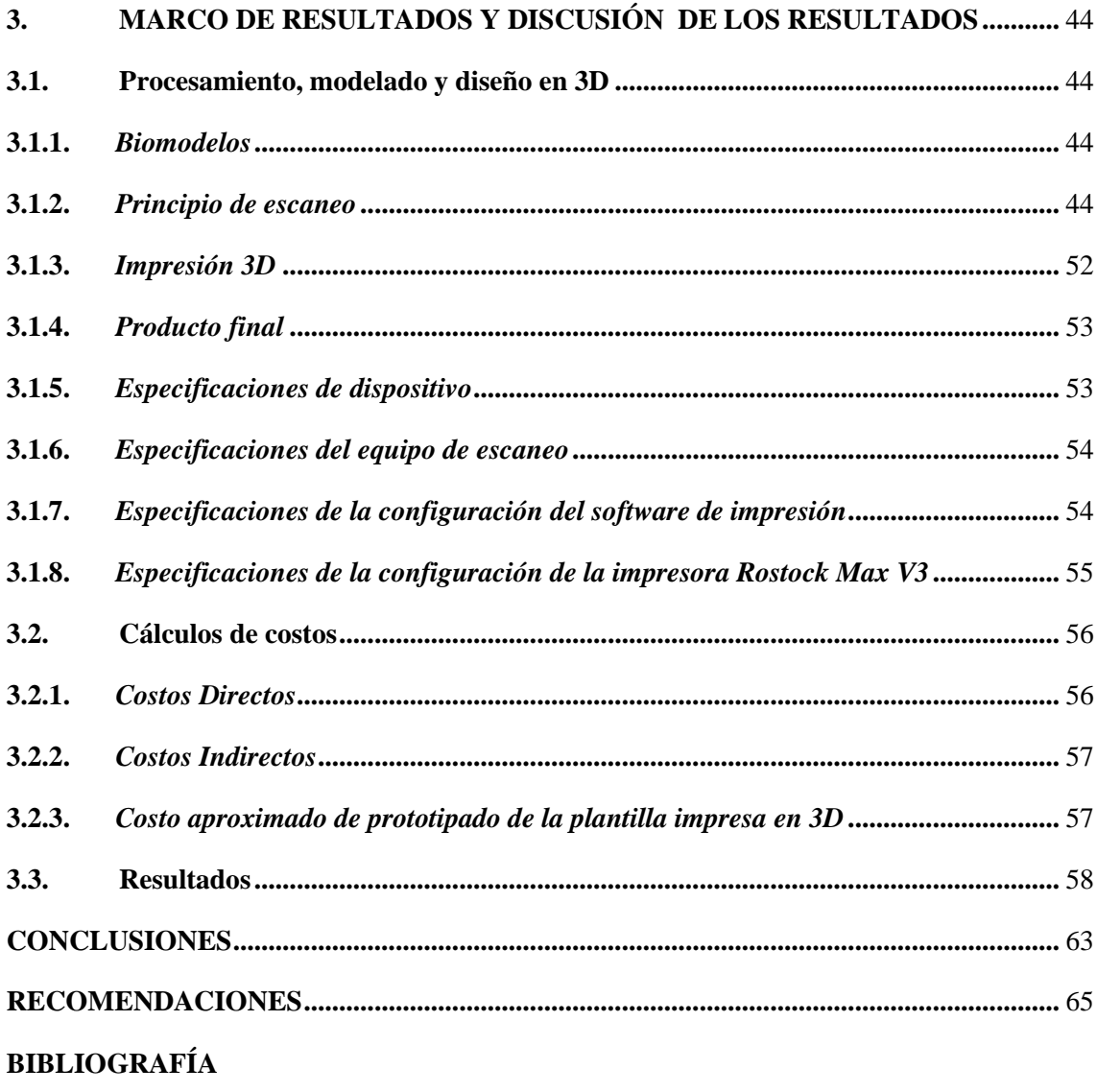

**ANEXO** 

# **ÍNDICE DE TABLAS**

<span id="page-9-0"></span>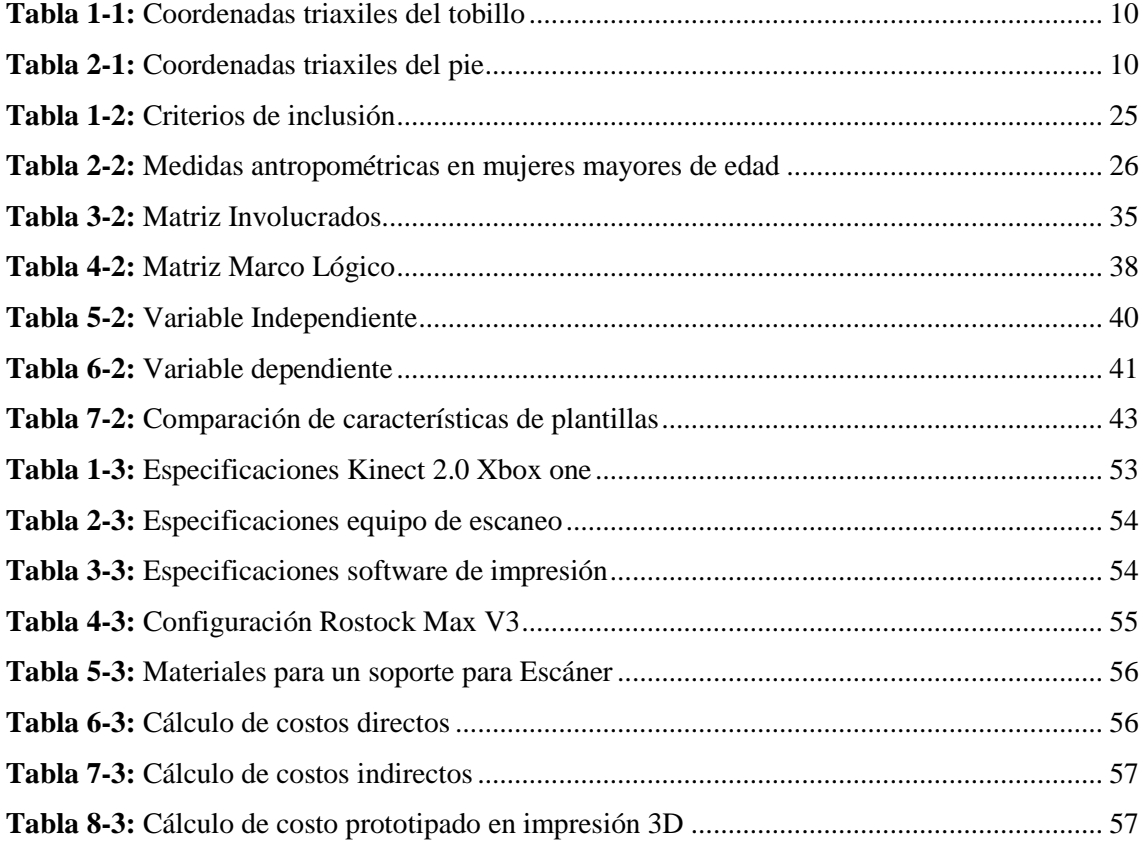

# ÍNDICE DE FIGURAS

<span id="page-10-0"></span>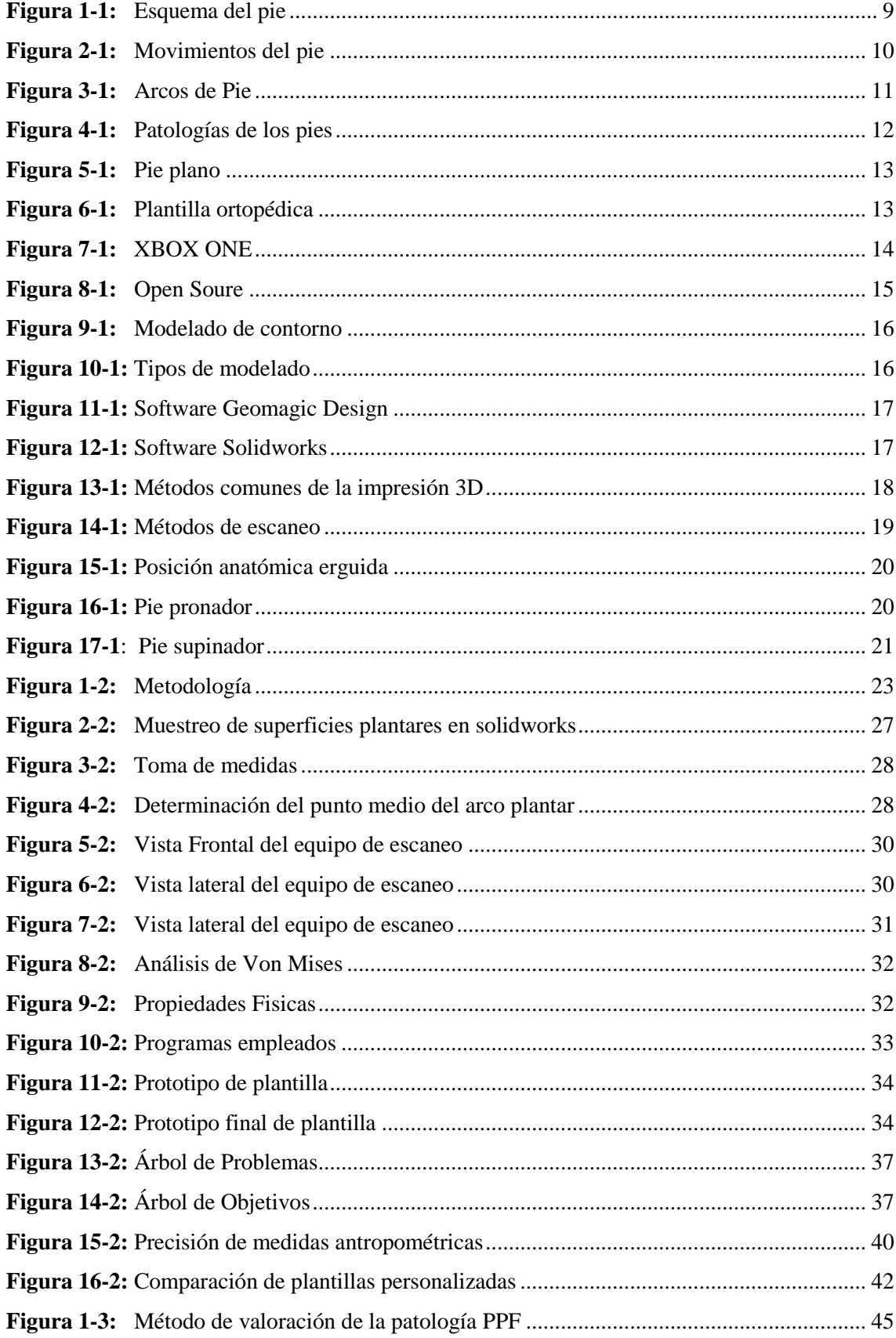

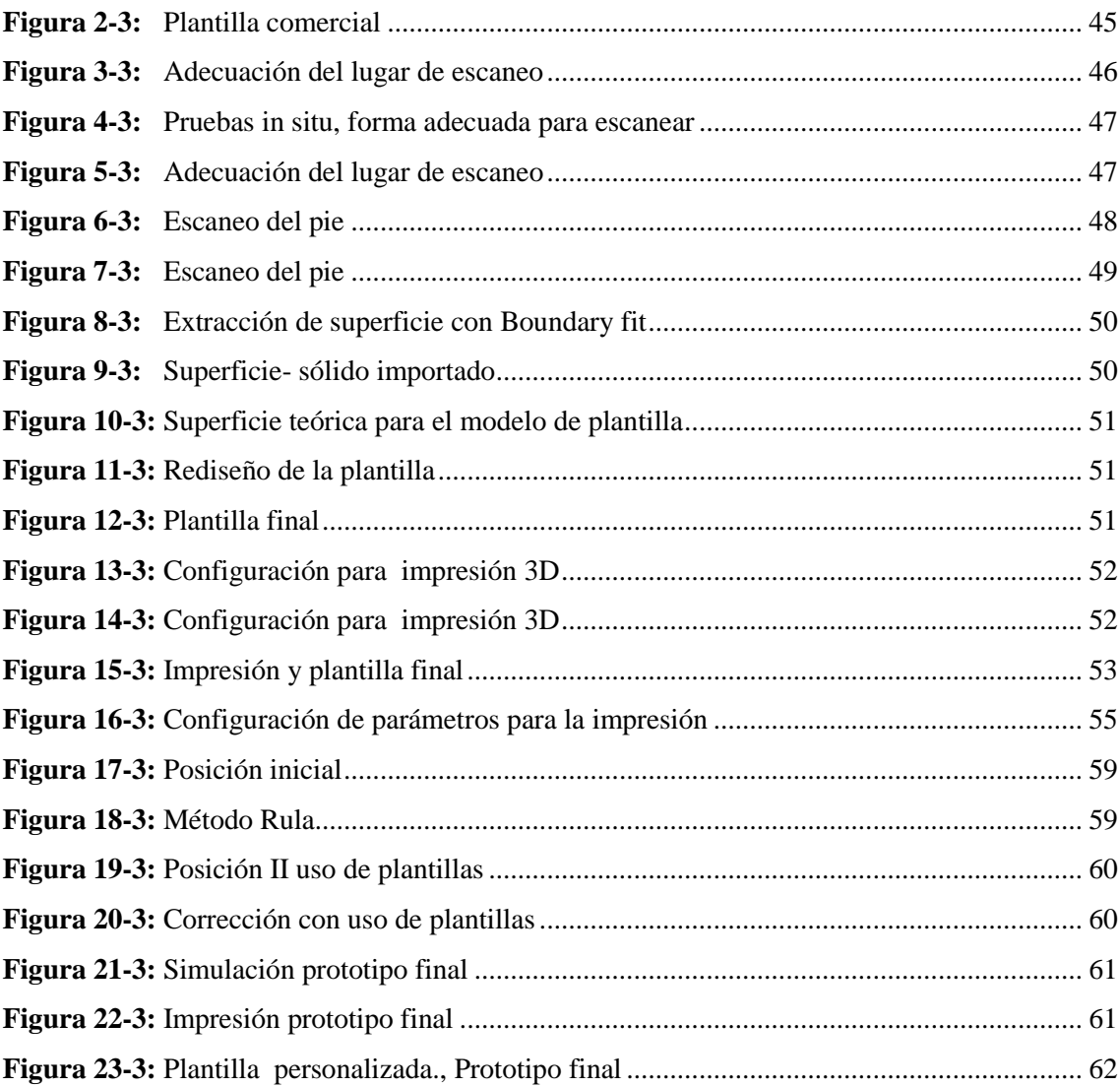

### <span id="page-12-0"></span>**RESUMEN**

La construcción de un escáner 3d que permitió caracterizar la forma del pie para elaborar plantillas ortopédicas, mejorando la calidad de vida de las personas, a través de la corrección de problemas posturales que afectan la actividad productiva de trabajo, enfocado en la patología pie plano flexible como caso puntual de estudio; el proceso de digitalización, diseño y modelación de la plantilla ha sido ejecutado en base al escaneo del pie, utilizando la Kinect 2.0 Xbox One, en la posterior digitalización de la imagen se ha utilizado el programa Kscan 3d, la corrección del ruido generado se ha ejecutado en el programa Mesh mixer, posteriormente se utilizó el programa Geomagic design para la extracción de la superficie del apoyo plantar, procediendo al diseño y rediseño de la plantilla haciendo uso del programa SolidWorks, finalizando con la impresión del prototipo diseñado, utilizando el programa Ultimaker Cura. Acorde el método de evaluación Rula se ha determinado la corrección de la desviación postural en 1 grado de corrección postural, además se ha validado el producto a través del estudio del índice del arco plantar, acorde las medidas antropométricas para las mujeres ecuatorianas mayores de edad, en base a los puntos de vista médicos e ingenieriles; el prototipo de plantilla ha sido impreso en PLA, con el fin de establecer una línea de producción de plantillas personalizadas en base a la patología presentada. Al finalizar la investigación es importante considerar el estudio de futuras investigaciones referentes a los materiales que deberán ser utilizados para hacer de la plantilla un producto apto para la comercialización, además de hacer énfasis en las distintas aplicaciones que pueden ser llevadas a cabo utilizando el equipo de escaneo, llegando a ser una iniciativa de investigación y desarrollo, generando nuevas plazas de trabajo como un trabajo de emprendimiento.

PALABRAS CLAVES: <TECNOLOGÍA Y CIENCIAS DE LA INGENIERÍA>, <IMPRESIÓN 3D >, <ESCÁNER>, <PIE PLANO FLEXIBLE>, <INDICE DEL ARCO PLANTAR>.

### <span id="page-13-0"></span>**ABSTRACT**

The construction of a 3d scanner that allowed to characterize the shape of the foot to make orthopedic insoles, improving the quality of life of people, through the correction of postural problems that affect the productive activity of work, focused on flexible flat foot pathology as a specific case of study; the process of digitization, design and modeling of the template has been executed based on the foot scan, using the Kinect 2.0 Xbox One, in the subsequent digitization of the image the Kscan 3d program has been used, the noise correction generated has been executed in the Mesh mixer program, subsequently the Geomagic design program was used to extract the surface of the plantar support, proceeding with the design and redesign of the template using the SolidWorks program, ending with the printing of the prototype designed, using the Ultimaker Cura program. According to the Rula evaluation method it has been determined: the correction of the postural deviation in 1 degree of postural correction, in addition the product has been validated through the study of the index of the plantar arch, according to the anthropometric measures for the Ecuadorian women of legal age , based on the medical and engineering points of view; The template prototype has been printed in PLA, in order to establish a production line of personalized templates based on the presented pathology. At the end of the investigation it is important to consider the study of future research regarding the materials that should be used to make the template a product suitable for marketing, in addition to emphasizing the different applications that can be carried out using the equipment scanning, becoming a research and development initiative, generating new jobs as a work of entrepreneurship.

KEY WORDS: <TECHNOLOGY AND ENGINEERING SCIENCES>, <3D PRINTING>, <SCANNER>, <FLEXIBLE FLAT FOOT>, < INDEX OF THE PLANTAR ARCH>.

### <span id="page-14-0"></span>**INTRODUCCIÓN**

El cuerpo humano es una máquina perfecta hasta ahora no superada por ningún sistema artificial, es por ello que existen diversas áreas que estudian el funcionamiento del mismo, porque es en base al correcto desempeño de todas las estructuras que conforman el organismo que permiten llevar un estilo de vida adecuado sin problemas que puedan afectar la salud, caso contrario surgen diversas patologías que afectan al cuerpo, siendo una de las más comunes todas aquellas relacionadas con problemas posturales y de marcha los cuales se originan en las extremidades inferiores, concretamente en los pies, a través de diversos síntomas siendo el principal síntoma el dolor presentado en el bóveda plantar acorde estudios realizados en base al método de Framingham (2013) señala que: aproximadamente el 19 por ciento de los hombres y el 25 por ciento de las mujeres tienen dolor significativo en los pies la mayoría de los días de la semana, lo que a menudo limita su capacidad para funcionar, el mismo que se centra en un examen visual para detectar los diferentes tipos de patologías que aquejan a los pies ( Menz et al., 2013, p. 1281) (1)

Hoy en día es posible mejorar la calidad de vida de las personas con afecciones a la salud en referencia al tipo de patología podológica que aqueja al ser humano como caso puntual se ha considerado la patología de pie plano tipo flexible como caso de estudio, en cuya constitución la base de la bóveda plantar no cuenta con la morfología del arco longitudinal del pie, en tal virtud, en base a preguntas como: ¿Qué y por qué tratar el pie plano flexible? no existen criterios establecidos para diferenciar un pie plano flexible fisiológico de uno patológico, por lo tanto, la decisión de tratar un pie plano flexible depende de cada caso en particular. Mientras algunos pies planos leves son muy sintomáticos, otros muy severos desde el punto de vista morfológico son absolutamente asintomáticos. (2) ( Baar Z et al., 2006, pp. 350-354) Gracias al desarrollo tecnológico es posible solucionar esta patología haciendo uso de plantillas ortopédicas puesto que: tradicionalmente, la indicación de plantillas, realces, soportes o calzado especial ha sido la piedra angular del tratamiento del pie plano flexible.

Estudios pedobarográficos han demostrado que la corrección del valgo del retropié y levantamiento del arco longitudinal mediante el uso de plantillas, normaliza la distribución de carga del pie durante el apoyo (3) (Dr. Pedro Pérez Soriano y Dr. Salvador Llana Belloch, 2015), por tal motivo el desarrollo de órtesis personalizadas permiten corregir patologías relacionadas a los desequilibrios del pie, siendo esto posible gracias al uso del escaneo 3D, diseño asistido por computadora (CAD) y fabricación asistida por computadora (CAM), para la fabricación de

moldes de pie y componentes ortopédicos personalizados. La adopción de la impresión 3D, como forma de CAM, requiere una investigación más profunda para su uso como herramienta clínica. (Dombroski et al., 2014, p. 1). La presente investigación muestra la manera preliminar de un método adecuado para fabricar órtesis de pie haciendo uso de un escáner 3D para obtener la imagen del apoyo plantar, posteriormente digitalizando la imagen en un en software de diseño, procediendo a la corrección biomecánica del arco plantar en la plantilla personalizada e impresión de la misma, comparando resultados de: costos, características, del producto ofrecido y la creación a través de la línea de producción, de este tipo de plantillas.

### **CAPITULO I**

### <span id="page-16-1"></span><span id="page-16-0"></span>**1. MARCO TEÓRICO REFERENCIAL**

### <span id="page-16-2"></span>**1.1.Introducción**

Hoy en día en la sociedad moderna en la que nos encontramos la posición de sedentarismo en el trabajo, así como también las patologías o malformaciones congénitas del pie influye en la calidad de vida, haciendo que en las actividades cotidianas se adopten diversas malformaciones de posturas llegando a afectar la salud de los seres humanos, reflejándose este hecho de manera visual en la forma de caminar o sintomática llegando a presentar fascitis plantar, dolor en los tobillos, espalda y molestias relacionados al tema postural, las cuales se originan en los pies.En la anatomía humana, el pie es comparado con una estructura mecánica constituido por 26 huesos, conformado por partes blandas y óseas, cuyas funciones principales son: soportar grandes cargas y proporcionar la propulsión para la marcha con estabilidad dinámica.

Al estar constantemente expuestos al diario trajinar no es sorpresivo que los mismos presenten diversas alteraciones afectando la postura, pudiendo ser de tipo congénito varias de las alteraciones como lo son: pie plano valgo, pie cavo, metatarso varo, pie equino- varo congénito, pie plano. Dentro de los cuales existe uno que se presenta con mayor frecuencia y es el pie plano laxo o flexible que es sin duda el más frecuente y suele ser asintomático al examen físico, tradicionalmente, los casos de pie plano se han tratado con calzado corrector que comprende contrafuerte alto y firme, taco de Thomas y suela; y con plantillas correctoras que apoyan el arco longitudinal y además corrigen el valgo del calcáneo. (4) ( Moya S., 2000, pp. 243-245) .

Para corregir esta patología se hace necesario el uso de plantillas ortopédicas las cuales aportan soporte al apoyo plantar y al talón aliviando un sin número de síntomas contraídos a causa de la patología pie plano Flexible, sin embargo hoy en día haciendo uso de plantillas es posible corregir el problema para las personas con este tipo de patología motivo por el cual se ha diseñado un equipo de escaneo el mismo que consta de un escáner 3d el cual permite obtener la morfología del pie, entonces haciendo uso de los programas: Kscan 3D, Meshmixer, Geomagic Design, SolidWorks y Ultimaker

Cura se ha realizado el escaneo, reparación de la imagen, extracción de la superficie plantar, diseño de la plantilla e impresión, como caso de estudio se ha partido de la patología pie plano tipo flexible en la cual la corrección a esta patología ha sido el levantamiento del arco plantar, para el caso puntual de un individuo de género femenino de 26 años de edad, después de una evaluación podálica realizada por el especialista se determinó la patología que ha presentado la paciente en estudio y se emitió las plantillas correctivas, las mismas que sirvieron como referencia para la comparación de resultados con el prototipo de plantilla, porque la gran interrogante al momento de desarrollar el trabajo investigativo fue el tiempo de entrega del producto del mercado y la falta de personalización en las plantillas tradicionales ofrecidas por el mismo, todo esto al realizar una prueba con la paciente de la patología en estudio, constatando una plantilla incómoda en el momento de su utilización , entonces la principales interrogantes a tratar fueron, ¿Acaso el especialista de la salud recomienda la utilización de plantillas personalizadas previo un molde ya establecido para tratar mencionada patología?, al ser una plantilla personalizada entonces ¿ Por qué no se adapta a las características morfológicas propias del pie de la paciente?, por tal motivo la necesidad de la realización de unas plantillas personalizadas que permitan corregir mencionada patología llegando de esta manera a mejorar no solo la calidad de vida de la persona sino también mejorando su desempeño en el trabajo, como lo dictamina el decreto ejecutivo 2393 al crear una cultura en materia de prevención de riesgos laborales y salud en el trabajo.

### <span id="page-17-0"></span>**1.2.Problematización**

El cuerpo humano es una máquina perfecta hasta ahora no superada por ningún sistema artificial, es por ello que existen diversas áreas que estudian el funcionamiento del mismo tal es el caso de la anatomía regional o topográfica la misma que estudia el cuerpo dividiéndolo en distintos segmentos o regiones, las cuales son: cabeza, cuello, tronco, miembros superiores y miembros inferiores, siendo este último parte fundamental del movimiento del cuerpo.

Los miembros inferiores los cuales están comprendidos por: el muslo, la pierna y el pie, además del proporcionar el movimiento al cuerpo humano son los responsables de soportar el peso del cuerpo ayudando también a mantener el equilibrio cuando existe movimiento, siendo el pie, el eslabón más distal de la extremidad inferior, que sirve para conectar el organismo con el medio que lo rodea, es la base de sustentación del aparato locomotor y tiene la capacidad gracias a su peculiar biomecánica de convertirse en una estructura rígida o flexible en función de las necesidades para lags que es requerido y las características del terreno en que se mueve (5) ( Viladot Voegeli, 2003, pp. 469-477)

Teniendo en cuenta estas consideraciones y debido a la compleja anatomía estos pueden sufrir distintos tipos de problemas, los cuales se pueden presentar desde la planta de los pies, a las articulaciones, a los tendones y posteriormente a los ligamentos generando malestar al caminar y según la severidad de la incorrecta postura acarreado problemas más graves, con este referente se conoce que según estudios internacionales la patología más común que se presenta en la población mundial es la del pie plano con un 25% que padecen esta patología, siendo las mujeres el género con mayor prevalencia las más afectadas constituyendo así un 75% de pacientes las mismas que padecen esta condición. En base a esta problemática originada el grupo de Investigación AUTOPROMA de la Escuela de Ingeniería Industrial de la ESPOCH se encuentra realizando trabajos de vinculación orientado su ayuda hacia los sectores vulnerables de la sociedad en tal virtud el trabajo a efectuarse será ejecutado en conjunto con docentes miembros del grupo de investigación.

De esta manera se pretende mejorar la calidad de vida del paciente en estudio a través del uso de ortesis correctivas al usar plantillas ortopédicas personalizadas, porque estos dispositivos mecánicos interactúan entre el suelo y el pie y la principal función es cambiar la biomecánica de la pisada del paciente, haciendo uso del desarrollo tecnológico a través de la construcción de un escáner 3D el cual permite caracterizar la huella plantar para realizar un estudio sobre la biomecánica del mismo, pues si bien es cierto el mercado ofrece ya este servicio, con relación a la corrección de la huella del pie a través del uso de plantillas ortopédicas, pero a un precio elevado tanto las plantillas como el escáner siendo no accesible a los sectores vulnerables de la sociedad; por tal motivo el nuevo prototipo de escáner que se desarrolló constará de sensores de alta precisión lo cuales garantizan la calidad del trabajo, ofreciendo el producto a un precio económico las plantillas así como también el escáner, mejorando así la calidad de vida por ende el desempeño en el trabajo del paciente.

Una de las ventajas que se presenta al hacer uso de esta tecnología es la aplicabilidad de crear nuevos usos enfocados a mejorar la calidad de vida de la sociedad, porque con el desarrollo tecnológico y los programas necesarios son muchas las aplicaciones y usos que se pueden dar, los cuales van desde tratamientos de enfermedades degenerativas, hasta asesor de imagen, la recolección de información se inició previa a la indagación y diseño del dispositivo de escaneo orientado al uso de las impresoras 3D en base a un muestro no probabilístico se determinó características específicas para la corrección de la patología PPF , utilizando como medio tablas comparativas de trabajos previos, utilización del dispositivo y validación de producto final en el campo médico así como en la parte ingenieril, por tal motivo se ha elegido el método experimental ya que se ejecutarán pruebas directamente sobre el sistema desarrollado.

De esta manera el presente trabajo de investigación será desarrollado acorde a las distintas pruebas estadísticas que se emplearán para la modelación de la plantilla como en la impresión del material.

### <span id="page-19-0"></span>**1.3. Justificación**

La presente investigación se enfocará en estudiar y dar una solución a la patología del pie plano tipo flexible mediante la producción de una órtesis plantar que permita corregir dicha patología, a través de la construcción de un escáner 3D, el mismo que permitirá caracterizar la morfología de la anatomía humana, haciendo de esta órtesis un producto personalizado, por tanto esta investigación busca mediante la aplicación de ingeniería de la producción y automatización con la utilización de softwares de código abierto encontrar una solución a la problemática de salud, acorde la política del Plan Nacional para el Buen Vivir 2017-2021 el cual hace referencia a falta de recursos e ingresos los mismos que privan a la sociedad para generar oportunidades y capacidades, fundamentándose en una vida digna la misma que inicia sin pobreza, tanto en el ámbito, económico, social, cultural y académico. (6) ( Consejo Nacional de Planificación, 2017, p. 37).

Por tal motivo la presente investigación se realiza porque existe la necesidad de contribuir a la sociedad a mejorar la calidad de vida de las personas a través del empleo de nuevas tecnologías, las mismas que permiten mejorar el nivel investigativo generado en la academia, de esta manera contribuyendo con un objetivo del Plan Nacional del buen Vivir el cual se fundamenta en: alcanzar una vida digna para todas las personas, haciendo énfasis en aquellos individuos en situación de pobreza, a través de la capacitación y educación para desarrollar las habilidades y destrezas de los seres humanos, concibiendo a la educación como un pilar importante para el desarrollo humano, económico, social y cultural. (12) (Consejo Nacional de Planificación, 2017, p. 38).

En tal virtud la ejecución de este proyecto permite generar investigación y desarrollo contribuyendo a la mejora de nuevos productos, por ende, mejorando la calidad de vida de los ecuatorianos, a través de la tecnificación de los procesos industriales, amparándose bajo lo estipulado en el Reglamento de Seguridad y Salud de los trabajadores y mejoramiento del medio ambiente de trabajo, Decreto 2393, el cual hace referencia a la prevención y protección de la salud del trabajador para el mejor desempeño en las actividades laborales

Las mismas que inician con una correcta postura, caso contrario se generan problemas de salud afectando a los diversos órganos del individuo, los cuales se originan en la planta de los pies, por este motivo es indispensable mejorar la calidad de vida del trabajador, adecuando dispositivos de corrección y confort anatómico acorde las medidas antropométricas del individuo.

### <span id="page-20-0"></span>**1.4.Alcance**

En el presente trabajo de investigación se proyectó a desarrollar las herramientas necesarias para la obtención del escaneo del pie para una plantilla y reparación a través de los distintos softwares en CAD, CAM y CAE, así como los recursos tecnológicos necesarios para el diseño del escáner e impresión en 3D, para la producción de la plantilla personalizada en tal virtud el estudio ha sido realizado en base a las distintas consideraciones y parámetros de diseño, como factor importante una valoración previa del especialista de la salud en referencia al tipo de patología para la posterior corrección de la patología presentada, siendo el pie plano tipo flexible, cuyo caso se ha considerado dentro del área de automatización del grupo de Investigación AUTOPROMA de la Escuela Superior Politécnica de Chimborazo durante el año 2019, en esta investigación se pretende desarrollar en base a un costo asequible a la sociedad, una plantilla personalizada que permita corregir la patología pie plano tipo flexible, siendo a accesible a grupos vulnerables de la sociedad, cimentando las bases para futuras investigaciones, con respecto a otras patologías del cuerpo humano.

### <span id="page-21-0"></span>**1.5.Objetivos**

### <span id="page-21-1"></span>*1.5.1. Objetivo general*

Construir un escáner 3D para el análisis biomecánico del apoyo plantar para la producción de plantillas empleando impresión 3D.

### <span id="page-21-2"></span>*1.5.2. Objetivos específicos*

- Desarrollar un sistema de escaneo 3D para obtener un modelo tridimensional del pie.
- Seleccionar los parámetros adecuados para el escaneo del apoyo plantar utilizando la Kinect Xbox one para la implementación del escáner 3D.
- Emplear una herramienta CAD para el diseño de plantillas personalizadas basado en el modelo escaneado e impresión 3D para su elaboración
- Corregir los efectos producidos, en el diseño de la plantilla.
- Determinar el efecto de las plantillas elaboradas mediante el punto de vista médico y valoración del individuo.

### <span id="page-22-0"></span>**1.6.Marco Teórico Conceptual**

### <span id="page-22-1"></span>**1.7.Fisiología del Pie-Biomecánica**

Para comprender de una manera clara la manera como está constituido el cuerpo humano y cuán importante es la marcha adecuada en los seres humanos es preciso conocer la anatomía básica del organismo porque mencionados conceptos son importantes cuando nos referimos a la biomecánica del pie en el cual está involucrada la anatomía de las extremidades inferiores del mismo, por ende, es necesario tener un conocimiento previo desde el punto de vista anatómico.

### <span id="page-22-2"></span>*1.7.1. Esqueleto del pie*

El pie se compone de: partes óseas y de partes blandas. A la parte ósea se le conoce como esqueleto del pie, y este se compone de 3 grupos de huesos que forman: el tarso, metatarso y las falanges. (7) (Rouviere ,2005, p. 348 )

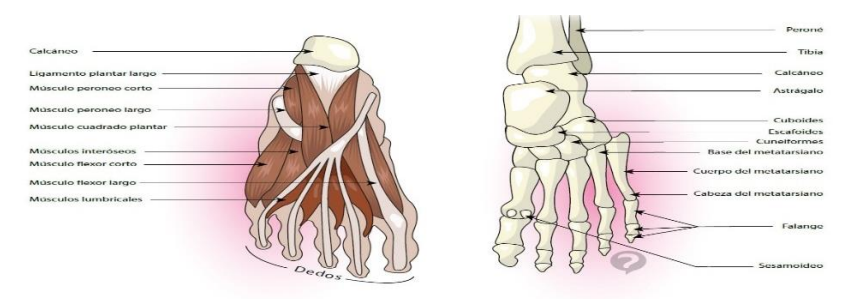

**Figura 1-1:** Esquema del pie **Fuente:** http://cort.as/-JD9H

<span id="page-22-4"></span><span id="page-22-3"></span>*1.7.2. Movimientos del pie*

Debido a que no hay consenso entre anatomistas y clínicos, el sistema triaxil de coordenadas ortogonales (x-y-z) de Sarrafian aplicado al pie y al tobillo representa al parecer una base sólida. Cada uno de los tres ejes genera un plano rotatorio perpendicular a cada eje. Los ejes Y, X y Z (transverso, vertical y longitudinal) suministran movilidad en los planos horizontal, sagital y coronal, respectivamente.

En la tabla 1-1 se resume la movilidad de la articulación del tobillo. Para la placa del pie, que incorpora las articulaciones astragalocalcánea, escafoidea, medio tarsales y tarsometatarsianas, la tabla 2-1 muestra el sistema triaxil de coordenadas. (8) (Kelikian Armen S., 2001, pp. 33-34).

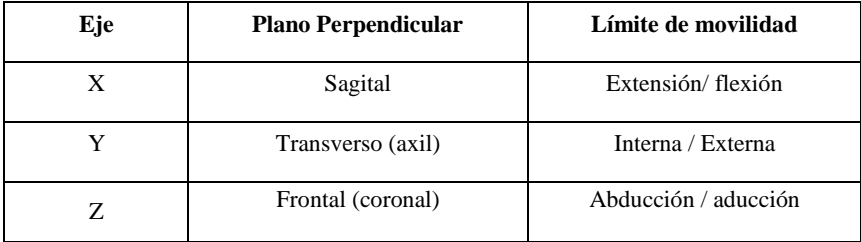

<span id="page-23-1"></span>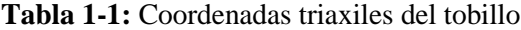

**Fuente:** (KELIKIAN ARMEN, 2001)

<span id="page-23-2"></span>**Tabla 2-1:** Coordenadas triaxiles del pie

| Eje | <b>Plano Perpendicular</b> | Límite de movilidad    |
|-----|----------------------------|------------------------|
| X   | Sagital                    | Extensión/flexión      |
|     | Transverso                 | Abducción / aducción   |
| Z   | Frontal                    | Pronación / supinación |

**Fuente:** (KELIKIAN ARMEN, 2001)

La descripción que se ofrece en las tablas, muestra los distintos ejes de movimiento que se presentan en los diferentes planos corporales, acorde los límites de movimientos presentados en los mismos, tanto para el movimiento del tobillo, así como para el pie.

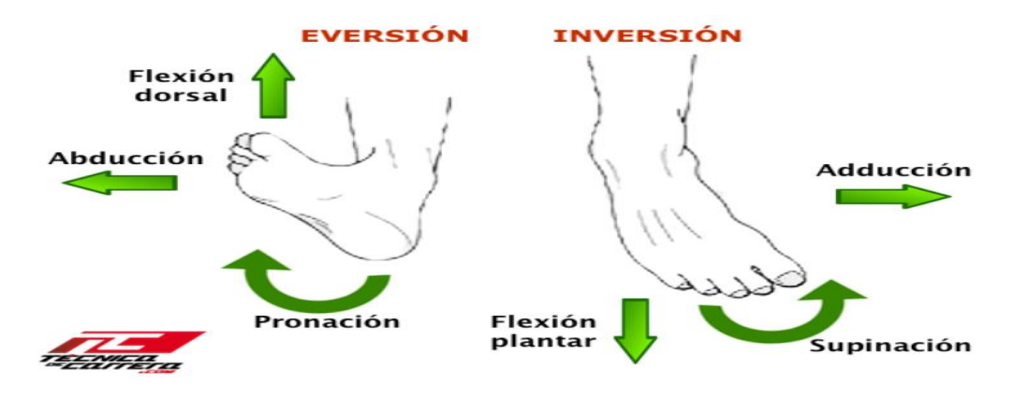

<span id="page-23-3"></span>**Figura 2-1:** Movimientos del pie **Fuente:** https://bit.ly/1LwANb4

### <span id="page-23-0"></span>*1.7.3. Arco plantar*

Los arcos plantares son toda una lección de arquitectura. Tres arcos forman una «cúpula» que desempeña las funciones del pie. El arco longitudinal principal se halla en el lado medial y se compone del calcáneo a un lado, cuatro tarsianos en la cara anterior, actuando de «piedra angular», y el astrágalo en el medio.

Lateralmente, un arco longitudinal se extiende desde el calcáneo hasta el cuboides y el IV y el V metatarsianos pasando por el astrágalo. El arco transverso cruza el pie desde el metatarsiano del I al V dedos.

La acción de todas las líneas de fuerza se centra en el punto donde se encuentran los arcos transversos y longitudinales, asumiendo el peso que procede de arriba y los impactos de abajo. Los músculos extrínsecos y los de la planta del pie refuerzan los arcos. (9) (Jo Ann Staugaard -Jones, 2014, p. 109).

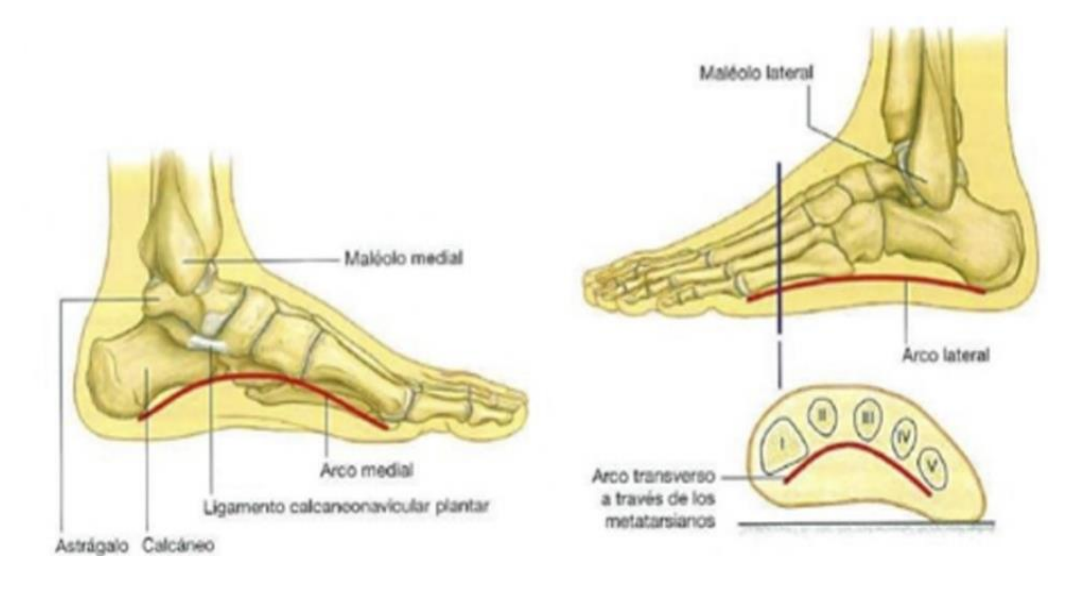

<span id="page-24-1"></span>**Figura 3-1:** Arcos de Pie **Fuente:** http://cort.as/-JIe\_

### <span id="page-24-0"></span>*1.7.4. Tipos de patologías en los pies*

El pie puede presentar variaciones en los diversos planos: lateral o sagital tales como: equino, talo, cavo y plano.

### *1.7.4.1. Pie equino*

Se produce cuando el antepié queda en un plano inferior al talón, en posición de plantiflexión, con aumento del arco plantar por inflexión de la articulación mediotarsiana y la articulación tibio tarsiana en sentido caudal. Habrá una elongación de la musculatura pretibial.

La posición permanente de la articulación tibio tarsiana en flexión dorsal, de manera que el antepié no contacte con el suelo, existiendo por tanto una insuficiencia o parálisis de la musculatura de la pantorrilla.

*1.7.4.3. Pie cavo*

Cuando existe un aumento de la bóveda plantar con aproximación del antepié y el retropié y la lógica retracción de la musculatura plantar y de la fascia. El hueso escafoides estará situado por encima de la línea de Feiss y el ángulo de Costa Bartani será inferior a sus valores normales (124ᴼ-126ᴼ). El arco externo no contactará sobre el suelo por la elevación del hueso cuboides.

*1.7.4.4. Pie plano*

La disminución del arco plantar por debajo de sus valores normales, con aumento del ángulo de Costa Bartani y el escafoides situado por debajo de la línea de Feiss. (10) (Martín Rueda Sánchez, 2004, p. 20).

<span id="page-25-0"></span>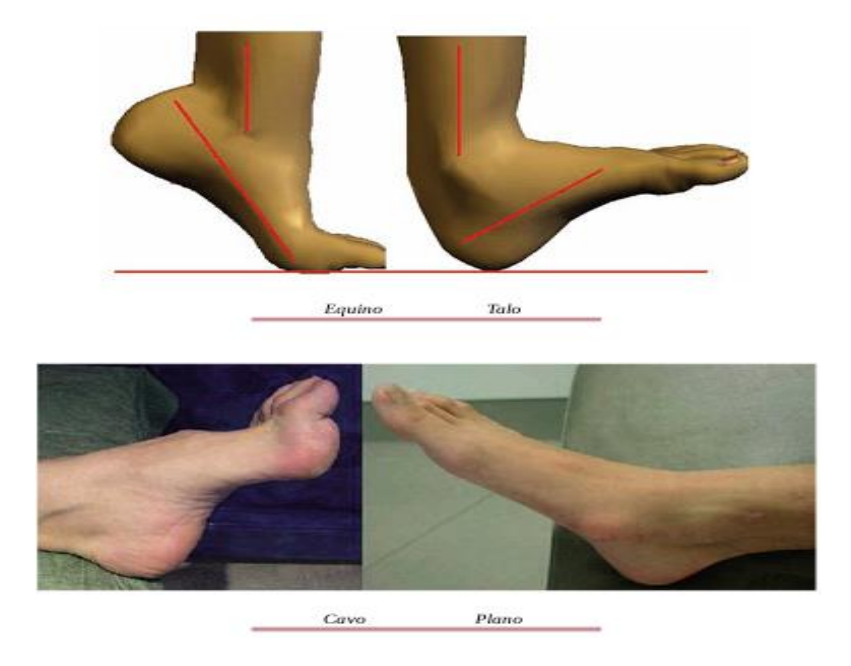

**Figura 4-1:** Patologías de los pies **Fuente:** (RUEDA SÁNCHEZ, 2004)

### *1.7.4.5. Pie Plano Flexible (PPF)*

Se considera una forma de pie normal, para otros una deformidad, que se presenta en muchos niños y algunos adultos. Tiene presentación con frecuencia familiar y es raramente doloroso o incapacitante. Se define como la disminución o pérdida de altura de la bóveda plantar asociada a supinación del antepié y valgo de retropié. La verdadera incidencia es desconocida, realmente no existe un consenso claro para la definición de pie plano flexible. Numerosos estudios clínicos y radiográficos muestran que la altura del arco longitudinal se desarrolla espontáneamente durante la primera década de vida. Las modificaciones en el calzado, cuñas, plantillas parece que no aportan ninguna alteración en la historia natural del PPF asintomático. (11) (María Luz Couce Pico et al., 2012, pp. 48-51)

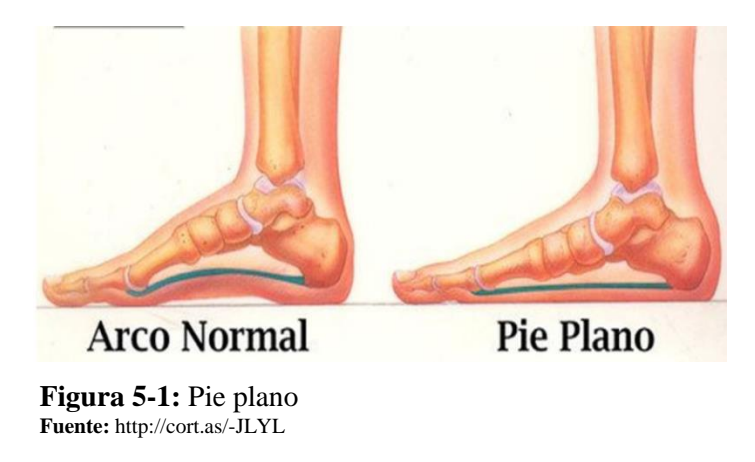

### <span id="page-26-1"></span><span id="page-26-0"></span>*1.7.5. Plantilla*

Es la parte del zapato que está en contacto directo con la planta del pie. Es en buena medida responsable de la distribución de presiones plantares y de la percepción de confort. (12) ( Dr. Pedro Pérez Soriano y Dr. Salvador Llana Belloch, 2015, p.348 ).

<span id="page-26-2"></span>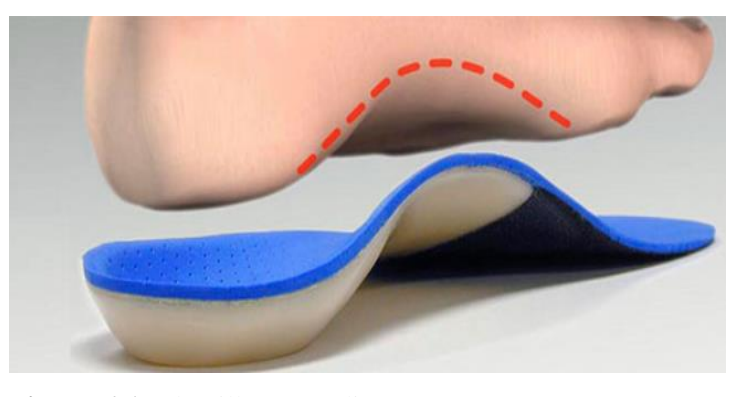

**Figura 6-1:** Plantilla ortopédica **Fuente:** http://cort.as/-JLb0

### *1.7.5.1. Tipos de plantillas ortopédicas*

En ortopedia existen distintas posibilidades, asociando las plantillas en varias tipologías:

Plantillas correctoras, compensadoras y de apoyo (13) (OrtopediaBcn, 2015, p. 1)

### <span id="page-27-0"></span>**1.8.Patrón de marcha**

Por ello, cuando queremos tomar la medida de la máxima fuerza que se puede producir, o el patrón de marcha, o la mayor flexibilidad de una articulación, o el patrón de la pisada cuando se corre a determinada velocidad, o la velocidad punta de carrera, hemos de tener en cuenta, además, que existirá una cierta variabilidad entre una repetición y la siguiente, del mismo test. (12) (Dr. Pedro Pérez Soriano y Dr. Salvador Llana Belloch, 2015, p. 69)

### <span id="page-27-1"></span>**1.9.KINECT 2.0 XBOX ONE**

El sensor Kinect incorpora varios hardwares de detección avanzados. En particular, contiene un sensor de profundidad, una cámara a color y una matriz de cuatro micrófonos que proporcionan captura de movimiento en 3D, reconocimiento facial y capacidades de reconocimiento de voz en todo el cuerpo. (14) (Zhang, 2012, pp. 4-10).

<span id="page-27-2"></span>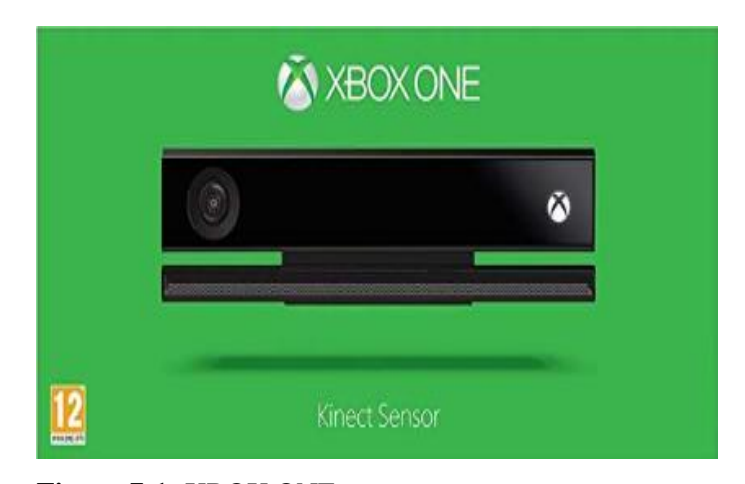

**Figura 7-1:** XBOX ONE **Fuente:** https://amzn.to/2TIfSeF

### <span id="page-28-0"></span>**1.10. OPEN SOURCE**

Es un Software distribuido con una licencia que permite a cualquier usuario usar, reparar, editar y compartir el código fuente del software (Finley, 2019, p. 1).

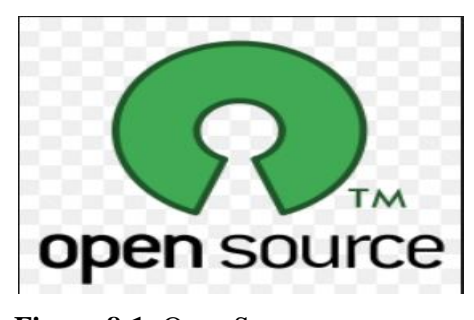

**Figura 8-1:** Open Soure **Fuente:** http://cort.as/-JxD9

### <span id="page-28-3"></span><span id="page-28-1"></span>**1.11. Modelado 3D**

Más específicamente, modelar es el proceso de creación de una representación matemática de superficies utilizando geometría. El resultado generado se conoce como un modelo 3D, este se puede representar de dos maneras: en pantalla como una imagen bidimensional a través de un proceso conocido como 3D rendering o bien como objeto físico, a través de una impresora 3D o herramienta fabricación por control numérico. (21) (Adam Jorquera Ortega, 2019, p. 16)

### <span id="page-28-2"></span>*1.11.1. Tipos de Modelado*

- Modelos sólidos este tipo de modelos representan objetos utilizando volumen y fórmulas matemáticas para representar superficies. Son más realistas si los comparamos con los mundos reales pero menos intuitivos a la hora de trabajar con ellos. Los modelos sólidos se utilizan mucho en simulaciones no visuales como por ejemplo en la industria médica, también son utilizados en programas de modelado paramétrico avanzados como pueden ser Catia o SolidWorks.
- Modelos poligonales (o de superficie) este tipo de modelos representa únicamente la superficie o límite de un objeto. La suma de muchos polígonos produce una representación tridimensional de un objeto y se conoce como una malla poligonal. Un polígono se compone de tres elementos básicos: el punto, la línea y el plano (el polígono). Solo a partir

de la unión de tres o más puntos (también conocidos como vértices) podemos hablar de un polígono. Tradicionalmente, se han utilizado principalmente en la industria de los contenidos gráficos, ya sea para cine, imagen o videojuegos, aunque hoy también se utilizan para crear modelos para impresión 3D. (15) ( Adam Jorquera Ortega, 2019, p. 16)

 Escultura Digital: esta forma de abordar el modelado es más reciente y es un tipo de modelo aplicado únicamente en el diseño de modelos orgánicos.(15) (Adam Jorquera Ortega, 2019, p. 17)

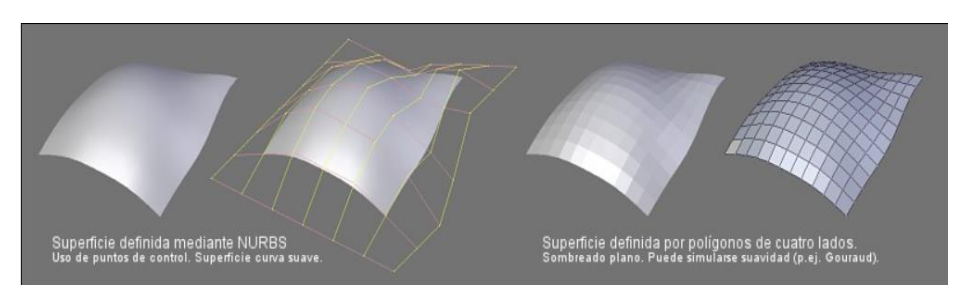

<span id="page-29-1"></span>**Figura 9-1:** Modelado de contorno **Fuente:** http://cort.as/-KFY8

### <span id="page-29-0"></span>**1.12. MESHMIXER**

MeshMixer es un software de código abierto gratuito de AutoDesk. Se puede realizar con este programa es la comparación de mallas entre el archivo reparado y el original. (16) (Ferrándiz Bou et al., 2018, p. 55).

<span id="page-29-2"></span>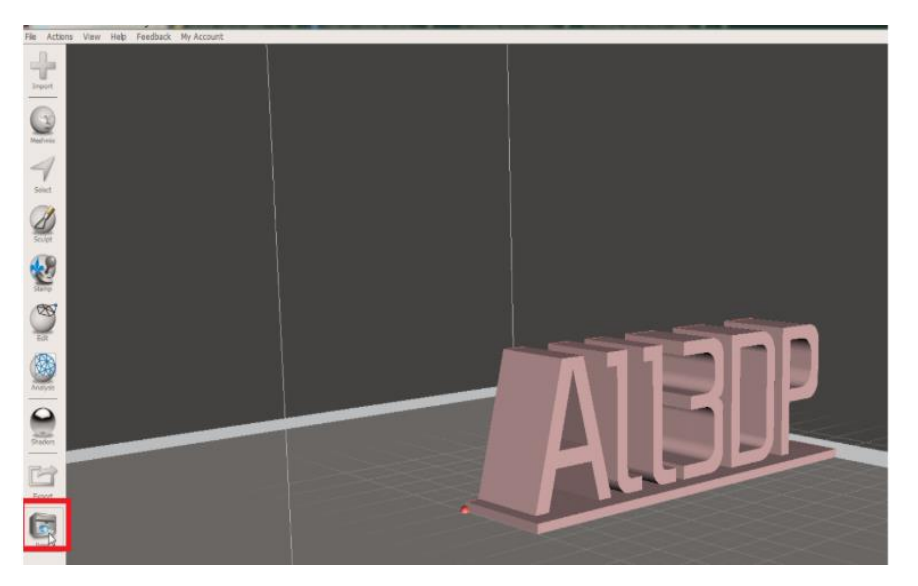

**Figura 10-1:** Tipos de modelado **Fuente:** http://cort.as/-JmJv

### <span id="page-30-0"></span>**1.13. GEOMAGIC DESIGN**

Geomagic® Design X, el software de ingeniería inversa, alternativo a la ingeniería directa, donde se parte de un diseño CAD, que se puede elegir a la hora de generar un archivo STL o AMF, se parte de un modelo que queremos fabricar, se escanea mediante un escáner de luz estructurada y se transforma la nube de puntos obtenida a un archivo STL.OBJ o PLY. (19)(Ferrándiz Bou et al., 2018, p. 11)

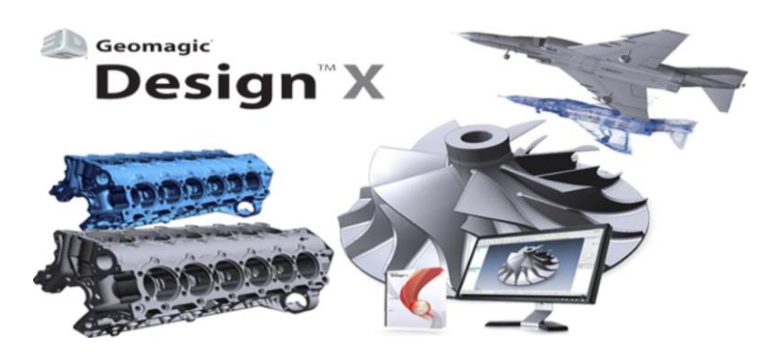

**Figura 11-1:** Software Geomagic Design **Fuente:** http://cort.as/-KFZu

### <span id="page-30-2"></span><span id="page-30-1"></span>**1.14. SOLIDWORKS**

SolidWorks es un software CAD desarrollado actualmente por Dassault Systémes (Suresnes, Francia) a través de su compañía subsidiaria SolidWorks Corp., para el diseño mecánico 3D. El programa basa su potencial en el modelador paramétrico de sólidos que utiliza el Kernel Parasolid.

Se trata de un programa que permite realizar el proceso completo de diseño mecánico, desde la concepción de la idea por el diseñador a la realización de los planos técnicos necesarios para su fabricación. (17) ( Rodríguez Vidal, 2015, p. 14)

<span id="page-30-3"></span>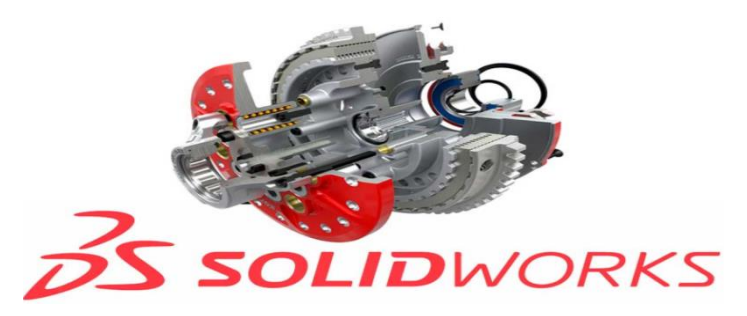

**Figura 12-1:** Software Solidworks **Fuente:** http://cort.as/-KFZ2

### <span id="page-31-0"></span>**1.15. Usos de la impresora 3D en medicina**

La impresión 3D también ofrece posibilidades sin precedentes en el ámbito de las prótesis articulares y externas. Sus ventajas son incalculables y responden exactamente a las necesidades del sector: personalización, rapidez de fabricación, realización de formas complejas y a medida, producción individual, materiales resistentes y ligeros. (18) ( Berchon y Luyt, 2016, p. 167)

### <span id="page-31-1"></span>*1.15.1. Procesos habituales de Impresión 3D*

Estereolitografía (SLA)

Emplea un rayo láser ultravioleta que permite solidificar sucesivamente las capas de fotopolímeros líquidos

La Sinterización láser (SLS)

Por medio de un láser muy potente se logra fusionar minúsculas partículas de polvo. Igual que en el resto de técnicas de impresión 3D, un programa segmenta al principio el archivo CAD en finas láminas.

### • La técnica (FDM)

Esta técnica consiste en depositar sucesivamente un filamento de plástico o metal. Una boquilla de extrusión, a través de la cual pasa el filamento, va depositando el material siguiendo el trazado definido por el archivo CAD. Se calienta a más de 185 ᴼC, fundiendo el material a medida que imprime. (18) (Berchon y Luyt, 2016, pp. 18-31)

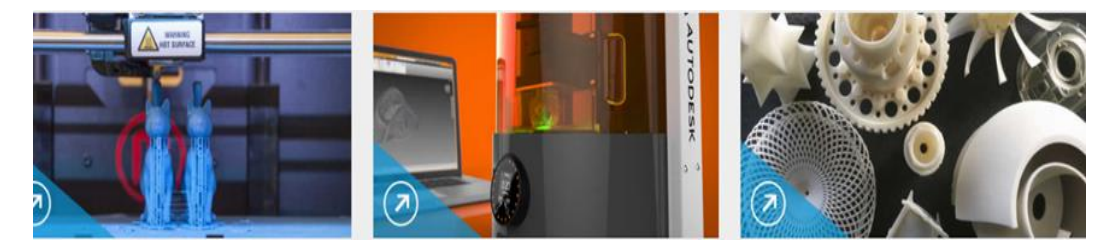

**Figura 13-1:** Métodos comunes de la impresión 3D **Fuente:** http://cort.as/-JdFy

### <span id="page-31-3"></span><span id="page-31-2"></span>**1.16. Métodos de escaneo**

En un nivel alto, hay dos métodos que puede utilizar para capturar escaneos: el método de escaneo único y el método de escaneo por lotes. Ambos métodos incluyen una serie de parámetros ajustables para adaptarse a su forma preferida de escanear un objeto.

- El método de escaneo único: El método de escaneo único le permite capturar escaneos uno por uno. Este método le permite tomarse todo el tiempo necesario para reposicionar el sensor y el objeto a ser escaneado.
- El método de escaneo por lotes: le permite capturar múltiples escaneos. KScan3D comenzará a capturar escaneos uno por uno, haciendo una pausa entre cada escaneo de acuerdo con el retardo de tiempo especificado, hasta que se haya capturado el número total de escaneos especificados.(19) ( KSCAN3D, 2013, p. 1)

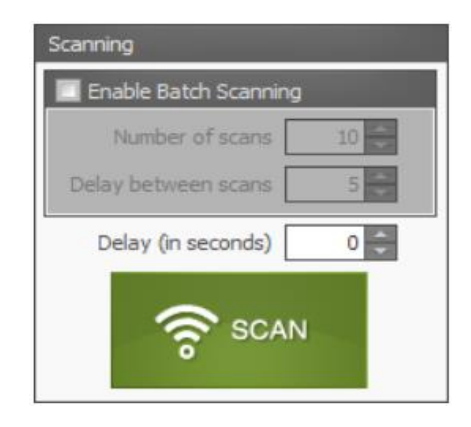

**Figura 14-1:** Métodos de escaneo **Fuente:** http: http://cort.as/-JkC6

### <span id="page-32-2"></span><span id="page-32-0"></span>**1.17. Método de medición RULER**

Haciendo uso de la medición de los ángulos en fotografías, el mismo que puede realizarse directamente sobre el trabajador mediante transportadores de ángulos, electro goniómetros, el método permite valorar el riesgo que adquiere el trabajador durante su jornada laboral mediante un diagrama de posturas corporales y tres tablas de puntuación. El método divide el cuerpo en dos segmentos de análisis. La postura que suele adquirir el trabajador es considerada como carga de tipo estática por permanecer en una en una posición fija o restringida, sobrecargando músculos y tendones e incurriendo en el bienestar y la comodidad del trabajador. (20) (Obregón Sánchez, 2016, p. 335).

### <span id="page-32-1"></span>**1.18. Posición anatómica erguida**

La posición anatómica es una posición estándar que se utiliza para el estudio del cuerpo, en ella la persona se encuentra erguida, de pie y con los pies juntos, la cabeza alzada mirando hacia el frente y con los brazos a lo largo del tronco y las palmas de las manos hacia adelante (30) (MPG, 2019, p. 1).

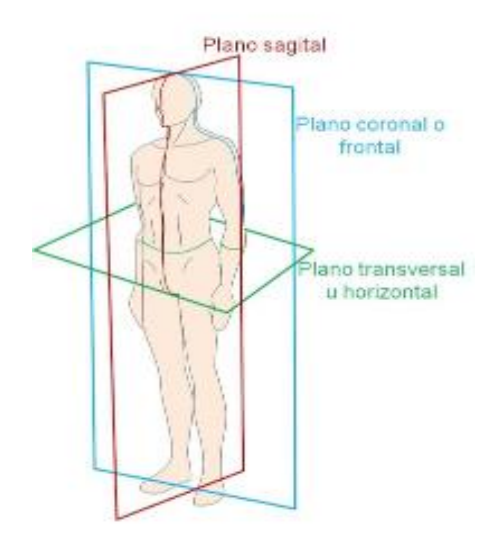

**Figura 15-1:** Posición anatómica erguida **Fuente:** http://cort.as/-KI1G

### <span id="page-33-1"></span><span id="page-33-0"></span>**1.19. TIPOS DE PISADAS**

Pronador: Es la pisada más habitual. Los corredores pronadores tienden a correr con las piernas más juntas, y pisando con la parte más interna del pie, que es la que recibe todo el peso. El pie es plano y la huella refleja toda la planta del pie. Se mete el tobillo hacia dentro, lo que significa que el empuje es hacia el interior del pie al momento de apoyarse. Esto puede ocasionar torceduras en pie y rodilla. El desgaste en la suela se presenta en su borde interno. (Juan Batalla, 2017, p. 1)

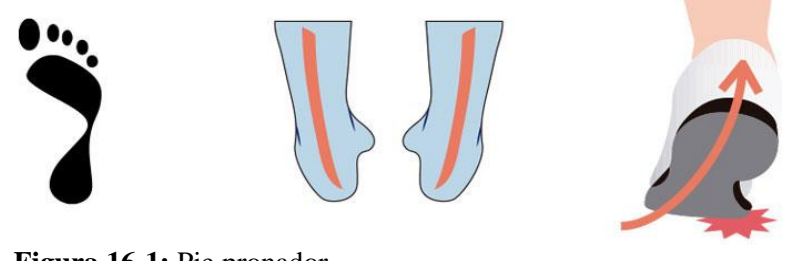

**Figura 16-1:** Pie pronador **Fuente:** http://cort.as/-KJKt

<span id="page-33-2"></span>Supinador: Es el caso opuesto al pronador. El pie es cavo, se observa el apoyo del talón y de la parte delantera del pie, mientras que en el centro sólo verás una línea más fina. Los supinadores desgastan la zapatilla no solo en la zona del talón sino también a lo largo de los bordes externos. Los pies con supinación severa tienden a ser bastante más rígidos y no pueden absorber el impacto al igual que ocurre con los pronadores. (Juan Batalla, 2017, p. 1)

<span id="page-34-0"></span>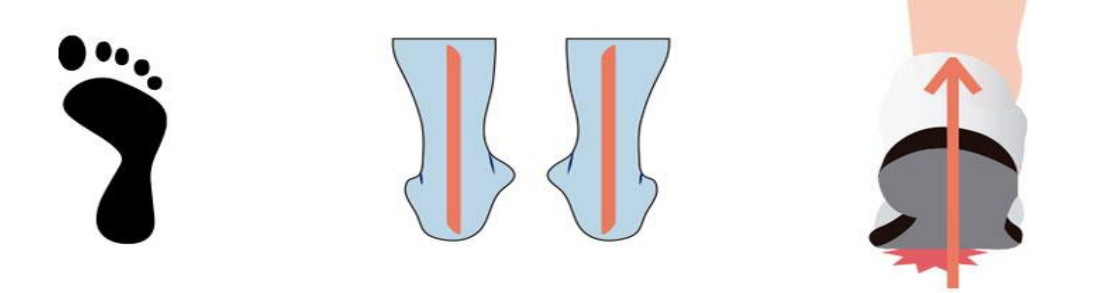

**Figura 17-1**: Pie supinador **Fuente:** http://cort.as/-KJKt

### **CAPITULO II**

### <span id="page-35-1"></span><span id="page-35-0"></span>**2. MARCO METODOLÓGICO**

### <span id="page-35-2"></span>**2.1.Tipo de investigación**

El presente trabajo de investigación tiene como finalidad la construcción de un escáner 3D para la evaluación de la biomecánica del pie, para la producción de plantillas personalizadas que permitan corregir una patología especifica del pie, para lo cual se pretende hacer uso de las nuevas tecnologías utilizando impresión 3D, acorde las distintas variables presentes en el desarrollo del tema investigativo, este trabajo corresponde a una investigación experimental, porque según Cerda (2000) manifiesta que; un experimento consiste en someter un objeto en estudio a la influencia de ciertas variables, en condiciones controladas y conocidas por el investigador, para observar los resultados que la variable produce en el objeto, pero también corresponde a un caso de estudio, al centrase en la patología: pie plano tipo flexible PPF presentado en un individuo de sexo femenino de 26 años de edad, por tal motivo los resultados a los que se llegue no necesariamente son para generalizar, pues tienen su propia bondad al tratarse de una plantilla personalizada que corrija dicha patología.

### <span id="page-35-3"></span>**2.2.Enfoque de la investigación**

Debido al tipo de investigación desarrollada el enfoque de la misma es de tipo cuantitativo, porque es necesaria la obtención de una medida normal, del índice del arco plantar para las medidas antropométricas de la población adulta ecuatoriana, para ambos géneros; del mismo modo abarca un enfoque cualitativo al describir las características propias del caso en estudio el PPF.

### <span id="page-35-4"></span>**2.3.Fuentes de la investigación**

Las fuentes de información llevadas a cabo son de tipo primario recolectadas en campo, porque están basadas en la experimentación, el análisis de datos, revistas indexadas entre otros.
#### **2.4.Técnicas de la investigación**

Para la recolección de información se utiliza la técnica de análisis de información a través de un muestreo no probabilístico por cuotas en donde la muestra va a ser elegida tomando en consideración algunos datos de la población como son: edad y género, variables significativas para la obtención de la medida antropométrica del índice del arco plantar en la población ecuatoriana mayor de edad.

Para el desarrollo de este trabajo se adoptó una metodología en base a las características del tipo de investigación por ende para la ejecución del trabajo planteado, se describe a continuación por medio de un diagrama de bloques en la figura 1-2.

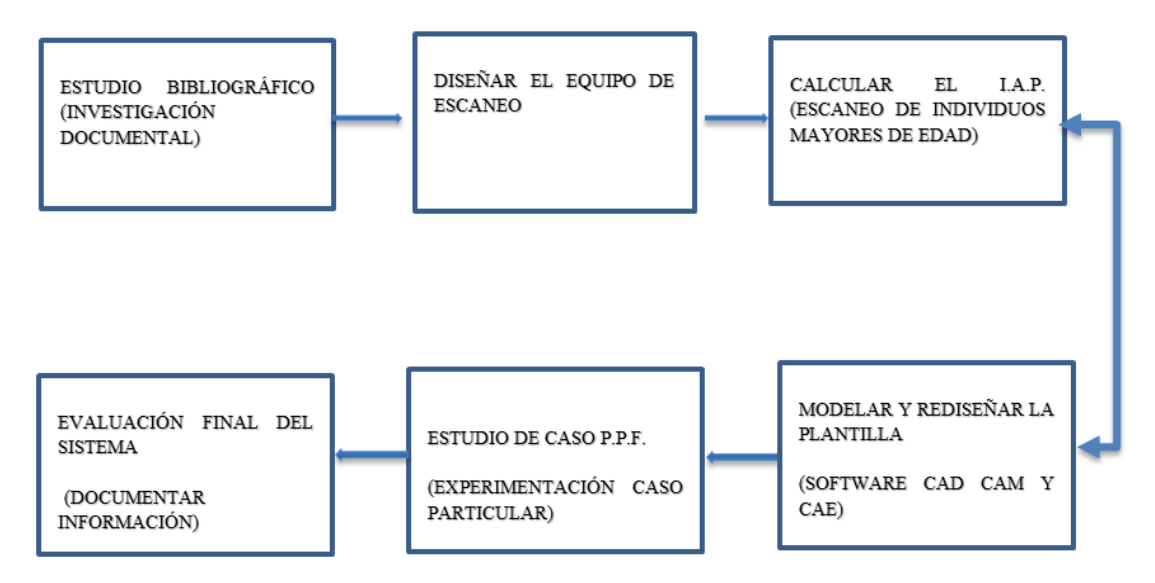

**Figura 1-2:** Metodología

**Realizado por**: Velasco Pilco, Jenny Liliana, 2019

### *2.4.1. Universo*

El universo estuvo lo constituyo todas las personas adultas mayores de edad de la población ecuatoriana.

### *2.4.2. Muestra*

Considerando la madurez esquelética de una persona la misma que sucede a finales de la adolescencia o cerca de los 20 años, a partir de esa edad se conoce que, todo el cartílago ha sido remplazado por hueso, motivo por el cual, no es posible un mayor crecimiento en la longitud de los huesos, por ende la edad adulta no representa cambios óseos por lo que se puede encontrar un número representativo con respecto a las dimensiones del arco plantar tanto para hombres como para mujeres, de acuerdo las medidas antropométricas presentadas para la población adulta ecuatoriana, es así que la muestra estuvo constituida por 20 individuos, de ambos géneros masculino y femenino cuyas edades oscilaron entre los 21 a 30 años; por tal motivo se ha considerado la conveniencia de la selección.

#### *2.4.3. Unidad de muestreo*

La unidad de muestreo estuvo conformada por cada individuo al cual se ha realizo el respectivo escaneo por ende se considera el criterio de manera individual para cada pie, al presentarse diferencias por cada pie de un mismo individuo quienes integraron la muestra de la presente investigación.

### *2.4.4. Unidad de análisis*

La unidad de Análisis fueron los escaneos únicamente de la superficie del apoyo plantar realizados a todas las personas que formaron parte de la muestra del presente estudio.

### *2.4.5. Tipo de Muestreo*

El método empleado se selección de la muestra fue Muestreo No probabilístico por cuotas

### **2.5.Método de recolección de la información**

#### *2.5.1. Procedimiento para la selección de la muestra*

Criterios de inclusión

Los criterios que se han seleccionado para el estudio del índice del arco plantar, están basados acorde la conveniencia del estudio, el cual sesga la muestra para asemejar en la medida de lo posible los resultados obtenidos al caso puntual de la patología del pie plano tipo flexible y acorde las características de la persona que está siendo evaluada para lo cual es necesario limitar la edad de los participantes del estudio, definiendo el género y una condición de salud aceptable y de origen ecuatoriano considerando como base las medidas antropométricas de los ecuatorianos.

| Características: | Descripción:         |
|------------------|----------------------|
| Edad:            | $21 - 30$ años       |
| Género:          | Masculino y Femenino |
| Estado de salud: | sanos                |
| Origen:          | Ecuatoriano          |

**Tabla 1-2:** Criterios de inclusión

**Realizado por**: Velasco Pilco, Jenny Liliana, 2019

La descripción que se muestra en la tabla, hace referencia a todos los parámetros requeridos para la inclusión de la muestra, la cual se considera para el estudio del índice del arco plantar, en la población adulta ecuatoriana, acorde la conveniencia del análisis de estudio.

Criterios de exclusión:

Los criterios de exclusión están basados en las malformaciones congénitas adquiridas para las todas las patologías relacionadas con problemas de los pies.

### **2.6.Estudio muestral para la determinación del índice del arco plantar**

Medidas antropométricas para el cálculo del Índice del arco plantar para mujeres ecuatorianas mayores de edad comprendida entre  $21 - 30$  años y se muestra a continuación:

|                                    | <b>MEDIDAS ANTROPOMÉTRICAS DE PIES</b> |             |                        |                                                                                  |                                         |                                                        |                                                    |             |              |                                     |
|------------------------------------|----------------------------------------|-------------|------------------------|----------------------------------------------------------------------------------|-----------------------------------------|--------------------------------------------------------|----------------------------------------------------|-------------|--------------|-------------------------------------|
| Género:                            |                                        | Femenino    | <b>Unidade:</b>        |                                                                                  |                                         |                                                        | mm                                                 |             |              |                                     |
| <b>NUM P</b><br><b>ACIENT</b><br>Е | <b>UIERDO</b>                          | <b>ECHO</b> | <b>APOYO</b><br>ALG_IZ | <b>APOYO</b><br>PIE_IZQ PIE_DER PLANTA PLANTAR<br>R SIN F SIN FALG<br><b>DER</b> | <b>DIFERE</b><br><b>NCIA</b><br>PIE_IZQ | <b>DIFEREN</b><br><b>CIA</b><br>PIE_DER<br><b>ECHO</b> | <b>ALTURA</b><br><b>ARCO</b><br><b>PLANTA</b><br>R | <b>EDAD</b> | <b>MEDIA</b> | <b>PUNTO DE</b><br><b>ELEVACION</b> |
| 1                                  | 210,2                                  | 210,23      | 171                    | 170,94                                                                           | 39,2                                    | 39,29                                                  | 11,67                                              | 25          | 171,0        | 85,5                                |
| $\overline{2}$                     | 208,7                                  | 208,76      | 187,61                 | 186,49                                                                           | 21,09                                   | 22,27                                                  | 10,89                                              | 41          | 187,1        | 93,5                                |
| 3                                  | 209,98                                 | 208,95      | 111,16                 | 109,55                                                                           | 98,82                                   | 99,4                                                   | 9,78                                               | 21          | 110,4        | 55,2                                |
| 4                                  | 200,9                                  | 204,16      | 166,19                 | 171                                                                              | 34,71                                   | 33,16                                                  | 14,87                                              | 23          | 168,6        | 84,3                                |
| 5                                  | 170,82                                 | 169,52      | 144                    | 152,7                                                                            | 26,82                                   | 16,82                                                  | 13,89                                              | 23          | 148,4        | 74,2                                |
| 6                                  | 210,11                                 | 210,08      | 111,22                 | 110,97                                                                           | 98,89                                   | 99,11                                                  | 9,78                                               | 26          | 111,1        | 55,5                                |
| 7                                  | 180,99                                 | 180,99      | 168,39                 | 168,39                                                                           | 12,6                                    | 12,6                                                   | 14,87                                              | 22          | 168,4        | 84,2                                |
| 8                                  | 195,73                                 | 194,99      | 149,88                 | 149,76                                                                           | 45,85                                   | 45,23                                                  | 13,89                                              | 23          | 149,8        | 74,9                                |
| 9                                  | 202,14                                 | 201,85      | 168,56                 | 168,96                                                                           | 33,58                                   | 32,89                                                  | 14,87                                              | 23          | 168,8        | 84,4                                |
| 10                                 | 170,82                                 | 179,59      | 144                    | 152,7                                                                            | 26,82                                   | 26,89                                                  | 13,89                                              | 23          | 148,4        | 74,2                                |
|                                    | <b>PROMEDIO</b>                        |             |                        |                                                                                  |                                         |                                                        | 12,84                                              |             | 153,2        |                                     |

**Tabla 2-1:** Medidas antropométricas en mujeres mayores de edad

**Realizado por**: Velasco Pilco, Jenny Liliana, 2019

La descripción que se muestra en la tabla, hace referencia a la recolección de información de las medidas antropométricas para mujeres ecuatorianas de edades comprendidas desde los 21-30 años, en la cual se observa medidas de los pies derecho como izquierdo, comprendidas desde los 170mm hasta los 210mm, con un promedio de la altura para el arco plantar de esta muestra de 12,84mm y con una media de 153,2 mm para la longitud de los pies.

Una vez realizado el respectivo escaneo para el género femenino se encontró que acorde las medidas antropométricas de las mujeres mayores de edad ecuatorianas comprendidas la edad entre 21 y 30 años la corrección del arco plantar corresponde a 13,5mm de elevación; para lo cual se escaneo el apoyo plantar de las pacientes, y haciendo uso del programa Geomagic Design se procede a tomar las mediciones del apoyo plantar sin considerar los falanges metacarpianos para proceder a encontrar el punto medio del lugar donde va a ser levantado el arco plantar y la elevación que tendrá el mismo quedando establecido de la siguiente manera:

MEDIA ( APOYOS PLANTARES)  $=\frac{M}{\tau}$  $\mathbf{z}$  $\boldsymbol{P}$ M  $\overline{\mathbf{c}}$ E E 3

### Siendo:

Medida pie izquierdo: medición de la longitud en mm del pie izquierdo Medida pie derecho: medición de la longitud en mm del pie derecho 3: puntos de apoyo en los cuales se sustenta el arco plantar

Del mismo modo se ha realizado el estudio para el género masculino llegando a determinar una corrección del arco plantar de 16,5 mm de elevación.

A continuación, se detalla el procedimiento que se ha realizado para la determinación del arco plantar acorde las necesidades de la investigación, por tal motivo para incrementar el grado de certeza de la medida del patrón del arco plantar se ha trabajado con los programas Geomagic Design y SolidWorks para reducir el grado de incertidumbre de las mediciones realizadas.

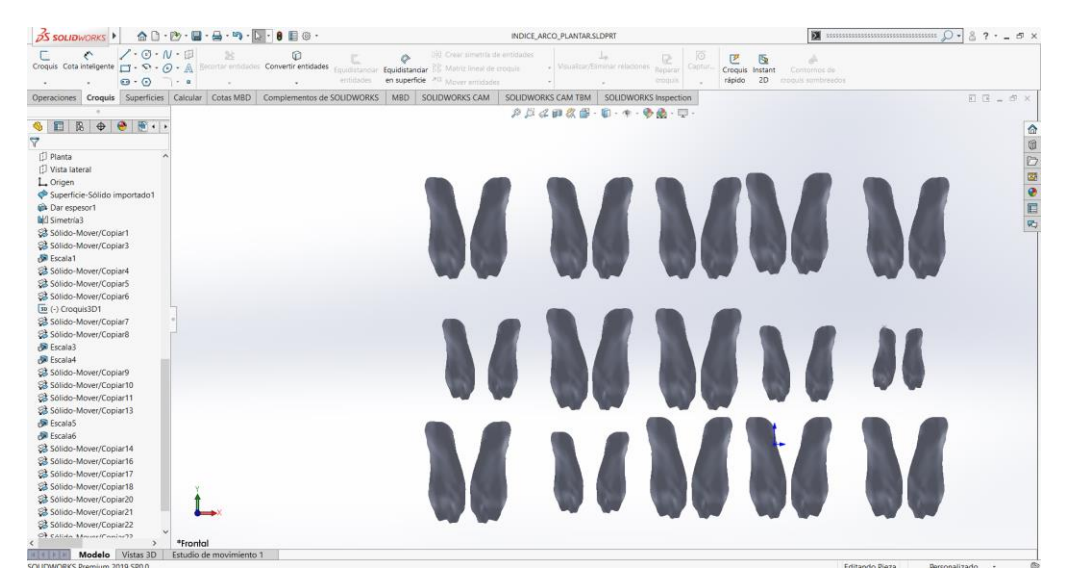

**Figura 2-1:** Muestreo de superficies plantares en solidworks **Realizado por**: Velasco Pilco, Jenny Liliana, 2019

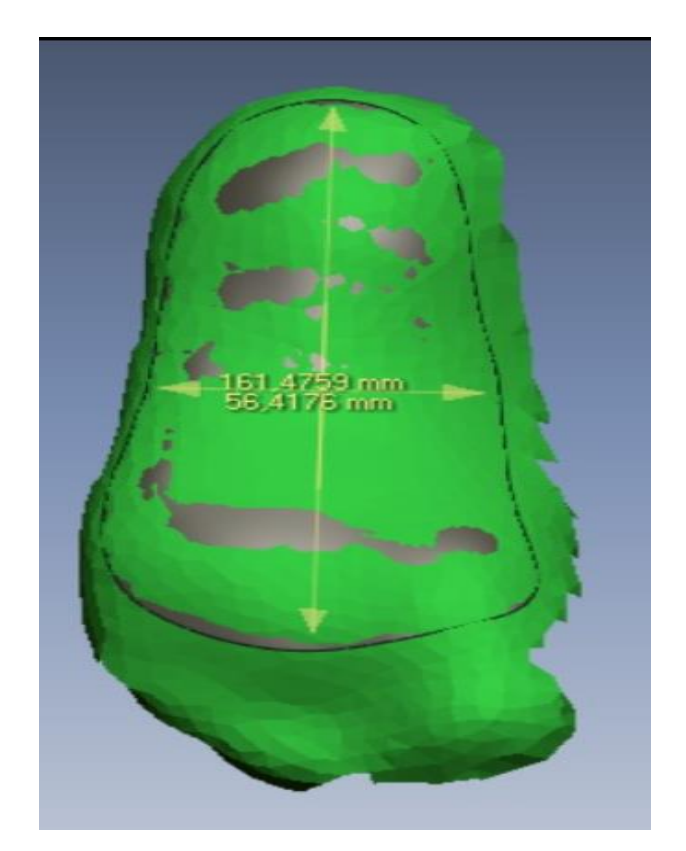

**Figura 3-2:** Toma de medidas **Realizado por**: Velasco Pilco, Jenny Liliana, 2019

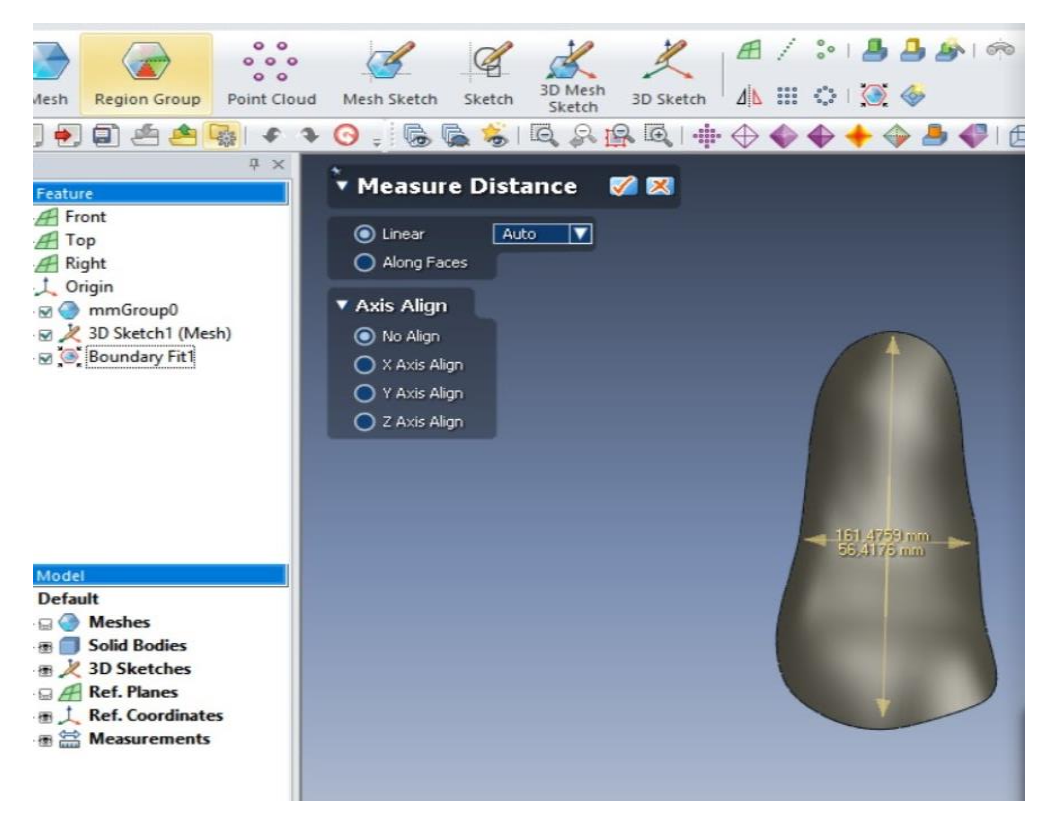

**Figura 4-2:** Determinación del punto medio del arco plantar **Realizado por**: Velasco Pilco, Jenny Liliana, 2019

Las variables que sesgaron el muestreo probabilístico por cuotas fueron el género y la edad, el primero por la constitución anatómica de las mujeres en referencia a los hombres, las mismas que poseen el arco plantar acorde al punto de vista médico pequeño en relación al arco plantar de los hombres, en cuyo caso es mayor y la otra variable a tomar en cuenta ha sido la edad pues se sabe que no tanto hombres como mujeres no presentan desarrollo en el sistema óseo en la edad adulta, por tal motivo al tratase de un estudio muestral no probabilístico a través de cuotas, no permite medir el grado de precisión de los resultados pero si podemos afirmar cuan representativa es la muestra, al ser de un 90% de representatividad acorde el punto de vista médico, basados en la experiencia de podólogos y fisioterapistas los cuales contribuyeron a la validación del estudio del arco plantar, el mismo que fue indispensable para conocer en la medida máxima del arco plantar a elevar en el momento del diseño de la plantilla.

### **2.7.Procedimiento**

#### *2.7.1. Diseño de un sistema de escaneo 3D*

El objetivo de diseñar el equipo de escaneo es la obtención de un modelo tridimensional del pie, razón por la cual el diseño ha sido basado en el principio de funcionamiento del dispositivo, a diferencia de los escáneres 3D habituales los mismos que están caracterizados por una cama rotatoria sobre la cual se colocan los objetos a ser digitalizados mientras las cámaras y el haz láser permanecen fijos; al contrario, en el prototipo desarrollado, el objetivo es la digitalización únicamente de la superficie del apoyo plantar se requiere que el sistema de escaneo realice dos movimientos fundamentales de desplazamiento en el eje z y otro cóncavo para la toma de la información, para producir mencionados movimientos el equipo cuenta con un bocín para efectuar el movimiento cóncavo y una regulación manual para el desplazamiento vertical, siendo la manera más óptima para ejecutar la toma de datos, mientras que el objeto a escanear debe estar en una posición fija. Tomando en cuenta el principio por el cual está regido el sistema de escaneo, en el diseño del equipo se ha tomado en cuenta los componentes del mismo, el cual debe contener a la Kinect 2.0 Xbox one como herramienta de escaneo utilizada, del mismo modo un lugar para la recepción y posterior procesamiento de datos dotando de un lugar para una laptop la cual recepta la información establecida, por tanto después de un rediseño y acorde los requerimientos el equipo de escaneo es el siguiente:

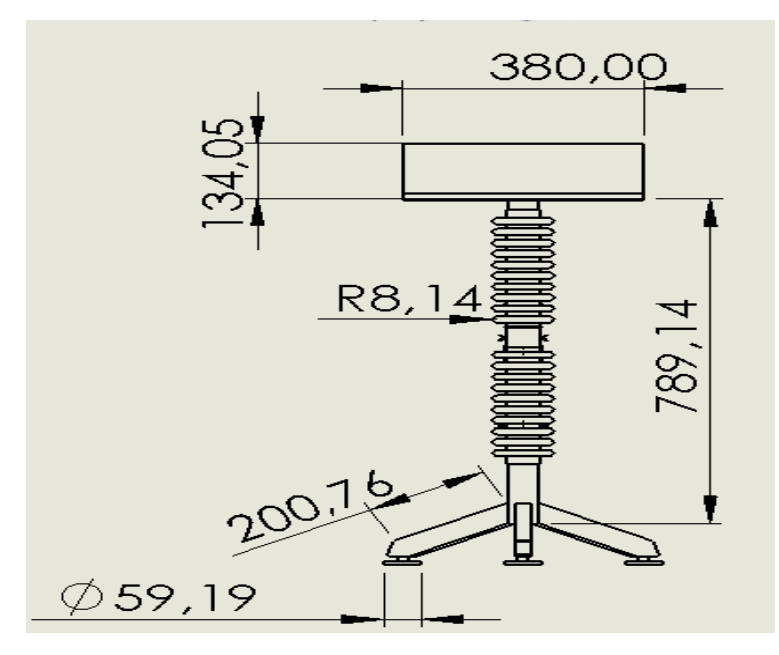

**Figura 5-2:** Vista Frontal del equipo de escaneo **Realizado por**: Velasco Pilco, Jenny Liliana, 2019

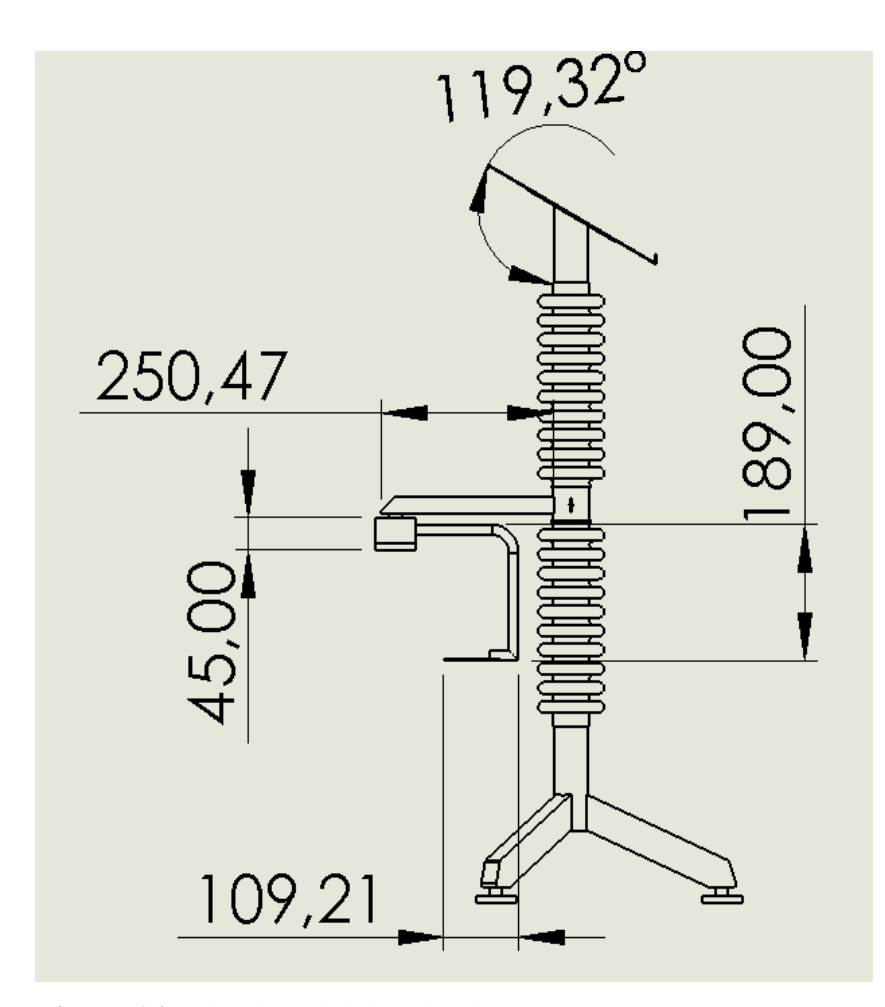

**Figura 6-2:** Vista lateral del equipo de escaneo **Realizado por**: Velasco Pilco, Jenny Liliana, 2019

### *2.7.2. Validación de diseño*

La validación del diseño está basada en la Simulación de las cargas a soportar y la deformación producida en la placa superior del equipo haciendo uso de SolidWorks Simulation Xpress aplicado una fuerza de 21.16 N, ya que el peso de una laptop a ser utilizada en el estudio corresponde a una con las siguientes características: Pavilion Hp 15´´ cuyo peso es 2.17 Kg por ende el peso necesario para el cálculo de la deformación admitida en SolidWorks resulta ser de 21.16N

$$
W = M * G
$$

$$
W = 2.17 * 9.8
$$

$$
W = 21.16 Kgf
$$

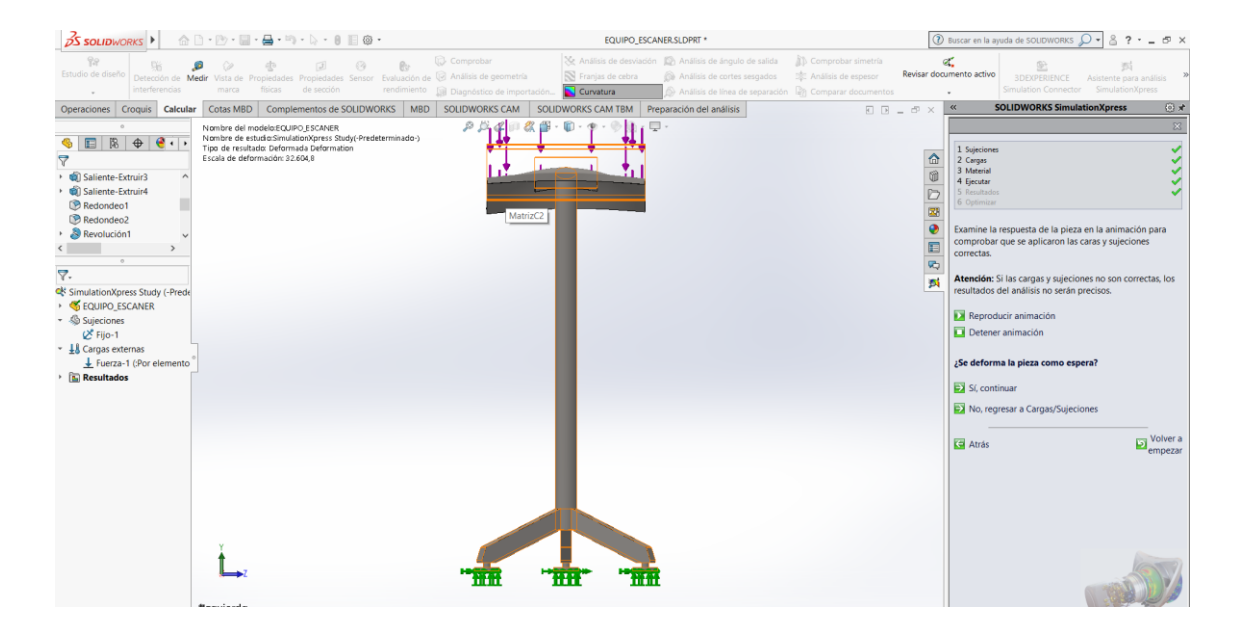

**Figura 7-2:** Vista lateral del equipo de escaneo **Realizado por**: Velasco Pilco, Jenny Liliana, 2019

La deformación de Von Mises al ser una magnitud física proporcional a la energía de distorsión, es un indicador de un buen diseño para materiales dúctiles, para ello se ha aplicado un factor de seguridad de 2, a través de un análisis estático de tensión nodal stress, dando como resultado un soporte de carga para el peso del dispositivo empleado: laptop y Kinect 2.0 X box One.

|                                                                                                    | DS SOLIDWORKS 4 Archive Edición Ver Insertar Herramientas Ventana ? -                                                                                                    |                                                   | EQUIPO ESCANER SLDPRT *                |                                                                                                    |                                                                                                    |                                                                                   | $\textcircled{1}$ Buscar en la ayuda de SOLIDWORKS $\textcircled{1}\rightarrow$                                                                                                    |                                             |                                             |
|----------------------------------------------------------------------------------------------------|----------------------------------------------------------------------------------------------------|---------------------------------------------------|----------------------------------------|----------------------------------------------------------------------------------------------------|----------------------------------------------------------------------------------------------------|-----------------------------------------------------------------------------------|----------------------------------------------------------------------------------------------------|---------------------------------------------|---------------------------------------------|
| Pr<br>Estudio de diseño<br>Detección de Medir<br>interferencias                                                                                                    | e.<br>Vista de Propiedades Propiedades Sensor Evaluación de @ Análisis de geometría<br>de sección<br>rendimiento<br>marca<br>fisicas                                                           | <b>Comprobar</b><br>B Diagnostico de importación. | <b>N</b> Franjas de cebra<br>Curvatura | Xe Análisis de desviación (Ch Análisis de ángulo de salida<br>a Análisis de cortes sesgados<br>Análisis de linea de separación an Comparar documentos | Comprobar simetria<br>the Analisis de espesor                                                                                                    |                                                                                   | Œ.<br>Revisar documento activo                                                                                                    | <b>SOEXPERIENCE</b><br>Simulation Connector | Asistente para análisis<br>SimulationXpress |
| Operaciones Croquis Calcular                                                                                                    | Cotas MBD   Complementos de SOLIDWORKS   MBD                                                                                                    | SOLIDWORKS CAM                                    | SOLIDWORKS CAM TBM                     | Preparación del análisis                                                                                                    |                                                                                                    | $\overline{\mathbb{E}}\ \overline{\mathbb{B}}\ =\ \overline{\mathcal{O}}\ \times$ | $\alpha$                                                                                                    | <b>SOLIDWORKS SimulationXpress</b>          |                                             |
| $\mathbb{R} \oplus \mathbf{e} \cdots$<br>疆<br>Δ<br>G Saliente-Extruir3<br>Saliente-Extruir4<br><b>B</b> Redondeo1<br><b>B</b> Redondeo2<br><b>B</b> Revolución1<br>7.<br>C SimulationXpress Study (-Prede<br><b>SEQUIPO ESCANER</b><br>- Sujeciones<br>L <sup>X</sup> Fijo-1<br>- 1 Cargas externas<br>Fuerza-1 (:Por elemento<br><b>Resultados</b> | Nombre del modelo:EQUIPO ESCANER<br>Nombre de estudio:SimulationXpress Study(-Predeterminado-)<br>Tipo de resultado: Análisis estático tensión nodal Stress<br>Escala de deformación: 1.339.79 | $D$ $D$                                           | $\Box$                                 |                                                                                                    | von Mises (N/m^2)<br>$2.728a + 06$<br>2.501e+06<br>$2.2736 + 06$<br>$2.0460 + 06$<br>$1.819a + 06$<br>1,592¢+06<br>$1.964 + 06$<br>1,137e+06<br>9.099±405<br>$6.825e + 05$<br>$4.5524 + 05$<br>$2,280e + 05$<br>$6.786a + 02$ | 仚<br>Ċ<br><b>DO</b><br>$\bullet$<br>E<br>RS.<br>鲥                                 | 1 Suieciones<br>2 Cargas<br>3 Material<br>4 Ejecutar<br>5 Recultados<br>6 Optimizar<br>Resultados<br>D) Mostrar tensión de von Mises<br>DI Mostrar desplazamiento<br>factor de seguridad (FDS):<br>Con base en los parámetros especificados, el factor de<br>seguridad (FOS) más bajo encontrado en su diseño es<br>227,432<br>Utilice estos controles para ver la animación.<br>Reproducir animación<br>Detener animación<br>DJ Terminado el examen de resultados<br><b>Ed</b> Atrás | Mostrar a continuación dónde está el        | $\overline{\mathbf{B}}$ Voh                 |

**Figura 8-2:** Análisis de Von Mises **Realizado por**: Velasco Pilco, Jenny Liliana, 2019

Propiedades Físicas del equipo de escaneo

Las propiedades físicas del equipo de escaneo más importantes se muestran a continuación en la ilustración que arroja el programa Solidworks.

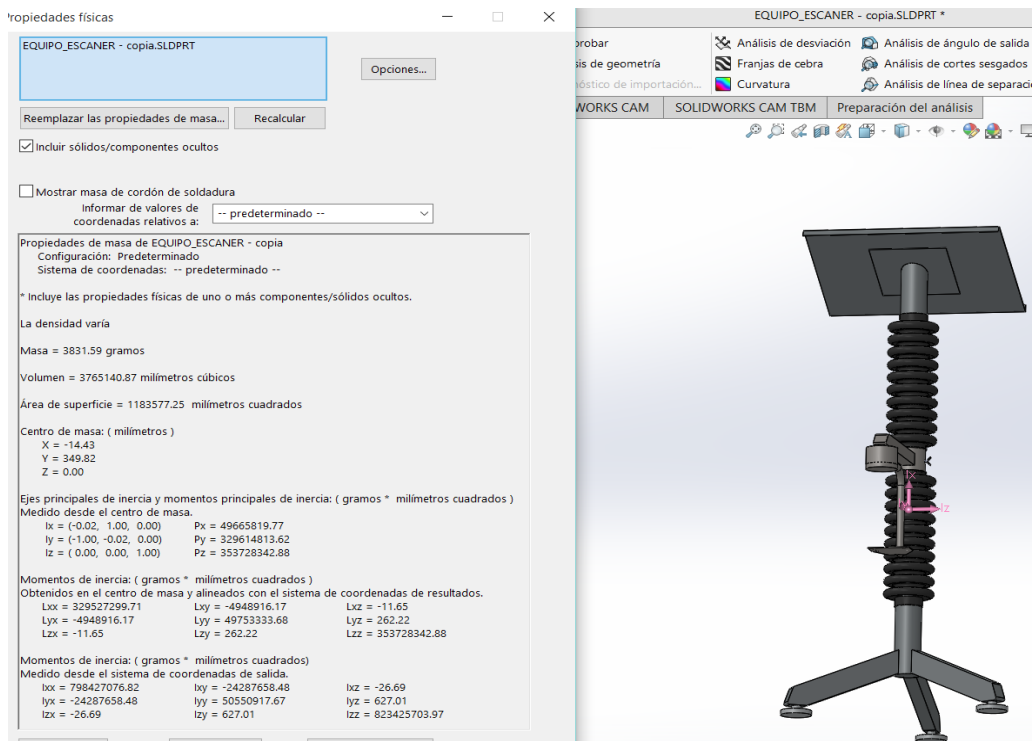

**Figura 9-2:** Propiedades Fisicas **Realizado por**: Velasco Pilco, Jenny Liliana, 2019

#### *2.7.3. Selección de los parámetros adecuados para escanear*

Los parámetros empleados hacen referencia a todas las especificaciones tomadas en cuenta tanto en el diseño como el proceso y configuración de los distintos dispositivos empleados para la ejecución de presente trabajo para ello descritos en el capítulo 3 de procesamiento modelado y diseño.

#### *2.7.4. Empleo de herramientas CAD, CAM y CAE para el diseño de plantillas*

En base a las características como: superficie a escanear, exactitud en la superficie digitalizada, corrección de la digitalización, diseño de la plantilla, e impresión, se hace necesario trabajar con 5 programas para la garantía de la calidad del prototipo generado.

Para lo cual ha sido necesario el empleo de los siguientes programas que se muestran el diagrama de bloques en la siguiente figura:

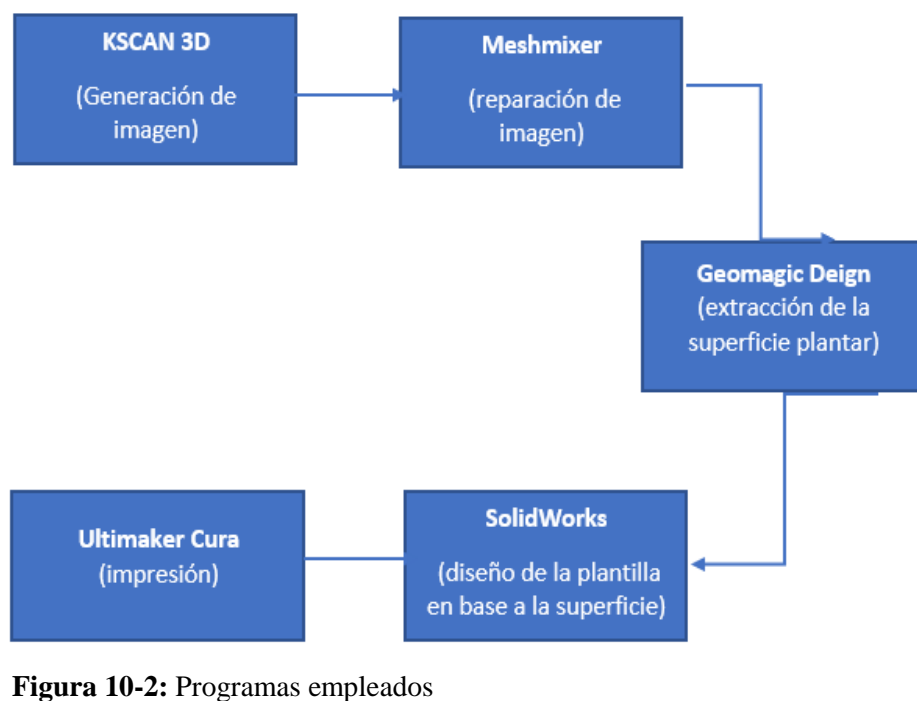

**Realizado por**: Velasco Pilco, Jenny Liliana, 2019

#### *2.7.5. Corregir los efectos producidos, en el diseño de la plantilla*

Para corregir los defectos producido en la impresión fue necesario un rediseño de la misma.

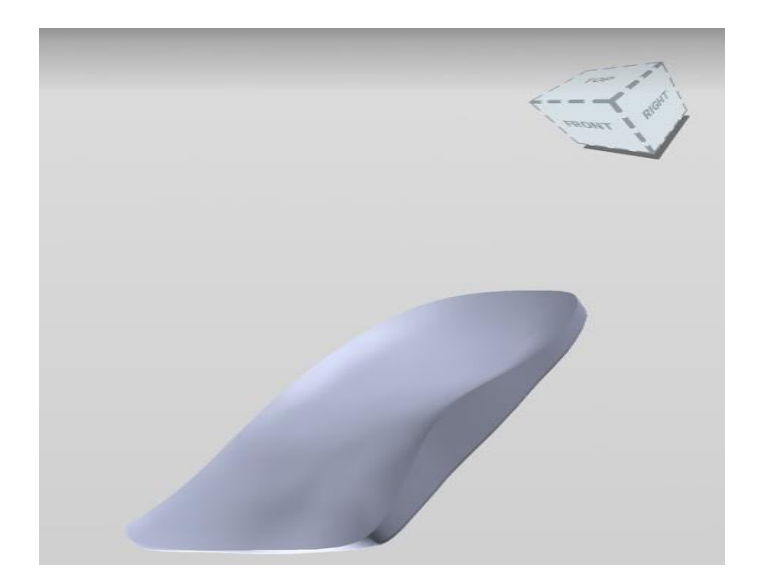

**Figura 11-2:** Prototipo de plantilla **Realizado por**: Velasco Pilco, Jenny Liliana, 2019

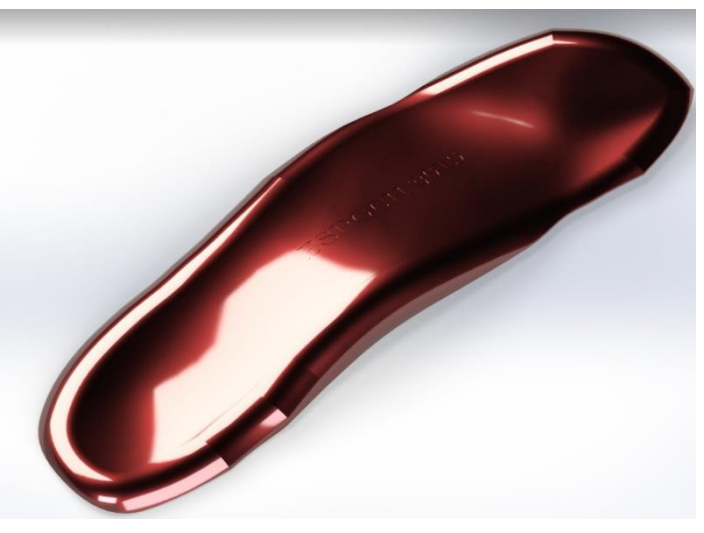

**Figura 12-2:** Prototipo final de plantilla **Realizado por**: Velasco Pilco, Jenny Liliana, 2019

### *2.7.6. Determinar el efecto de las plantillas desde el punto de vista médico*

Para el efecto de validación del trabajo investigativo cuyo propósito ha sido la construcción del escáner 3d para la producción de plantillas personalizadas, se ha valorado con los especialistas de la salud de 3 lugares de terapia física reconocidos a nivel de la provincia lo cual se describe en el capítulo V en los resultados obtenidos.

### **2.8.Matriz Involucrados**

**Tabla 3-2:** Matriz Involucrados

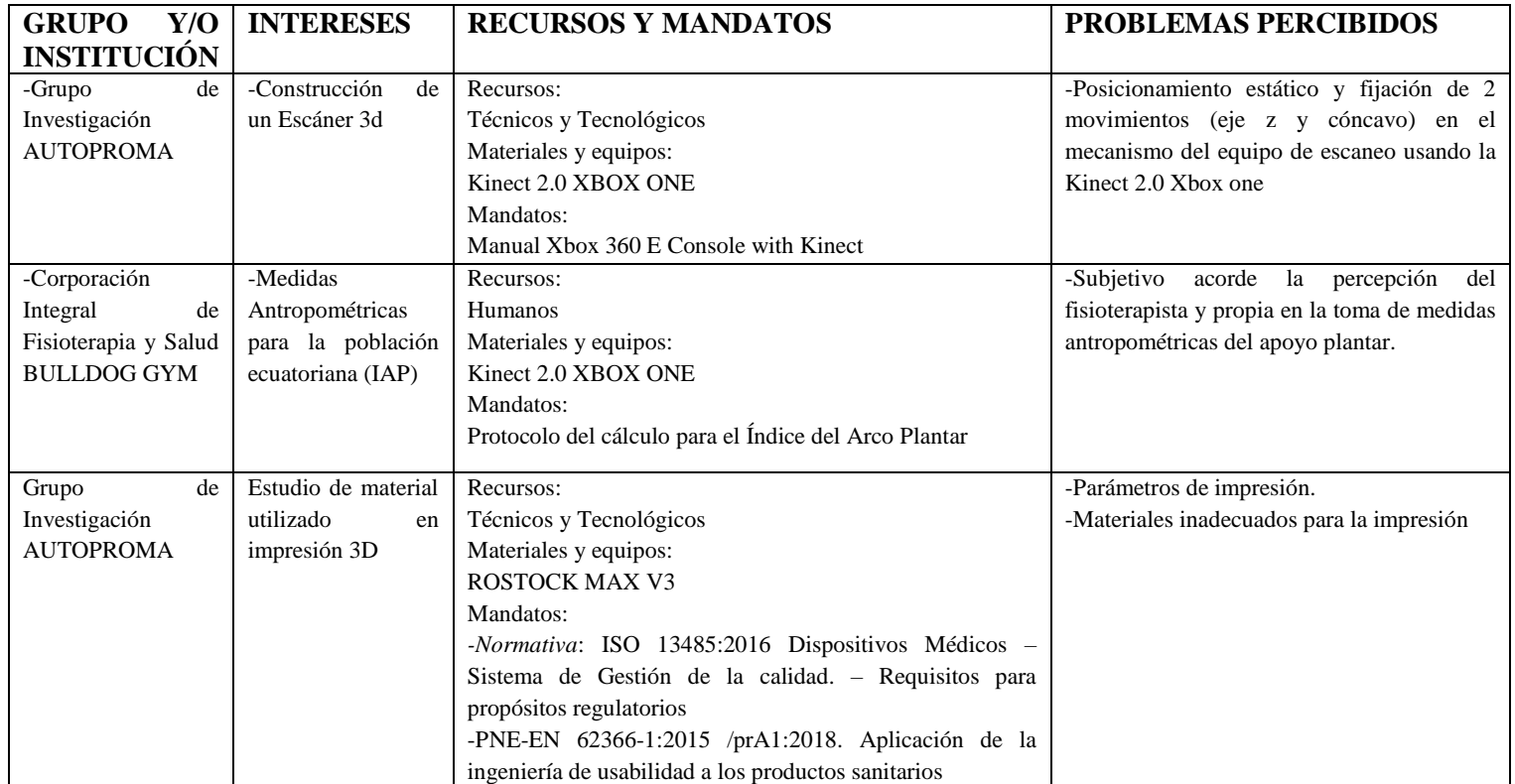

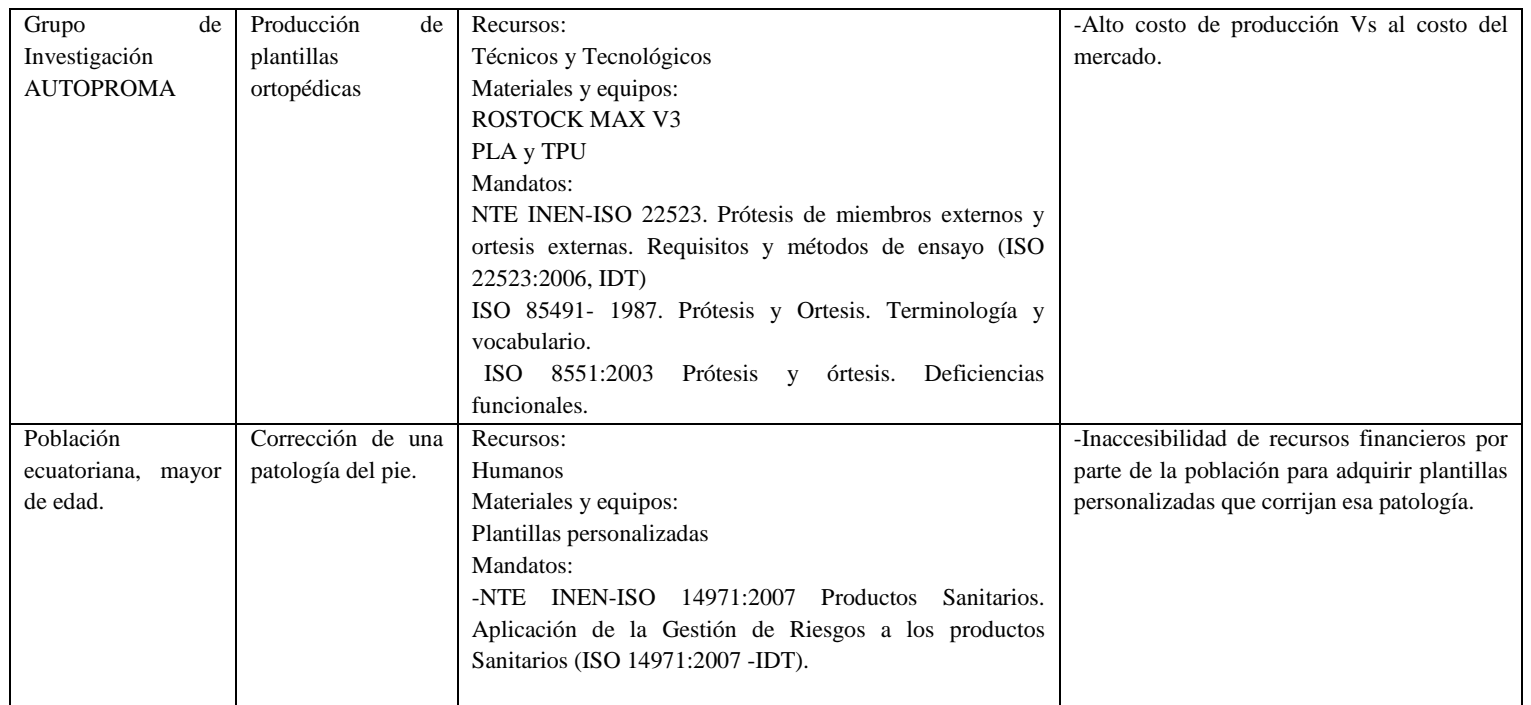

**Realizado por**: Velasco Pilco, Jenny Liliana, 2019

La descripción que se muestra en la tabla, hace referencia a la recolección de información acorde a la matriz de todos los recursos y mandatos que intervienen directa o indirectamente dentro del proceso investigativo, de la misma manera los intereses y problemas percibidos por parte del lugar o institución donde va a ser llevado a cabo la investigación, factores importantes a tener en cuenta para la obtención de resultados deseados acorde los objetivos del estudio investigativo planteado.

## **2.9.Árbol de problemas**

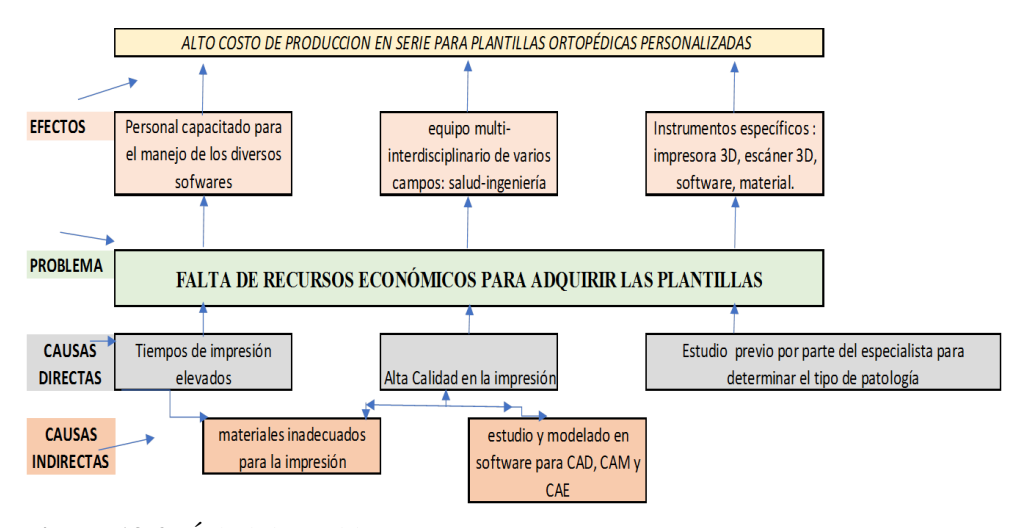

**Figura 13-2:** Árbol de Problemas **Realizado por**: Velasco Pilco, Jenny Liliana, 2019

### **2.10. Árbol de objetivos**

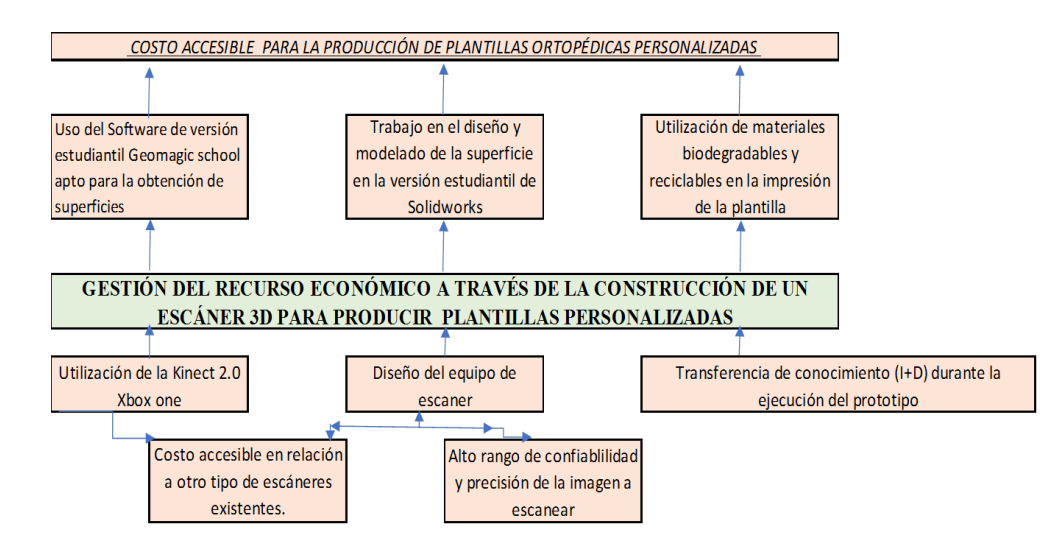

**Figura 14-2:** Árbol de Objetivos **Realizado por**: Velasco Pilco, Jenny Liliana, 2019

## **2.11. Matriz de marco Lógico**

## **Tabla 4-2:** Matriz Marco Lógico

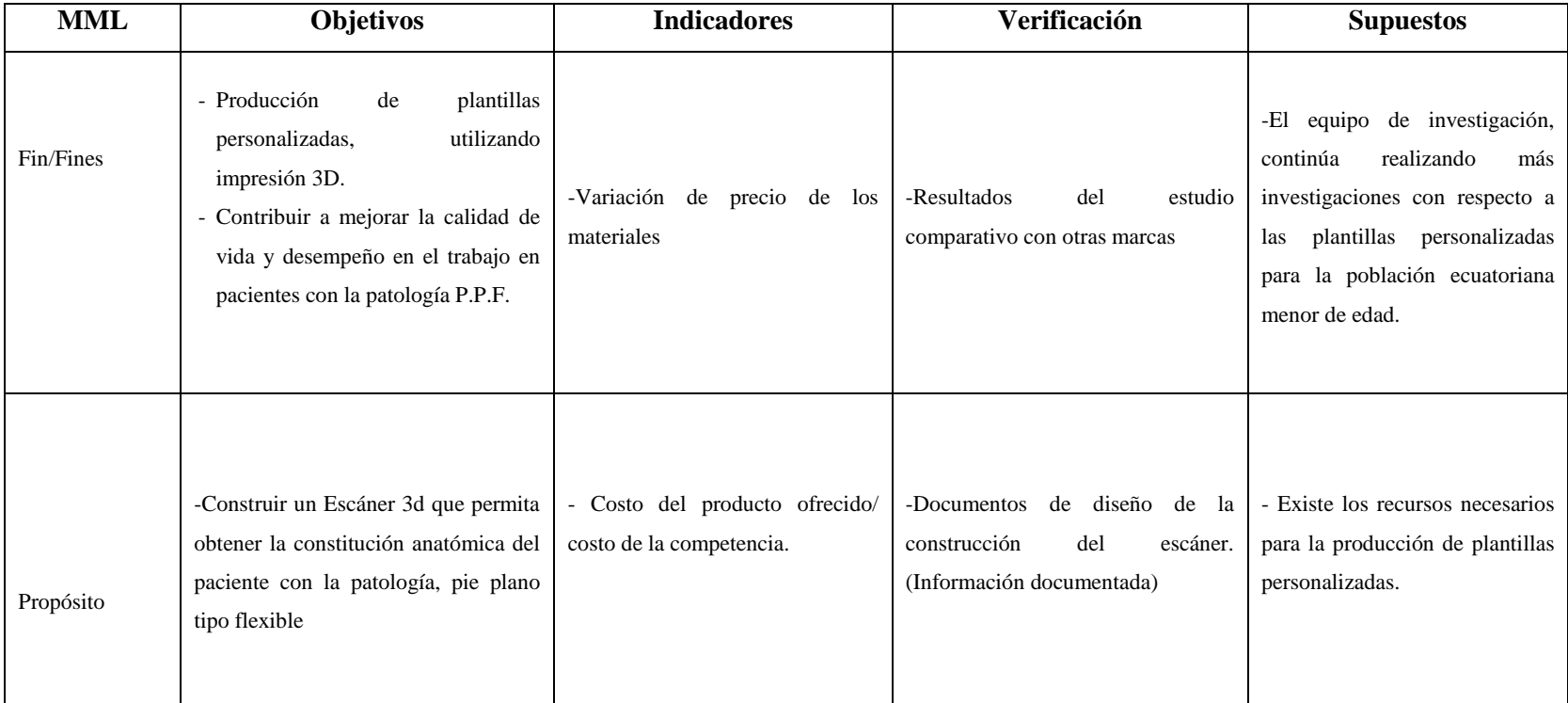

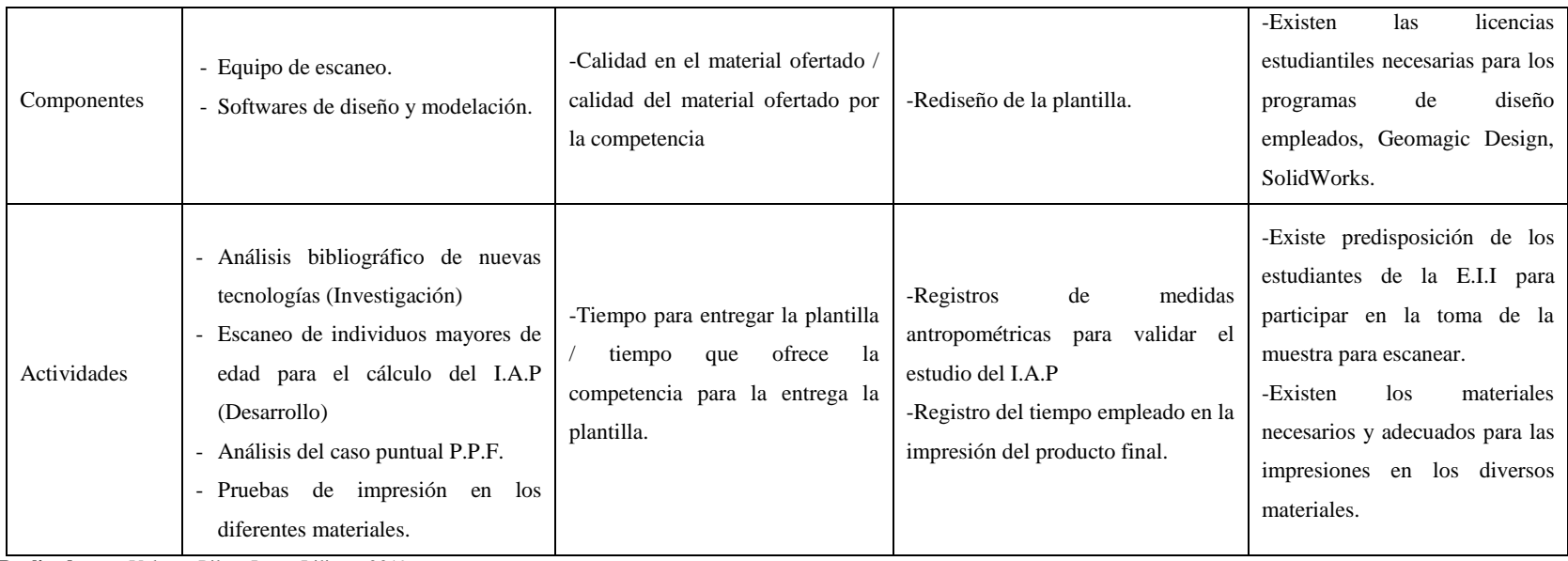

**Realizado por**: Velasco Pilco, Jenny Liliana, 2019

La descripción que se muestra en la tabla, hace referencia a las diversas actividades que van a ser realizadas considerando, los objetivos del trabajo investigativo utilizando indicadores y medios de verificación para el cumplimiento de cada actividad establecida, contando con supuestos favorables que permiten la ejecución del estudio.

## *2.11.1. Variables*

### *2.11.1.1. Variable Independiente*

#### "Construcción de un Escáner 3D"

Mediante el análisis de esta variable, se ha realizado una investigación sobre la caracterización de la huella plantar también se validará los datos obtenidos de precisión y el tipo de caracterización de la huella del pie a través de instrumentos y teorías.

| CONCEPTUALIZACIÓN               | <b>CATEGORÍAS</b> | <b>INDICADORES</b> | <b>ÍTEMS</b><br><b>BÁSICOS</b> | <b>TÉCNICAS E</b><br><b>INSTRUMENTOS</b> |
|---------------------------------|-------------------|--------------------|--------------------------------|------------------------------------------|
|                                 |                   | -Medidas           | -Promedio                      | -Pruebas                                 |
| <b>Escáner 3D</b> : Dispositivo | -Personalización  | antropométricas    | <i>i</i> .La                   | experimentales y                         |
| que monta un modelo             | de la huella del  | del escaneo.       | caracterización                | observación de                           |
| digital dotándolo de 3          | pie.              | -Tipo de           | de la huella                   | datos                                    |
| dimensiones, largo, ancho y     |                   | caracterización    | plantar                        | - Muestreo no                            |
| profundidad.                    | Patología el pie  | de la huella del   | corresponde a                  | Probabilístico                           |
|                                 |                   | pie                | un pie normal?                 | por cuotas                               |

**Tabla 5-2:** Variable Independiente

**Realizado por**: Velasco Pilco, Jenny Liliana, 2019

La descripción que se muestra en la tabla, hace referencia al escáner 3d como variable independiente, proporcionado información en base a los indicadores, ítems básicos para la medición de los resultados esperados del escáner y las técnicas e instrumentos utilizados.

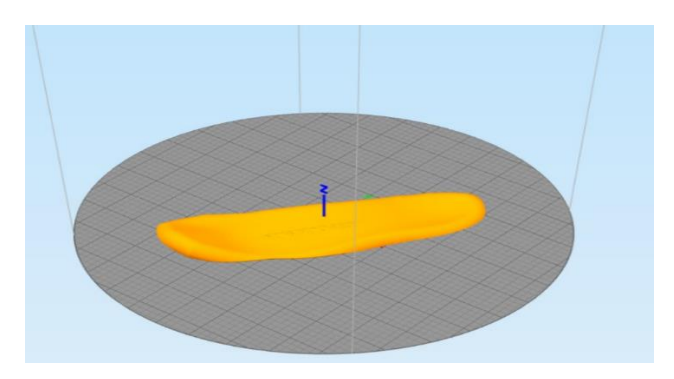

**Figura 15-2:** Precisión de medidas antropométricas **Realizado por**: Velasco Pilco, Jenny Liliana, 2019

"La línea de producción de plantillas ortopédicas a través de la impresión 3D"

En la variable dependiente, se validará los datos optimizando el recurso económico, se ha analizado la calidad la duración y el costo de las plantillas producidas de tal manera que este garantice la corrección del arco plantar.

| Conceptualización                                                                                      | Categorías                      | <b>Indicadores</b> | Ítems básicos                                                                             | Técnicas e<br>instrumentos                                              |
|----------------------------------------------------------------------------------------------------|---------------------------------|--------------------|-------------------------------------------------------------------------------------------|-------------------------------------------------------------------------|
| Producción de Plantillas:<br>Corrigen la distribución del<br>peso corporal, sobre el<br>apoyo plantar. | -Calidad<br>-Duración<br>-Costo | Costo - beneficio  | -Simulación de<br>elementos finitos.<br>-Tipo de material<br>utilizado en la<br>plantilla | -Pruebas<br>experimentales.<br>-Diseño CAD<br>-Observación de<br>datos. |

**Tabla 6-2:** Variable dependiente

**Realizado por**: Velasco Pilco, Jenny Liliana, 2019

La descripción que se muestra en la tabla, hace referencia a la producción de plantillas como variable dependiente, proporcionado información en base a los indicadores, ítems básicos para la medición de los resultados esperados del escáner y las técnicas e instrumentos utilizados.

## *2.11.2.* **Indicadores**

Indicadores de impacto

Variación de precio de los materiales=( Pr-Pe)Qr

Donde:

Pr = precio pagado por la compra, real (precio real de la competencia)

Pe = precio previsto o estándar (diseño, escaneo, mano de obra)

Qr = Cantidad real (en base al tiempo de impresión)

Indicadores de efecto

Variación de precio de los materiales=(50-40)5

Variación de precio de los materiales=50 dólares

Estudio comparativo: El presente trabajo de investigación está basado en la aplicación de un estudio comparativo como verificador del trabajo que va a ser realizado, al evaluar la eficacia del prototipo a desarrollarse con respecto a soluciones comerciales existentes, basándose en la comparación normativa la cual establece que la diferencia entre los estilos descriptivos y normativos de la comparación está en el análisis normativo uno de los criterios principales son evaluativo como la "satisfacción", la "utilidad" etc., y la puntería del estudio es precisar el mejor entre las alternativas que se estudian. Además, el objetivo final es encontrar no sólo el mejor objeto existente, sino también mejorar los objetos similares. Es decir, se espera que el análisis comparativo arroje argumentos para el planeamiento de mejoras en el prototipo a desarrollarse.

Prototipo construido en 3D vs Plantilla comercial personalizada.

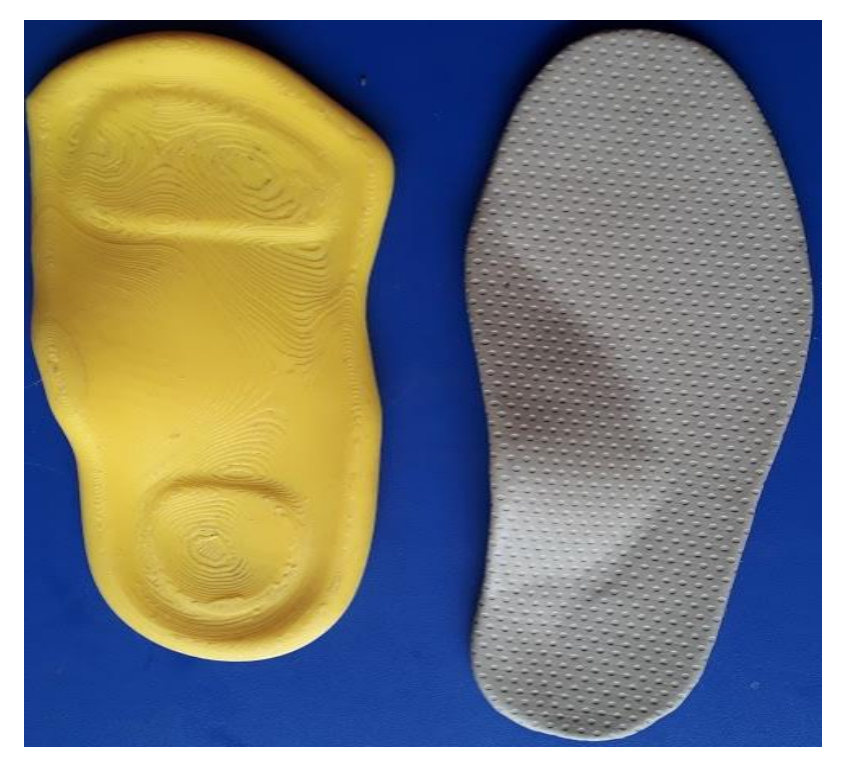

**Figura 16-2:** Comparación de plantillas personalizadas **Realizado por**: Velasco Pilco, Jenny Liliana, 2019

En ambas plantillas se ha realizado la corrección del arco plantar para una paciente de género femenino de 26 años con un pie plano tipo flexible, la plantilla que ofrece el mercado, está enfocada al levantamiento del arco plantar con una medida de 17mm en tanto que la plantilla personalizada está enfocada a la misma corrección pero adoptando la forma anatómica del pie, pudiendo ser comparada con una extensión de tejido, como una nueva capa de piel , por las características anatómicas que han sido captadas por el escáner con un levantamiento de 14mm del arco plantar, acorde el estudio de las medidas antropométricas para mujeres adultas entre 21 y 30 años .

|            | Plantilla personalizada 3D | <b>Plantilla comercial</b> |
|------------|----------------------------|----------------------------|
| Costo:     | 50\$                       | 50\$                       |
| Calidad:   | Media                      | Alta                       |
| Precisión: | ALTA 100%                  | MEDIA- ALTA 80%            |
| Comodidad: | Alta                       | Baja                       |

**Tabla 7-2:** Comparación de características de plantillas

**Realizado por**: Velasco Pilco, Jenny Liliana, 2019

La descripción que se muestra en la tabla, hace referencia a la comparación de 4 factores importantes considerados dentro del diseño y modelado de la plantilla con relación a plantillas ofrecidas por él mercado, dentro de las cuales el factor precisión en referencia a la personalización supera el prototipo realizado al tener como referencia la morfología de la anatomía del pie.

### **CAPITULO III**

### **3. MARCO DE RESULTADOS Y DISCUSIÓN DE LOS RESULTADOS**

#### **3.1.Procesamiento, modelado y diseño en 3D**

### *3.1.1. Biomodelos*

Debido al desarrollo de nuevas tecnologías (I+D) investigación y desarrollo hoy en día es posible utilizar nuevas tecnologías para mejorar la calidad de vida de las personas, aplicado a distintos campos, de la industria, medicina, alimentos, entre otros, tal es el caso de la medicina aplicada en los biomodelos impresos en 3d, las cuales son duplicados físicos exactos de un área del cuerpo humano con cierta deficiencia.

#### *3.1.2. Principio de escaneo*

Para el proceso de escaneo del apoyo plantar se utiliza una serie de pasos que están preestablecidos acorde las características del entorno en el cual se va a llevar a cabo el proceso, por ende, se ha adaptado a los requerimientos del trabajo:

#### *3.1.2.1. Valoración médica por el especialista de la salud*

Existen diversas patologías que afectan la salud de los pies de las personas de entre estas, muchas son de tipo congénitas y otras son adquiridas, en las mismas que influye distintos factores para la predisposición a sufrir una de ellas, razón por la cual acorde Martín Rueda Sánchez, 2004 manifiesta que: tenemos que valorar el pie de acuerdo con su momento, edad y su tiempo de aprendizaje, teniendo en cuenta el peso, el grado de elasticidad y la genética, más el hecho de que cada niño puede tener un ritmo diferente, por lo que toda generalización tal vez sea desafortunada. Ni los niños tienen los pies planos, ni un pie plano puede volverse cavo, ni toda la patología del pie se limita al pie plano, ni las cosas se corrigen solas, sencillamente evolucionan.

Por tal motivo es importante como primer punto la valoración médica del especialista porque cada patología es diferente, así como el tratamiento que debe seguirse para dicha patología.

En tal virtud como primer paso es importante el diagnóstico médico sobre la anomalía que presenta el pie, en cuyo caso particular acorde la valoración del podólogo Dr. Alexander Huilca de la ciudad de Riobamba se trata del pie Plano tipo Flexible, para una paciente de 26 años, de sexo femenino donde el principal problema es la ausencia parcial del arco plantar, al ser un pseudo pie plano las medidas que deben ser tomadas en consideración para mejorar la calidad de vida de la persona es la corrección del arco plantar por medio del uso de plantillas personalizadas, en la cual la corrección a tomar en cuenta es el arco plantar que debe existir para corregir problemas posturales.

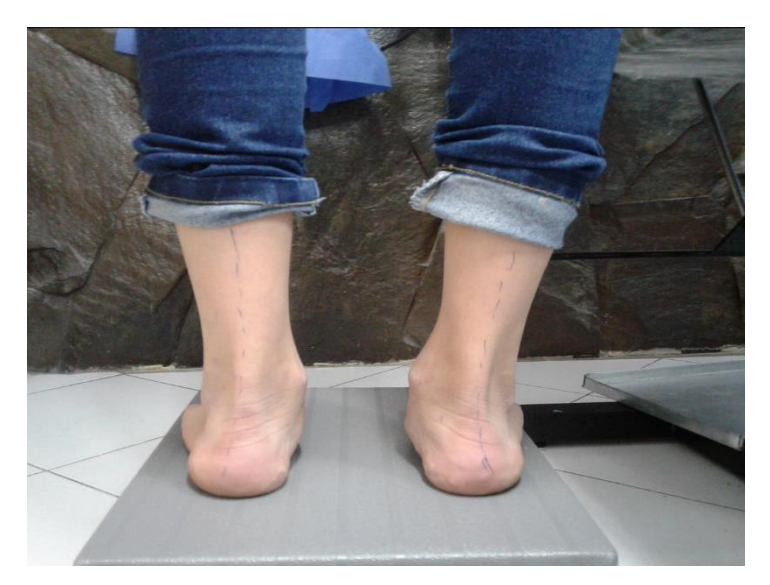

**Figura 1-3:** Método de valoración de la patología PPF **Realizado por**: Velasco Pilco, Jenny Liliana, 2019

Después de la valoración médica fueron emitidas plantillas ortopédicas ´´personalizadas´´ para la corrección del arco plantar, las cuales sirvieron como referencia para la comparación y mejora del prototipo, en vista de la ausencia de la falta de personalización en el producto entregado. Haciendo uso de ingeniería inversa se desarrolló el prototipo final, la cual permitió mejorar el producto final.

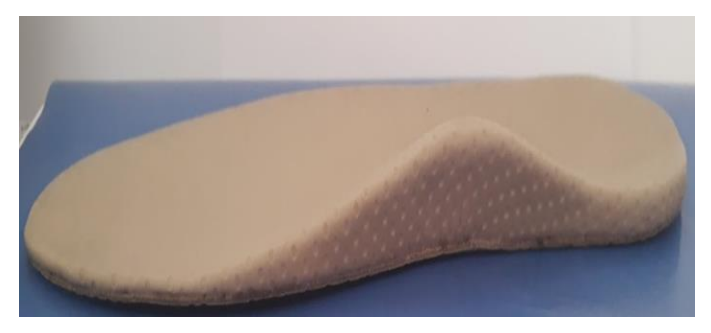

**Figura 2-3:** Plantilla comercial **Realizado por**: Velasco Pilco, Jenny Liliana, 2019

#### *3.1.2.2. Adecuación del paciente*

Con la valoración del especialista sobre la patología a tratar, para el caso de estudio, pie plano tipo flexible el proceso de escaneo del prototipo final se inicia con la adecuación, del lugar a escanear el apoyo plantar. Para esto es necesario colocar el equipo de escaneo de manera frontal hacia la posición donde se encuentra el paciente.

El paciente debe mantenerse sentado en la posición, según Ana María Guevara 2019, una buena posición al trabajar sentado provee estabilidad tanto a nivel del suelo como del asiento. Esto te permite mantenerte equilibrado y mover la parte superior del cuerpo de forma segura y libre a medida que haces tus tareas diarias. Una postura encorvada al estar sentado a menudo ofrece menos estabilidad y genera tensión en los músculos y vértebras de la espalda y el cuello. Cuando te relajas, la alineación adecuada de la columna e incluso la distribución del peso permiten que tus músculos descansen. Inclinarse hacia un lado o apoyar tu cuello en el ángulo incorrecto pueden originar dolor de espalda en lugar de relajación. (Ana María Guevara, 2019, p. 1).

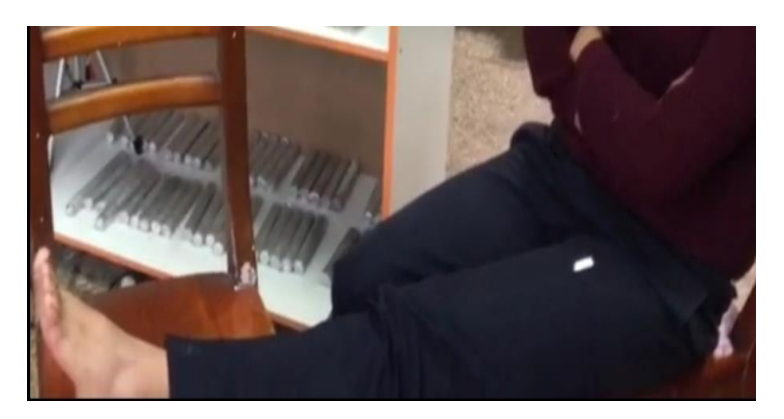

**Figura 3-1:** Adecuación del lugar de escaneo **Realizado por**: Velasco Pilco, Jenny Liliana, 2019

#### *3.1.2.3. Adecuación del lugar de escaneo*

Cuando el paciente está sentado correctamente se debe tratar de mantener totalmente erguido mientras está sentado y levantando una pierna estirada, sin el calzado y sin medias con el apoyo plantar extendido, sin realizar movimiento.

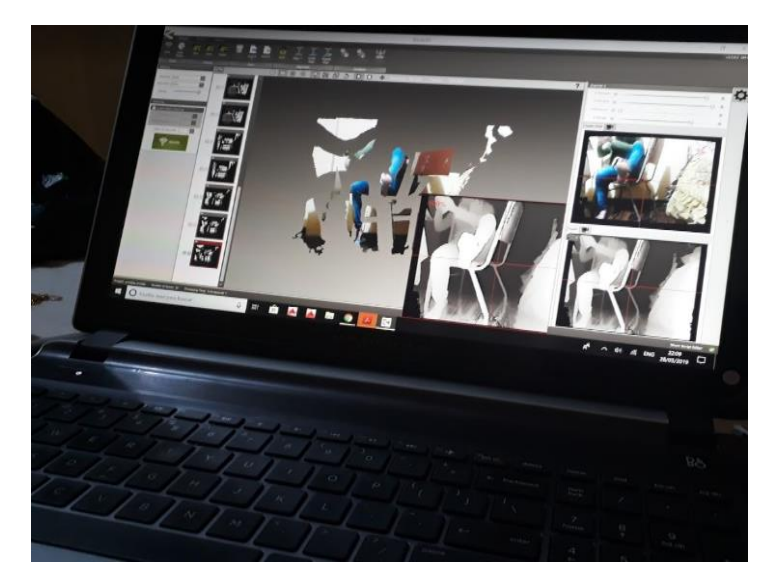

**Figura 4-3:** Pruebas in situ, forma adecuada para escanear **Realizado por**: Velasco Pilco, Jenny Liliana, 2019

Se debe encender la Kinect y regular manualmente acorde las medidas antropométricas del paciente a escanear la altura a la cual se debe situar. El lugar donde está situada el escáner tiene un desplazamiento de 100mm para adecuarlo conforme las necesidades del paciente, en cuyo caso particular está ubicado a 500 mm de altura y a una distancia de 500mm del escáner, la cual es la posición idónea para la detección del apoyo plantar , el lugar debe contar con iluminación ya sea de manera natural o artificial, para evitar ruido alrededor en el momento de la digitalización (interferencias de sombras) en el momento de escanear los mismos que no permiten captar las características de la superficie a ser escaneada.

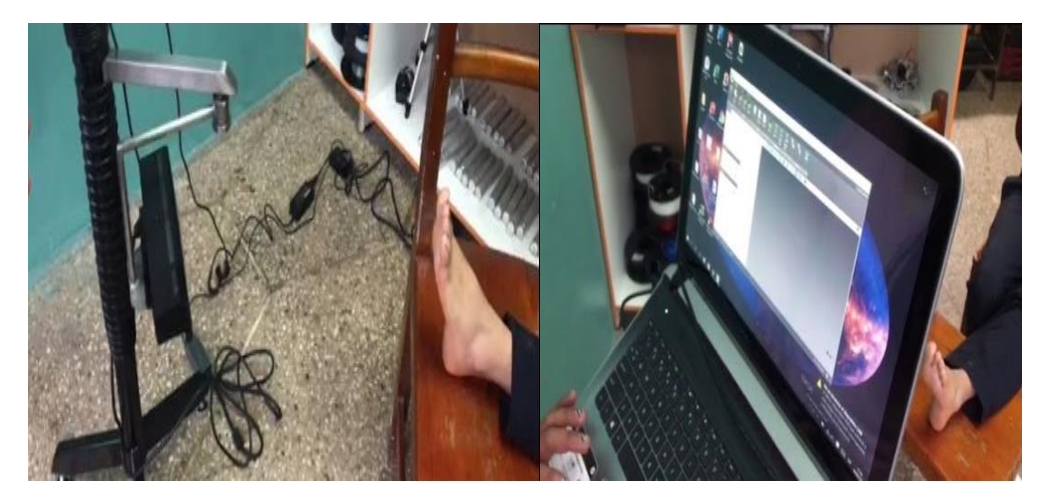

 **Figura 5-3:** Adecuación del lugar de escaneo  **Realizado por**: Velasco Pilco, Jenny Liliana, 2019

#### *3.1.2.4. Toma de apoyo plantar con el equipo Escaneo*

KScan3D es software de escaneo 3D-computacionalmente intensivo que aprovecha al máximo los sistemas más nuevos, de alta gama para escanear un objeto, al trabajar con este programa es importante tomar en cuenta aspectos como tamaño, forma y peso del elemento a escanear, debido a la resolución del sensor y la distancia mínima de exploración para el caso en particular en términos de detalles del mallado un pie de tamaño adulto es generalmente el objeto más pequeño que produce una imagen de escaneo aceptable por tanto es importante abrir el programa y escanear mediante el método de escaneo único solo el apoyo plantar que permite tomar una captura y reposicionar el sensor y el apoyo plantar a escanear acorde la necesidad requerida, teniendo en cuanta como máximo 4 tomas, entonces apunte el sensor hacia el objeto (apoyo plantar) y asegúrese de que el objeto esté visible en la alimentación de video en vivo y presione el botón SCAN, entonces dependerá de la configuración que haya sido seleccionada en la opción de mallado lo cual genera una malla caso contrario una nube de puntos en el panel miniatura que se presenta lo cual es indicativo que el escaneo se ha realizado correctamente, a continuación la imagen escaneada debe ser guardada en el formato STL, para enviarla a la corrección del software a continuación.

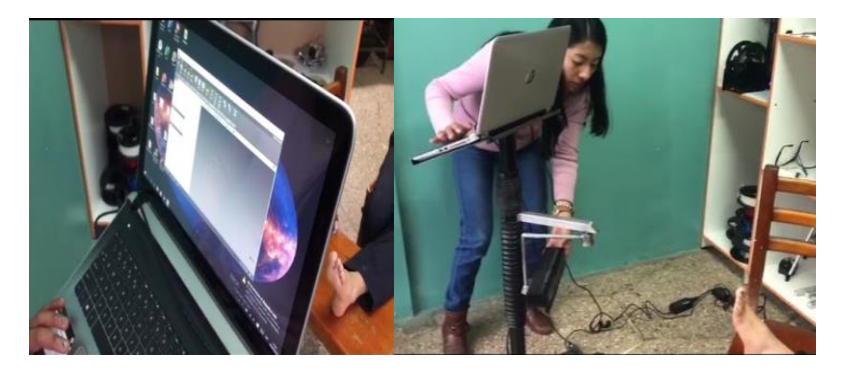

**Figura 6-3:** Escaneo del pie **Realizado por**: Velasco Pilco, Jenny Liliana, 2019

#### *3.1.2.5. Exportar los datos del escaneo a Meshmixer*

Un programa que permite corregir detalles que pudieron afectar a la calidad del elemento escaneado es Meshmixer un software libre, por tal motivo una vez que se precisa del objeto deseado, es necesario importar el archivo del pie escaneado, para ello es preciso abrir el programa para luego proceder a dar clic en la opción importar en el centro de la ventana, seguidamente se selecciona el archivo que vamos a editar con el formato previamente guardado STL y se procede a la reparación automática y parcheo de agujeros que se visualizan en el modelo, para ello es necesario dar click en la herramienta Análisis – Inspector después de realizar el respectivo cálculo interno del programa se puede observar esferas de colores varios que hacen referencia a los agujeros detectados, como el rojo que hace referencia a grandes agujeros y para corregir definitivamente el problema a tratar se debe utilizar la herramienta Inspector Tool para la respectiva reparación.

Posteriormente importamos a en el formato OBJ para pasar al software Geomagic Design para generar la superficie del apoyo plantar.

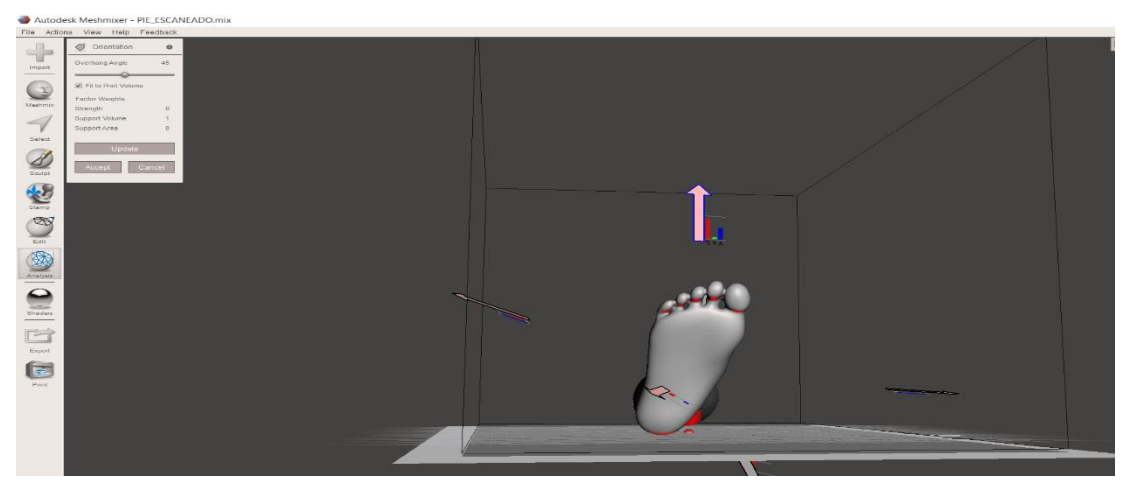

**Figura 7-3:** Escaneo del pie **Realizado por**: Velasco Pilco, Jenny Liliana, 2019

### *3.1.2.6. .Extracción de la superficie del apoyo plantar*

Una vez reparado la superficie plantar es necesario la extracción de la superficie del pie por ende se debe exportar el diseño reparado al programa Geomagic Design con la extensión OBJ (ANEXO B).

Realizado este paso se procede a delimitar la superficie sobre la cual se diseña la plantilla basado en las características antropométricas del pie del paciente, en este paso es importante considerar que acorde a la patología presentada PPF, se hace visible la presencia de un pseudo arco plantar por ende es importante utilizar el programa Geomagic Design el cual permite adaptar a las características anatómicas del paciente en estudio, para realizar la corrección del arco plantar desde el modelo anatómico exacto del paciente, llegando a constituirse como una nueva porción de tejido del individuo, con las características exactas de la morfología del mismo.

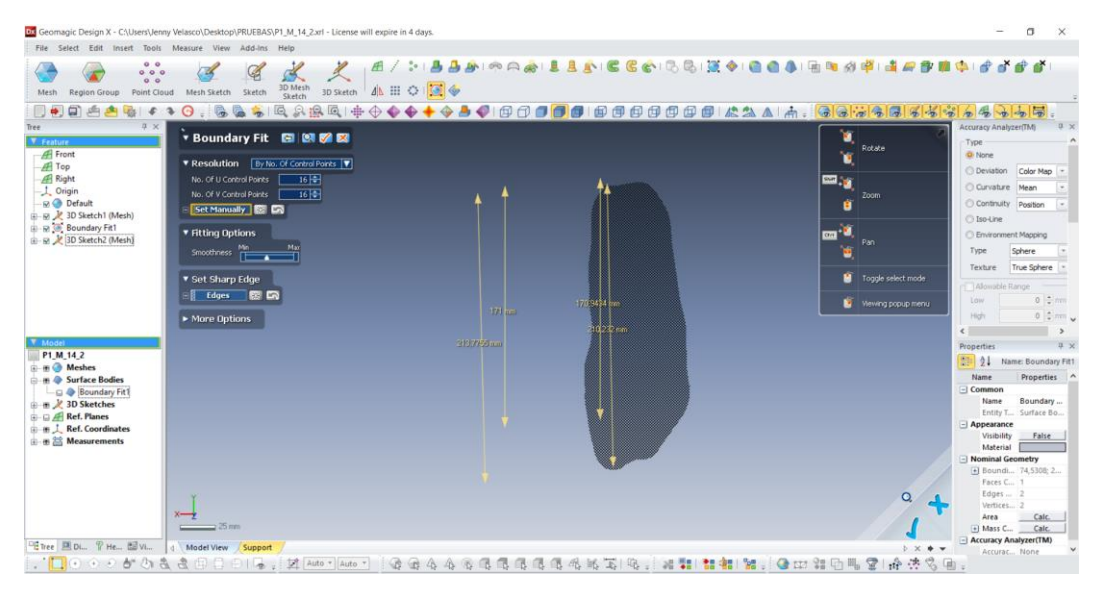

**Figura 8-3:** Extracción de superficie con Boundary fit **Realizado por**: Velasco Pilco, Jenny Liliana, 2019

### *3.1.2.7. Diseño de la plantilla en SolidWorks*

Con la superficie del apoyo plantar obtenida se procede a importar a SolidWorks en el formato Parasolid Binary File (\*x\_b).

| $/ \cdot \odot \cdot N \cdot \oplus$<br>$^{31}$<br>×,<br>NE Crear simetriz de entidades<br>6<br>J.<br>陌<br>ò<br><b>GE</b><br>巴<br><b>IS</b><br>$\Box$ + $\bigcirc$ + $\bigcirc$ + $\bigcirc$ = Recortar entitledes Convertir entitlades<br>Croquis Cota inteligente<br>· Vitualizac/Eliminar relaciones<br>Captura<br>Equidistancian Equidistancian BB Matriz lineal de croquis<br>Heneran<br>Instant<br>Croquis<br>en superficie PD Mover entidades<br>2D<br>$\begin{array}{ccc}\n\circ & \circ & \circ & \circ\n\end{array}$<br>entidades<br>croquis<br>rápido<br>×<br>Croquis Calcular Cotas MBD Complementos de SOLIDWORKS MBD<br>SOUDWORKS CAM<br>SOUDWORKS CAM TBM<br>Operaciones<br>$\label{eq:3.1} \rho\beta\alpha\mu\alpha\beta\cdots\alpha\cdot\gamma\cdot\Phi\alpha\cdot\phi\,.$<br>O C Superfide Solido importado 1<br>$\mathbb{R} \oplus \Theta$<br>日<br>G. | 2S SOLIDWORKS 4 Archive Edición Ver Insertar Herramientas Ventena ?<br>$+$ | P13_H_25_IZQ.sidprt * | <b><i><i>O</i></i></b> <i>Buscar</i> |
|----------------------------------------------------------------------------------------------------|----------------------------------------------------------------------------|-----------------------|--------------------------------------|
|                                                                                                    |                                                                            |                       | Contornos de<br>croquis sombreados   |
|                                                                                                    |                                                                            |                       |                                      |
| P13_H_25_IZQ (Predeterminado << P<br><b><i><u>Cil</u></i></b> Historial<br><b><i>GI</i></b> Sensores<br>· [A] Anotaciones<br>Conjuntos de superficies(1)<br>Material <sin especificar=""><br/>[J Alzado<br/>(1) Planta<br/>(1) Vista lateral<br/>L. Origen<br/>Superficie-Sólido importado1</sin>                                                                                                    | $\triangledown$                                                            |                       |                                      |

**Figura 9-3:** Superficie- sólido importado **Realizado por**: Velasco Pilco, Jenny Liliana, 2019

Una vez importado la superficie, se procede a convertir en una superficie teórica a través del elemento creado en 3d, para proceder realizar el rediseño de la nueva plantilla acorde las necesidades requeridas, cuyo caso puntual se determinó el centro del apoyo plantar siendo a 110 mm y por ende la medida de la elevación necesaria para la corrección del arco plantar la cual es 14mm.

| <b>STATISTICS</b>                                |                                        |                                     | - - -                     |                                                                                                    |                                                         |                                        |                                                                     | bott                                   | <b>Contract Contract</b> |
|--------------------------------------------------|----------------------------------------|-------------------------------------|---------------------------|----------------------------------------------------------------------------------------------------|---------------------------------------------------------|----------------------------------------|---------------------------------------------------------------------|----------------------------------------|--------------------------|
| īΘ<br>$\overline{\phantom{a}}$<br>$\overline{a}$ | $\cdot$ (D $\cdot$ N $\cdot$<br>0.07.8 | 24<br>$-2$                          | Φ<br>$\ddot{\phantom{1}}$ | 1-0 Crear simetria de entidades                                                                           | $\lambda$<br>- Visualität/Eliminar relationes<br>$\sim$ | Q<br>m<br>CHING.<br>Reparer<br>croquis | <b>TOX</b><br>Us.<br>Creasus Instant<br>10 <sub>1</sub><br>raciate: | a<br>Contamos de<br>croquis sombreados |                          |
|                                                  |                                        |                                     |                           | Operaciones Crequis Calcular Cotas MBD Complementos de SOLIDWORKS MBD SOLIDWORKS CAM   SOLIDWORKS CAM TBM |                                                         |                                        |                                                                     |                                        | 0.0                      |
| -<br>图<br>m<br>$\Phi$<br>C Cota                  | ● 图→ 1+<br>or on                       | <b>BP1,M,14,120</b> (Fred.)         |                           |                                                                                                    | クジは自在部 · 第 · キ · 中最 · 早 ·                               |                                        |                                                                     |                                        | $\mathbb{C}$             |
| Valor   Lineac Indicativas   Dirio               |                                        |                                     |                           |                                                                                                    |                                                         |                                        |                                                                     |                                        |                          |
| <b>Letta</b><br>护线处墙板<br><b>VERFIELFICH</b>      | $\sim$                                 |                                     |                           |                                                                                                    |                                                         |                                        |                                                                     |                                        |                          |
| Tolerancia/Precisión                             | $\sim$                                 |                                     |                           |                                                                                                    |                                                         |                                        |                                                                     |                                        |                          |
| IE Ningin                                        | 诃                                      |                                     |                           |                                                                                                    |                                                         |                                        |                                                                     |                                        |                          |
| - 32 Documents                                   | w.                                     |                                     |                           | ō                                                                                                    |                                                         |                                        |                                                                     |                                        |                          |
| Valor primario<br>D10Dogust                      | $\sim$                                 |                                     |                           |                                                                                                    |                                                         |                                        |                                                                     |                                        |                          |
| $7 - 0.01167350m$                                | $\sim$<br>W)                           |                                     |                           |                                                                                                    |                                                         |                                        |                                                                     |                                        |                          |
| <b>Texto da cota</b>                             | $\sim$                                 |                                     |                           |                                                                                                    |                                                         |                                        |                                                                     |                                        |                          |
| 00 - 0M<br>$\bullet$                             |                                        |                                     |                           |                                                                                                    |                                                         |                                        |                                                                     |                                        |                          |
| - 1                                              |                                        |                                     |                           |                                                                                                    |                                                         |                                        |                                                                     |                                        |                          |
| $\cos\left[\frac{1}{2}a\right]$                  |                                        |                                     |                           |                                                                                                    |                                                         |                                        |                                                                     |                                        |                          |
|                                                  |                                        |                                     |                           |                                                                                                    |                                                         |                                        |                                                                     |                                        |                          |
| ø<br>$\pm$ 2<br>$\cdots$                         | -                                      |                                     |                           |                                                                                                    |                                                         |                                        |                                                                     |                                        |                          |
| $\mathbf{u}$ v<br>山田登                            |                                        |                                     |                           |                                                                                                    |                                                         |                                        |                                                                     |                                        |                          |
| 47478780<br><b>Modelo</b>                        | Vistas 3D                              | *Derecha<br>Estudio de movimiento 1 |                           |                                                                                                    |                                                         |                                        |                                                                     |                                        |                          |
|                                                  |                                        |                                     |                           |                                                                                                    |                                                         |                                        |                                                                     |                                        |                          |

**Figura 10-3:** Superficie teórica para el modelo de plantilla **Realizado por**: Velasco Pilco, Jenny Liliana, 2019

Una vez realizado el rediseño respectivo se procede a extruir la superficie a través del elemento creado en 3d, para ello se emplea la herramienta extraer superficie.

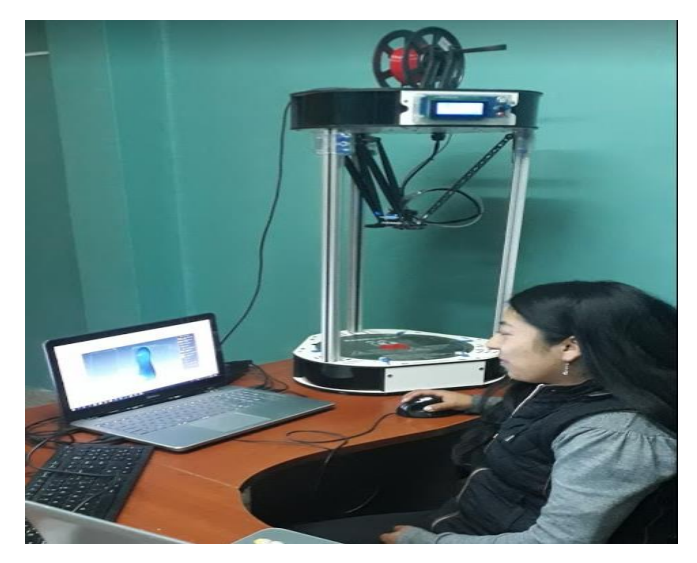

**Figura 11-3:** Rediseño de la plantilla **Realizado por**: Velasco Pilco, Jenny Liliana, 2019

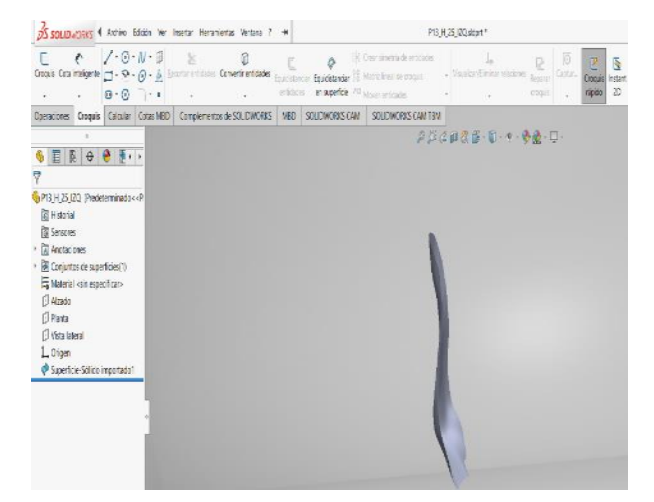

**Figura 12-3:** Plantilla final **Realizado por**: Velasco Pilco, Jenny Liliana, 2019

# *3.1.2.8.* Configuración para impresión 3d

Exportar al programa Ultimaker Cura para ajustar parámetros de impresión

Con el diseño de la plantilla establecida se procede a guardar en el formato. STL a continuación se abre el diseño de la plantilla final en el programa Ultimaker Cura, el cual permite previsualizarlo, darle escala y ajustar la configuración del tipo de material a imprimir acorde a las necesidades requeridas.

| cura.          | Prepare | Monitor          | $\bullet$ $\bullet$ $\bullet$ $\bullet$ $\bullet$ $\times$ Ray view<br>$\check{~}$ | <b>Ultimaker S5</b>                                                          |                                            |
|----------------|---------|------------------|------------------------------------------------------------------------------------|------------------------------------------------------------------------------|--------------------------------------------|
| $\blacksquare$ |         |                  |                                                                                    | Extruder $\binom{1}{1}$                                                      | Extruder $\binom{2}{3}$                    |
|                |         |                  |                                                                                    | PLA<br>Material                                                              | $\checkmark$                               |
|                |         |                  |                                                                                    | AA 0.4<br>Print core                                                         | $\checkmark$                               |
|                |         |                  |                                                                                    |                                                                              | Check compatibity                          |
|                |         |                  |                                                                                    | <b>Print Setup</b>                                                           | Recommended<br>Custom                      |
| 医成压            |         |                  |                                                                                    | Layer Height                                                                 | $0.3 - 0.4$<br>$0.06$ $0.1$<br>0.15<br>0.2 |
|                |         |                  |                                                                                    | Print Speed                                                                  | Slower<br>Faster                           |
|                |         | <b>Ultimaker</b> |                                                                                    | Infil                                                                        | 60%<br>図                                   |
|                |         |                  |                                                                                    |                                                                              | Enable gradual                             |
|                |         |                  |                                                                                    | Generate Support                                                             | $\bullet$<br>Extruder 1<br>$\checkmark$    |
|                |         |                  |                                                                                    | <b>Build Plate Adhesion</b>                                                  | $\checkmark$                               |
|                |         |                  |                                                                                    | Need help improving your prints?<br>Read the Ukroake: Traubleshooting Guides |                                            |
|                |         |                  |                                                                                    |                                                                              |                                            |
|                |         |                  | UMSS_P13_H_25_I2Q /                                                                | Ready to slice                                                               |                                            |
|                |         |                  | 79.7 x 205.6 x 34.6 mm                                                             | 00h 00min<br>$0.00m / - 0q$                                                  | Prepare                                    |

**Figura 13-2:** Configuración para impresión 3D **Realizado por**: Velasco Pilco, Jenny Liliana, 2019

### *3.1.3. Impresión 3D*

Una vez configurado los parámetros adecuados de impresión, se procede a encender la impresora y ajustar la configuración de la misma, configurando el tipo de material a imprimir, la temperatura del Noz, así como de la cama de impresión.

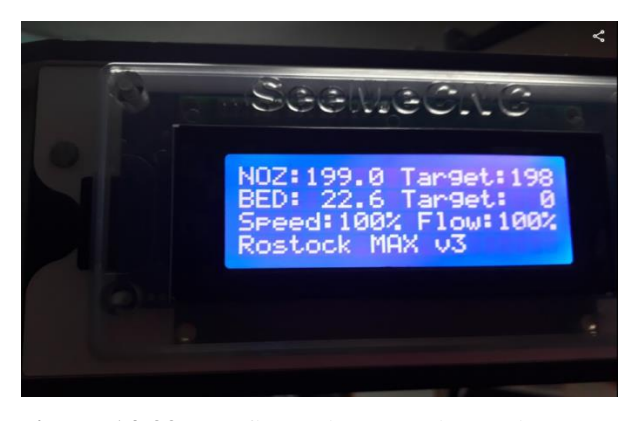

**Figura 14-33:** Configuración para impresión 3D **Realizado por**: Velasco Pilco, Jenny Liliana, 2019

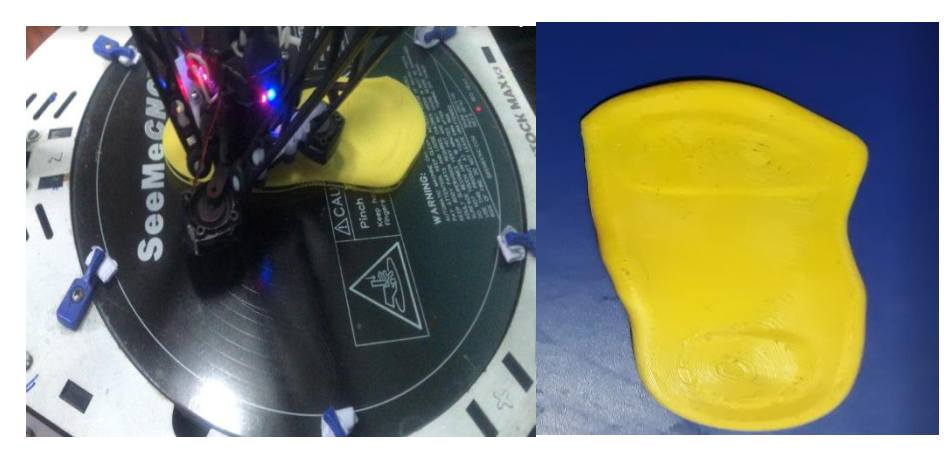

**Figura 15-3:** Impresión y plantilla final **Realizado por**: Velasco Pilco, Jenny Liliana, 2019

### *3.1.5. Especificaciones de dispositivo*

Con respecto a las características técnicas del dispositivo Kinect 2.0 Xbox one se muestran las siguientes:

| Características:                 | Descripción                     |
|----------------------------------|---------------------------------|
| Sensor:                          | Cámara Infrarroja               |
| Rango de profundidad del sensor: | $0.5$ m a 4.5 m                 |
| Campo de visión:                 | Horizontal: 70°                 |
|                                  | Vertical: $60^\circ$            |
| Resolución                       | 1920 x 1080 HD                  |
| Velocidad de la transmisión:     | <b>USB 3.0</b>                  |
| Tamaño:                          | $24.9 \times 6.6 \times 6.7$ cm |

**Tabla 1-3:** Especificaciones Kinect 2.0 Xbox one

**Realizado por**: Velasco Pilco, Jenny Liliana, 2019

La descripción que se muestra en la tabla, hace referencia a los requerimientos mínimos necesarios con respecto a la Kinect la cual debe ser de la versión 2.0 Xbox One debido a sus características mejoradas de su predecesora Kinect for Windows, por tal motivo se hace necesario contar con todas las condiciones de diseño requeridos, para garantizar una calidad en el proceso de la digitalización de la imagen, como punto de partida.

### *3.1.6. Especificaciones del equipo de escaneo*

Con respecto a las características técnicas del equipo de escaneo se muestran los siguientes parámetros bajo los cuales fue diseñado el presente equipo, después de haber realizado varias pruebas las características óptimas son:

| Características:                    | Descripción             |
|-------------------------------------|-------------------------|
| Complejidad del equipo a usar:      | Media-baja              |
|                                     | Movimiento Longitudinal |
| Movimientos de escaneo requeridos:  | Movimiento Cóncavo      |
| Regulación del dispositivo:         | Manual ángulo: 30°      |
| Distancia óptima para escaneo (x):  | 500 mm                  |
| Altura óptima para escaneo (z):     | 500 <sub>mm</sub>       |
| Número de tomas máximas escaneadas: | 4                       |
| Método de escaneo:                  | Manual                  |
| Software de escaneo empleado:       | Ksan3D                  |

**Tabla 2-3:** Especificaciones equipo de escaneo

**Realizado por**: Velasco Pilco, Jenny Liliana, 2019

La descripción que se muestra en la tabla, hace referencia a los parámetros de especificación al cual deber estar ubicado el equipo de escaneo, los grados al cual debe regularse el equipo, la referencia exacta, del mismo modo el método por el cual se ha realizado el escaneo y por ende el software de escaneo empleado.

### *3.1.7. Especificaciones de la configuración del software de impresión*

Acorde a las necesidades específicas para la impresión de la plantilla, las características de configuración a tener en cuenta son:

| Características:                           | Descripción           |
|--------------------------------------------|-----------------------|
| Material:                                  | PLA                   |
| Velocidad de impresión (Print Speed):      | $60.0$ mm/s           |
| Relleno <i>(infill)</i> :                  | 80%                   |
| Altura de capa <i>(layer height)</i> :     | $0,3000$ mm           |
| Patrón de relleno <i>(infil pattern)</i> : | Rectilíneo            |
| Soportes <i>(support)</i> :                | ninguno               |
| Software para impresión 3D:                | <b>Ultimaker Cura</b> |

**Tabla 3-1:** Especificaciones software de impresión

**Realizado por**: Velasco Pilco, Jenny Liliana, 2019

La descripción que se muestra en la tabla, hace referencia a las características a tener en cuenta en el software de impresión, los mismos que pueden ser modificables los parámetros, pero se han adaptado en base a la necesidad de la plantilla, porque acorde la variación de los mismos, influye de manera directa en el acabado final de la calidad de la plantilla.

### *3.1.8. Especificaciones de la configuración de la impresora Rostock Max V3*

La configuración utilizada para la impresora Rostock Max V3 es la siguiente:

| Características:               | Descripción    |
|--------------------------------|----------------|
| Tipo de impresora:             | Rostock Max V3 |
| Temperatura cama (Bed):        | $60^\circ$     |
| Temperatura Extrusor $(Noz)$ : | $220^\circ$    |
| Calibración de la impresora:   | Manual         |
| Porcentaje Flujo de impresión: | 110%           |
| Diámetro del Noz:              | $0.40$ mm      |
| Tiempo de impresión:           | 3 horas        |
| Calidad de impresión:          | Alta           |

**Tabla 4-3:** Configuración Rostock Max V3

**Realizado por**: Velasco Pilco, Jenny Liliana, 2019

La descripción que se muestra en la tabla, hace referencia a los parámetros que se deben tomar en cuenta en la configuración de la impresora de trabajo en cuyo caso particular corresponde a una impresora Rostock Max V3, por tal motivo es importante considerar las temperaturas de impresión y la calibración como factor fundamental para evitar problemas en el momento de la impresión.

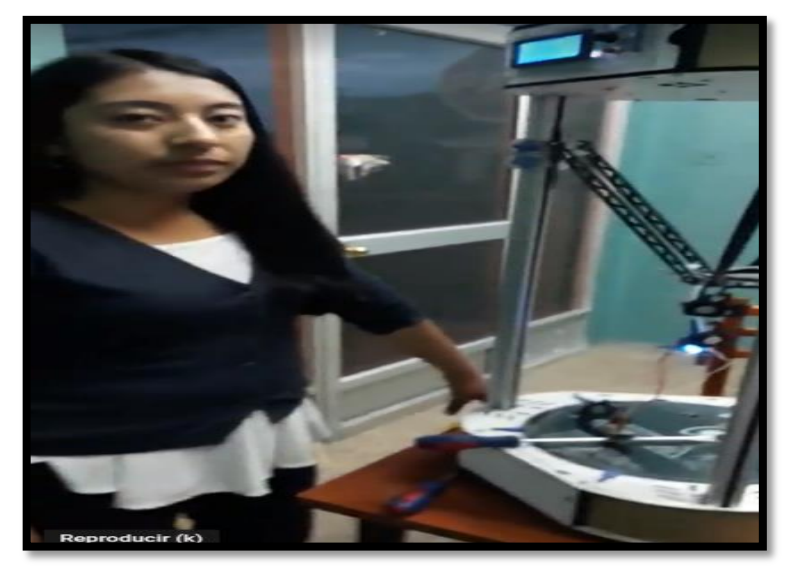

**Figura 16-3:** Configuración de parámetros para la impresión **Realizado por**: Velasco Pilco, Jenny Liliana, 2019

### **3.2.Cálculos de costos**

Listado de materiales de un Soporte para escáner

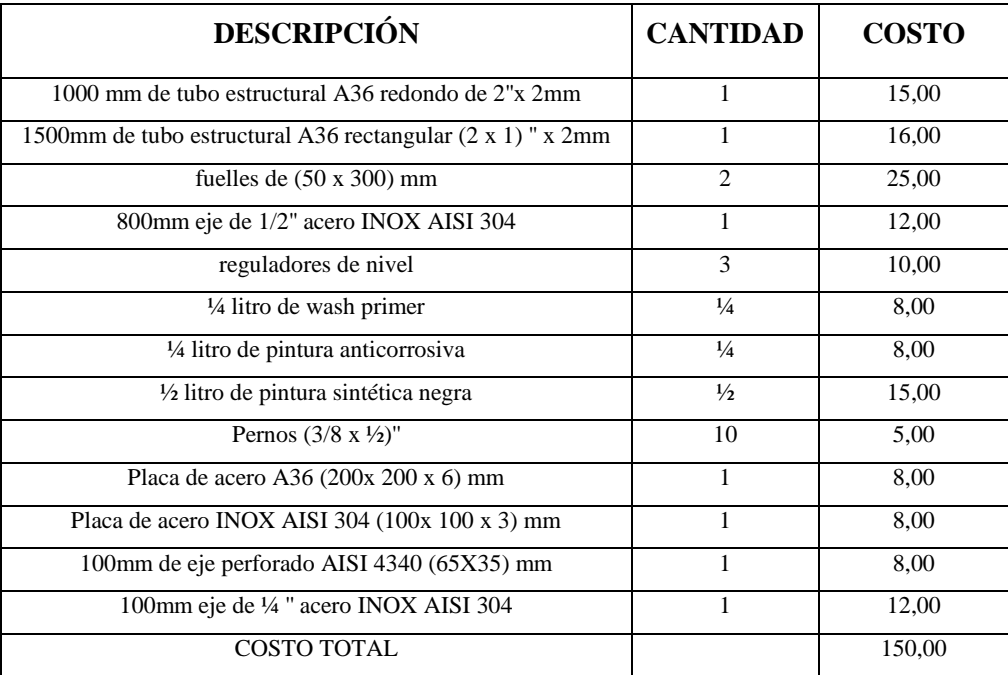

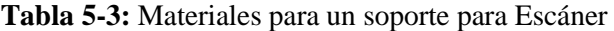

**Realizado por**: Velasco Pilco, Jenny Liliana, 2019

La descripción que se muestra en la tabla, hace referencia al listado de materiales utilizados para la construcción del equipo de escaneo, los mismo que pueden variar acorde el lugar de adquisición de los mismo, pero se ha considerado una elección oportuna de materiales para descartar fallos, como en funcionamiento, diseño y simulación.

### *3.2.1. Costos Directos*

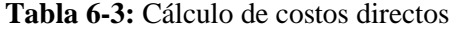

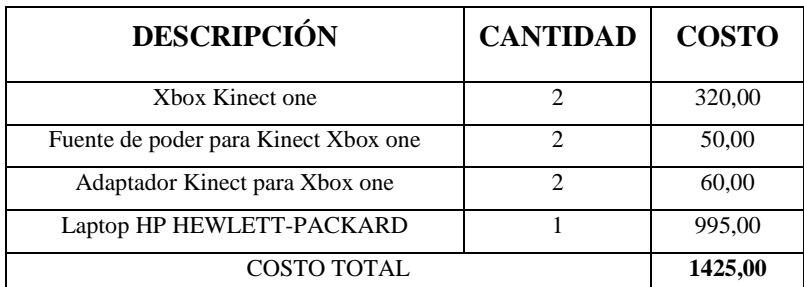

**Realizado por**: Velasco Pilco, Jenny Liliana, 2019

La descripción que se muestra en la tabla, hace referencia a todos los costos que afectan de manera directa e inmediata a la valoración del precio de la plantilla final.

### *3.2.2. Costos Indirectos*

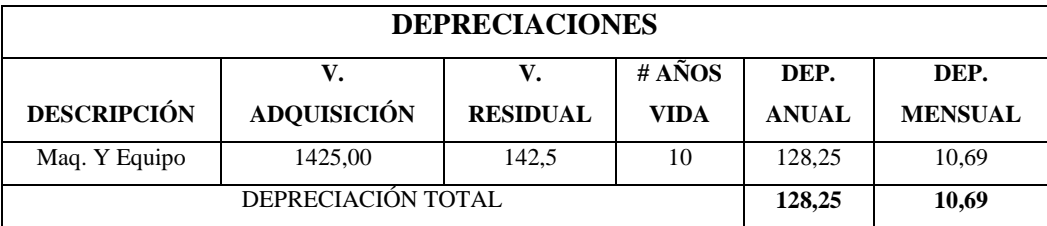

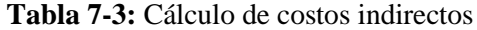

**Realizado por**: Velasco Pilco, Jenny Liliana, 2019

La descripción que se muestra en la tabla, muestra los costes indirectos, aquellos que no forman parte directa durante el proceso de fabricación.

#### D  $\boldsymbol{v}$ N

La descripción que se muestra en la tabla, muestra los costes totales incurridos en el proceso de producción de la plantilla.

### *3.2.3. Costo aproximado de prototipado de la plantilla impresa en 3D*

Los costos aproximados han sido calculados en base al tiempo de uso de la impresora 3D y también en base a la cantidad de material utilizado; para lo cual se hace uso del software de impresión Ultimaker Cura, el cual ofrece una impresión con alta fidelidad en cuanto a detalles existentes.

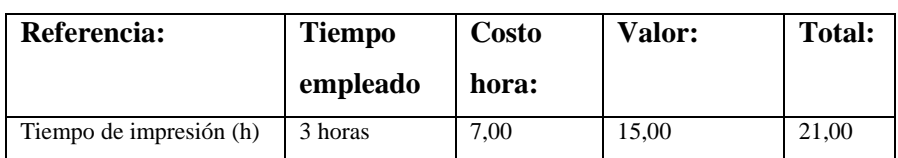

**Tabla 8-3:** Cálculo de costo prototipado en impresión 3D

**Realizado por**: Velasco Pilco, Jenny Liliana, 2019

La descripción que se muestra en la tabla, hace referencia al costo de la impresión 3d en base al tiempo de impresión establecido, el mismo que puede variar con respecto al precio ofrecido por la competencia.

Valor total de impresión 21\$ más costos de mano de obra y materiales 29 \$ Valor total de la plantilla sin incluir, escaneo 50\$.

#### Manejo de la impresora

Es importante tener en consideración un procedimiento seguro de los pasos a tener en cuenta al momento del proceso de impresión razón por la cual se ha generado un manual de procedimiento seguro para la actividad de la impresión 3D, para la obtención de la plantilla, bajo parámetros de trabajo seguros, precautelando la integridad de la persona encargada de realizar el proceso de impresión, por ello se muestra el procedimiento en el anexo B, para la ejecución de la impresión.

#### **3.3.Resultados**

Con el prototipo impreso de plantilla personalizada es necesario una validación del producto obtenido a través de método Rula, el cual permite una valoración del efecto postural de exposición para el caso puntual, el paciente de estudio con la patología pie plano flexible en la posición de pies y erguido, con el uso y no uso de las plantillas personalizadas para evaluar una postura inadecuada que puede ocasionar un trastorno postural. Por tal motivo ha sido preciso la utilización del programa Ergonautas el mismo que nos arroja el grado de desviación de la posición de la persona con respecto al plano sagital de la misma, por ende, se ha comprobado la desviación que se generaba sin el uso de las plantillas.

Posición: Inicial sin el uso de plantillas

Característica de la posición inicial sin el uso de plantillas, toma de referencia equitativa para los dos pies.
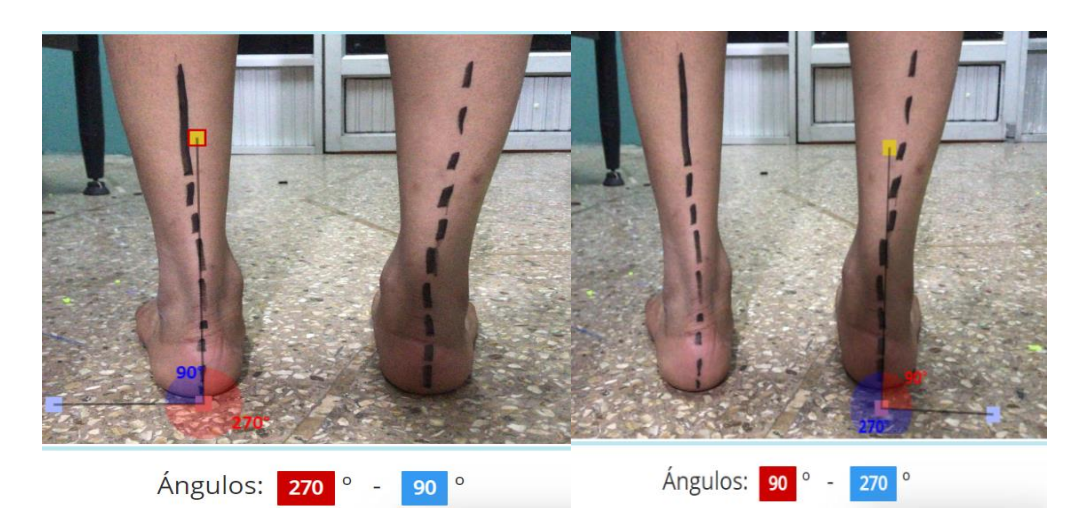

**Figura 17-3:** Posición inicial **Realizado por**: Velasco Pilco, Jenny Liliana, 2019

Método Rula: Acorde el análisis del método Rula la desviación de la postura considerando la posición erguida con respecto a los tobillos el grado de desviación que presenta el paciente en estudio corresponde a 111 º en los dos pies.

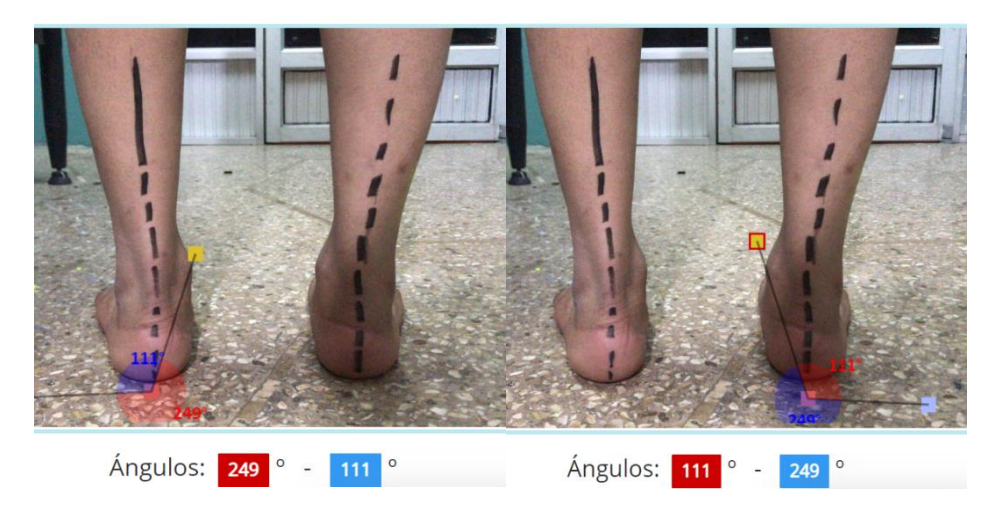

**Figura 18-3:** Método Rula **Realizado por**: Velasco Pilco, Jenny Liliana, 2019

En la imagen se muestra la posición inicial, para la toma de datos, la cuál es la posición anatómica erguida para plasmar los datos en el software de validación de los mismos Ergonautas.

### **Posición II:**

Haciendo uso de las plantillas. – Al utilizar las plantillas, personalizadas mediante la aplicación del software Ergonautas a través del Método Rula, se ha observado la corrección, de 1 º en la posición erguida.

Posición utilizando la plantilla consideraciones iguales para ambos pies

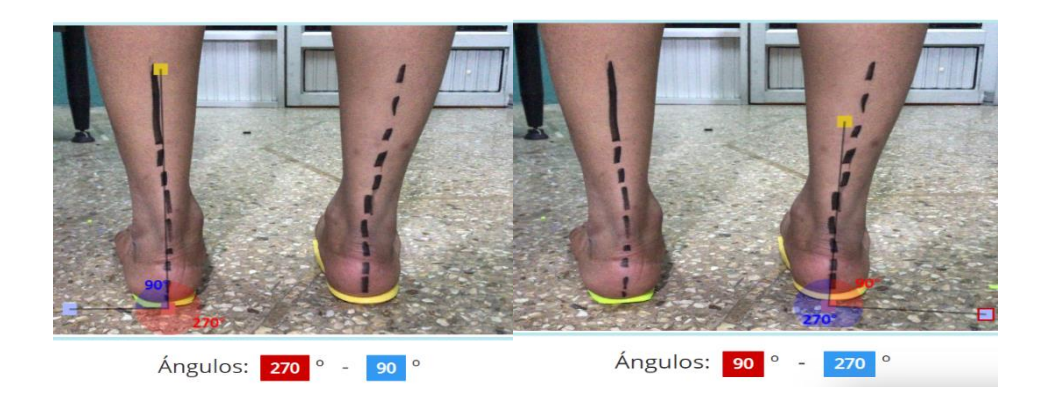

**Figura 19-3:** Posición II uso de plantillas **Realizado por**: Velasco Pilco, Jenny Liliana, 2019

Método Rula: Acorde el análisis del método Rula la desviación de la postura considerando la posición erguida con respecto a los tobillos el grado de desviación que presenta el paciente en estudio corresponde a 110 º en los dos pies, reduciendo así 1 grado de desviación postural, siendo imperceptible a la vista, pero anatómicamente mejorando la corrección de la postura del paciente en estudio.

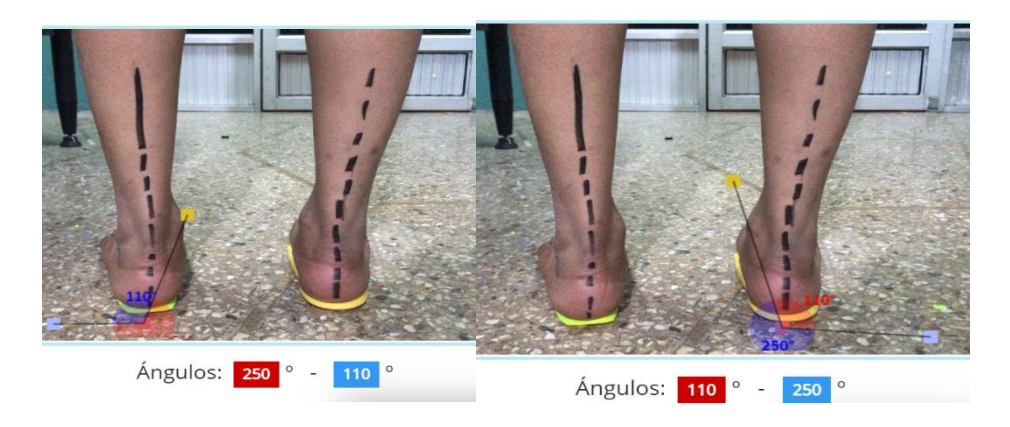

**Figura 20-3:** Corrección con uso de plantillas **Realizado por**: Velasco Pilco, Jenny Liliana, 2019

Como parte del diseño del prototipo de plantilla personalizada fue preciso validar a través de un estudio de análisis de elementos finitos, para comprobar la resistencia que presenta el prototipo al impacto que sometido de la aplicación del peso en el momento de demostrar la funcionalidad del mismo, razón por la cual se ha recreado una simulación haciendo uso del programa SolidWorks para la validación del mismo, dando como resultado la resistencia a la deformación a la que va a estar expuesta la plantilla, a través del parámetro Von Mises, el cual muestra la resistencia al fallo.

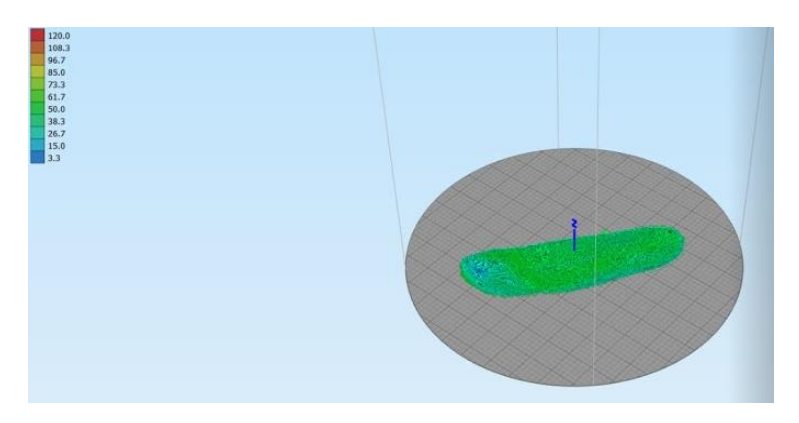

**Figura 21-3:** Simulación prototipo final **Realizado por**: Velasco Pilco, Jenny Liliana, 2019

La validación de los resultados está basada en el punto de vista de 3 especialistas de la salud, reconocidos en la ciudad de Riobamba, con el visto bueno de la Corporación Integral de Fisioterapia y Salud BULLDOG GYM, Centro de terapia y Rehabilitación ´´SANTA MÓNICA´´ y Fisioterapia y Rehabilitación Lcda. Patricia Moreno, quienes concuerdan en criterios de diseño, funcionalidad y calidad.

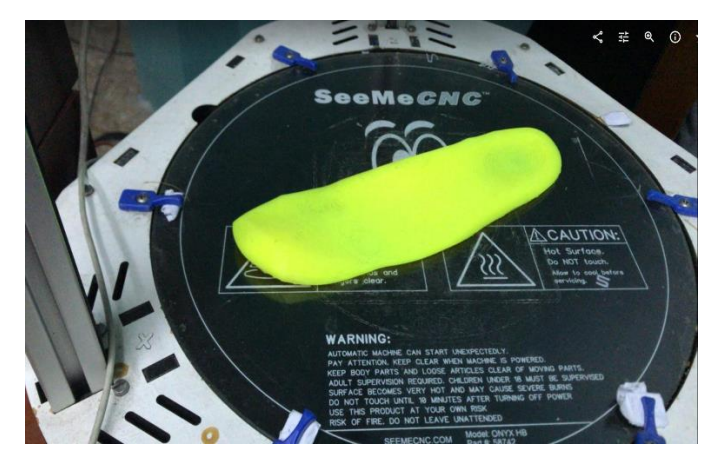

**Figura 22-3:** Impresión prototipo final **Realizado por**: Velasco Pilco, Jenny Liliana, 2019

La plantilla al ser sometida a una evaluación funcional con el paciente, por comodidad al momento de caminar y no presentar molestias notorias en el arco plantar el paciente recomienda las plantillas personalizadas en comparación de las que ofrecen la competencia, basado esta percepción en la comodidad que representa al momento de utilizarla en el calzado, al ser un prototipo es cómodo para el paciente, futuras investigaciones en este campo permitirán realizar mejoras en respecto al material idóneo para ser impreso pues se probó los diversos materiales que ofrecen las impresoras 3d para imprimir y aun con el material flexible TPU, no se consigue la elasticidad y comodidad que se requiere para una jornada de utilización de la plantilla.

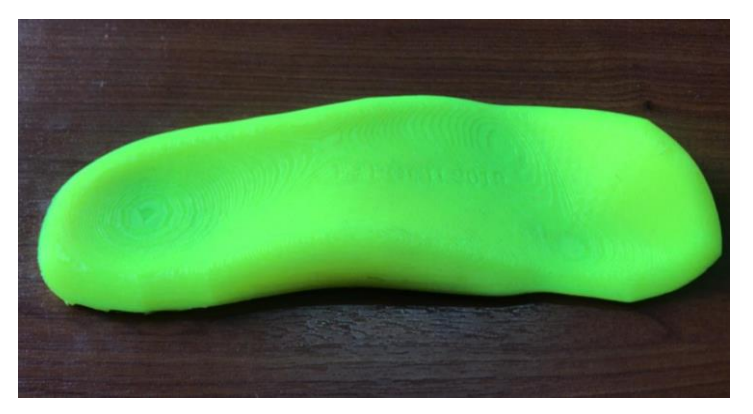

**Figura 23-3:** Plantilla personalizada., Prototipo final **Realizado por**: Velasco Pilco, Jenny Liliana, 2019

#### **CONCLUSIONES**

- Acorde el diseño de un sistema de escaneo 3D, ha sido desarrollado en base a 2 movimientos fundamentales los cuales permiten recoger la imagen de manera precisa siendo estos, el movimiento en el eje Z el cual permite regular la altura del equipo de escaneo en base a las medidas antropométricas del paciente, y también el diseño ha sido conforme al movimiento cóncavo a 30 grados el cual permite captar de mejor forma las características de la superficie plantar, es preciso mencionar que en el diseño no existen limitaciones de transporte porque el diseño de pedestal lo hace de fácil movilidad
- Los parámetros adecuados para la digitalización de la imagen se han tomado en cuenta en base a la ergonomía del paciente, el mismo que debe situarse a 500mm de distancia, cuando el paciente está sentado correctamente se debe tratar de mantener totalmente erguido mientras está sentado, levantando una pierna estirada, sin el calzado y sin medias con el apoyo plantar extendido, sin realizar movimiento, para proceder de manera manual a realizar 4 tomas de la imagen escaneada, no obstante es importante seguir los pasos que se detallan en el procedimiento para garantizar una plantilla acorde las características antropométricas del paciente.
- Como resultado del trabajo de investigación se ha determinado que para garantizar el trabajo realizado es preciso realizar un modelado y diseño de la plantilla minucioso por varios programas, de los cuales cada uno de ellos están especializados en generar una parte del producto final, por tal motivo los programas que ha sido utilizados para el diseño de la plantilla fueron: Kscan3d, Meshmixer, Geomagic design, SolidWorks y Ultimaker cura.
- Una vez impresa la plantilla se ha procedido con pruebas y valoración médica sobre el prototipo realizado y en ase al punto de vista médico se ha realizado una Corrección los efectos producidos, en el diseño de la plantilla a través del rediseño de una nueva y en base al punto de vista médico se ha llegado al prototipo final.
- Acorde el reglamento de seguridad y salud de los trabajadores y mejoramiento del medio ambiente de trabajo, el decreto 2393, teniendo en cuenta que se debe proteger la salud del trabajador para su mejor desempeño, es importante una valoración de las distintas patologías presentes en los pies de los trabajadores con el fin de mejorar el desempeño de la actividad laboral

 El efecto de las plantillas elaboradas mediante el punto de vista médico y valoración del individuo, han sido positivas pues el paciente no ha presentado molestias al caminar con la plantilla con relación a otras que oferta el mercado, además el tiempo de vida de la plantilla al ser un prototipo es superior con referencia a la competitividad, no obstante el factor económico es superior al que ofrece la competencia por los recursos empleados en el mismo en base a la garantía de un producto totalmente personalizado avalado con puntos de vista Ingenieriles y Médicos porque "Al final, o eres diferente… o eres barato". Guy Kawasaki, hacen que sea un producto de calidad.

### **RECOMENDACIONES**

- Por medio del escaneo del apoyo plantar de la paciente se generó el prototipo de plantilla ideal impreso en PLA, pues acorde pruebas realizadas se ha comprobado que el material TPU no es ideal para imprimir en 3d para el producto requerido, porque ese material es poco duro, por tal motivo me ha parecido como mejor opción imprimir en PLA no solo para el pie en estudio sino para cualquier otro, como solución a este inconveniente conforme futuras investigaciones de material, se puede hacer el molde de forma rápida para verte el material ( silicona, plástico Eva, ).
- Para el PROTOTIPO DE PLANTILLA IDEAL la solución más simple consiste en el escaneo de forma manual, una superficie plantar y en base a esta, la extracción de la superficie plantar para obtener características precisas acorde a la constitución anatómica.
- Hacer énfasis en las distintas aplicaciones que pueden ser llevadas a cabo utilizando el equipo de escaneo, llegando a ser una iniciativa de investigación y desarrollo, generando nuevas plazas de trabajo como un trabajo de emprendimiento.

### **BIBLIOGRAFÍA**

**MENZ HB y otros**. *´´ Foot pain and mobility limitations in older adults: the Framingham Foot Study´´*. J Gerontol A Biol Sci Med Sci., 68(10):1281-5, 2013, p. 1281.

**BAAR Z A y otros**. *Pie plano flexible: ¿Qué y por qué tratar?* [En línea]. Rev. Chil Pediatría, agosto de 2006, [Fecha de consulta: 9 de mayo de 2019]; Disponible en: https://scielo.conicyt.cl/scielo.php?script=sci\_abstract&pid=S037041062006000400003&lng=e s&nrm=iso&tlng=en

**DOMBROSKI CE y otros,** *The use of a low cost 3D scanning and printing tool in the manufacture of custom-made foot orthoses: a preliminary study*. BMC Res Notes.;7(1):443, 10 de julio de 2014, p. 1.

**MOYA S. H**. *Malformaciones congénitas del pie y pie plano.* [En línea]. Rev. Chil. Pediatría, 2000, [Fecha de consulta: 15 de mayo de 2019] Disponible en: https://scielo.conicyt.cl/scielo.php?script=sci\_abstract&pid=S0370- 41062000000300011&lng=es&nrm=iso&tlng=es

**VILADOT VOEGELI, A.** *Anatomía funcional y biomecánica del tobillo y el pie* [En línea], 2003, [Fecha de consulta: 5 de junio de 2019]. Disponible en: https://www.elsevier.es/esrevista-revista-espanola-reumatologia-29-pdf-13055077

**CONSEJO NACIONAL DE PLANIFICACIÓN**. *Plan nacional para el buen vivir* [En línea]. Sec. 2, 002-2017-CNP p. 109, sep. 4, 2017, [Fecha de consulta: 4 de junio de 2019] Disponible en: https://www.igualdadgenero.gob.ec/wp-content/uploads/2018/07/PLAN-NACIONAL-PARA-EL-BUEN-VIVIR-2017-2021.pdf

**ROUVIERE, H.** *Libro de anatomía humana* [En línea]. StuDocu, 2005, [Fecha de consulta: 5 de junio de 2019]. Disponible en: https://www.studocu.com/es/document/universidad-marianogalvez-de-guatemala/logica/otros/rouviere-11va-tomo-3-libro-de-anatomiahumana/2750058/view

**KELIKIAN, Armen S**. *Tratamiento quirúrgico de pie y tobillo*. México, D. F.: Mc Graw Hill; 2001, pp. 33-34

**STAUGAARD JO ANN, Jones**. *Anatomía del ejercicio y del movimiento*. Primera. Baladona - España: Paidotribo, 2014, p 109.

**RUEDA SÁNCHEZ, Martín.** *Podología los desequilibrios del pie*. Primera. Barcelona: Paidotribo; 2004, p. 20.

**COUCE PICO, María Luz y otros**. *ORTOPEDIA INFANTIL. Conceptos Básicos*. Santiago de Compostela: Campus Vida; 2012, pp. 48-51.

**Dr. PÉREZ SORIANO, Pedro y otros**. *Biomecánica básica. Aplicada a la actividad Física y el Deporte.* Barcelona: Paidotribo; 2015, p. 348.

**ORTOPEDIABCN**. *Uso de plantillas ortopédicas. ¿Por qué y para qué?* [En línea]. Ortopedia Bcn, 2015, [Fecha de consulta: 8 de junio de 2019]. Disponible en: https://www.ortopediabcn.com/uso-de-plantillas-ortopedicas-por-que-y-para-que/

**ZHANG, Z**. *Microsoft Kinect Sensor and Its Effect.* IEEE Multimed. f;19(2), febrero de 2012, pp. 4-10.

**JORQUERA ORTEGA, Adam**. *Fabricación digital: Introducción al modelado e impresión 3D.* Aula mentor; 2019, pp. 16-17.

**FERRÁNDIZ BOU S y otros,** *Prácticas de prototipado e ingeniería inversa.* [En línea]. Valencia, SPAIN: Editorial de la Universidad Politécnica de Valencia; 2018, [Fecha de consulta: 2 de julio de 2019]. Disponible en: http://ebookcentral.proquest.com/lib/espochsp/detail.action?docID=5635051 55

**RODRÍGUEZ VIDAL C.** *Diseño mecánico con SolidWorks 2015.* [En línea]. Madrid, SPAIN: RA-MA Editorial; 2015, [Fecha de consulta: 2 de julio de 2019]. Disponible en: http://ebookcentral.proquest.com/lib/espochsp/detail.action?docID=5758939

**BERCHON M, Luyt B**. *La impresión 3D: guía definitiva para makers, diseñadores, estudiantes, profesionales, artistas y manitas en general.* [En línea]. Barcelona, UNKNOWN: Editorial Gustavo Gili; 2016, [Fecha de consulta: 2 de julio de 2019]. Disponible en: http://ebookcentral.proquest.com/lib/espochsp/detail.action?docID=4536132

**KSCAN3D**. *Scanning an Object - KScan3D.* [En línea], 2013, [Fecha de consulta: 15 de junio de 2019]. Disponible en: http://manual.kscan3d.com/1.0/index.php/Scanning\_an\_Object

**OBREGÓN SÁNCHEZ, M**. *Fundamentos de ergonomía*. [En línea]. Distrito Federal, UNKNOWN: Grupo Editorial Patria; 2016, [Fecha de consulta: 2 de julio de 2019]. Disponible en: http://ebookcentral.proquest.com/lib/espochsp/detail.action?docID=4849838

### **ANEXO**

**ANEXO A:** Cronograma de Actividades

**ANEXO B:** Importación Del Archivo .Obj A Geomagic Design

**ANEXO 3:** Avales De Los Diferentes Centros De Fisioterapia Y Rehabilitacion De La Ciudad De Riobamba

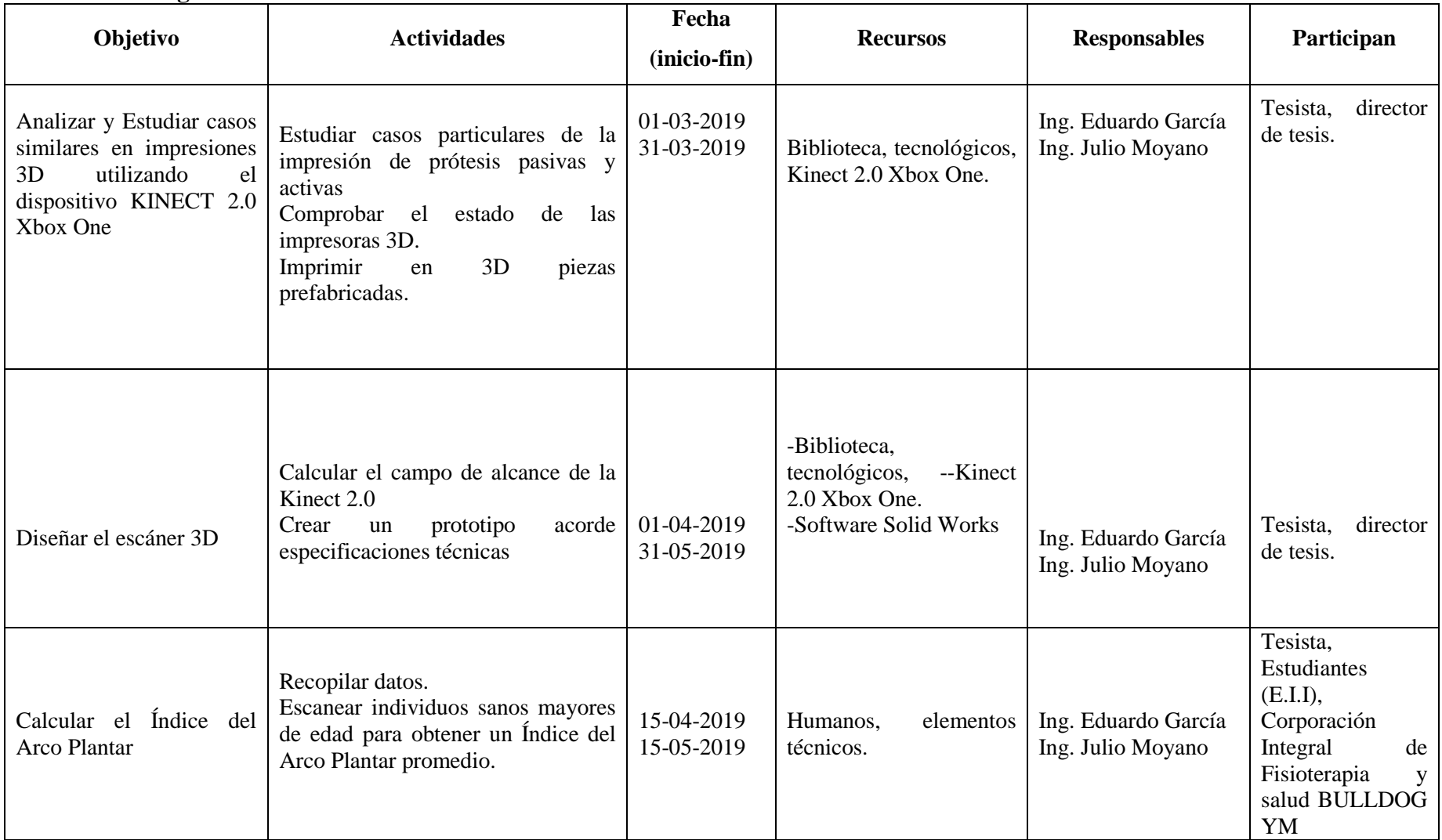

### **ANEXO A: Cronograma de Actividades**

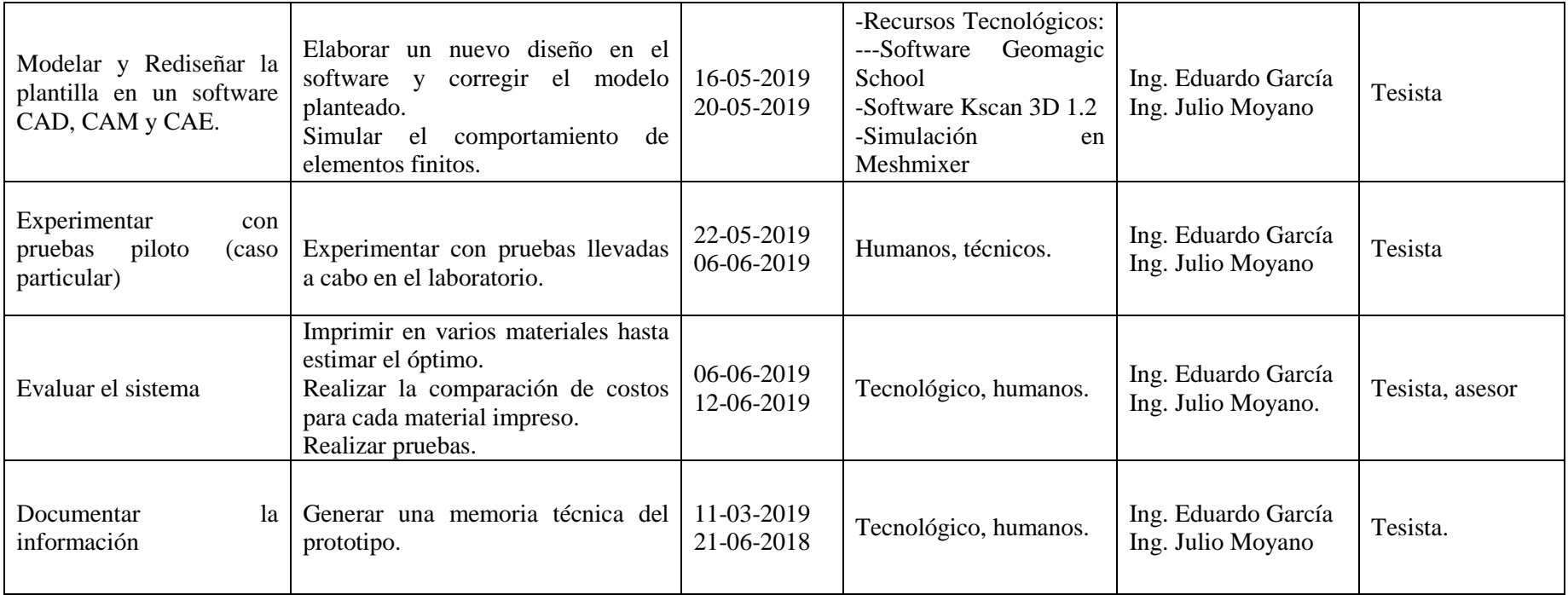

# **ANEXO 2: IMPORTACIÓN DEL ARCHIVO .OBJ A GEOMAGIC DESIGN**

**1**.-Click en Import y seleccionar el archivo con la extensión .OBJ a Geomagic y seleccionar 3d Mesh sketch

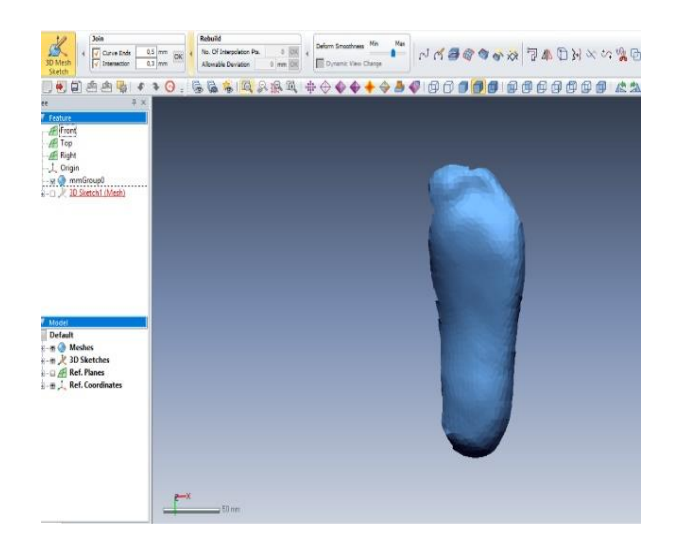

**2**.- Seleccionar spline mesh

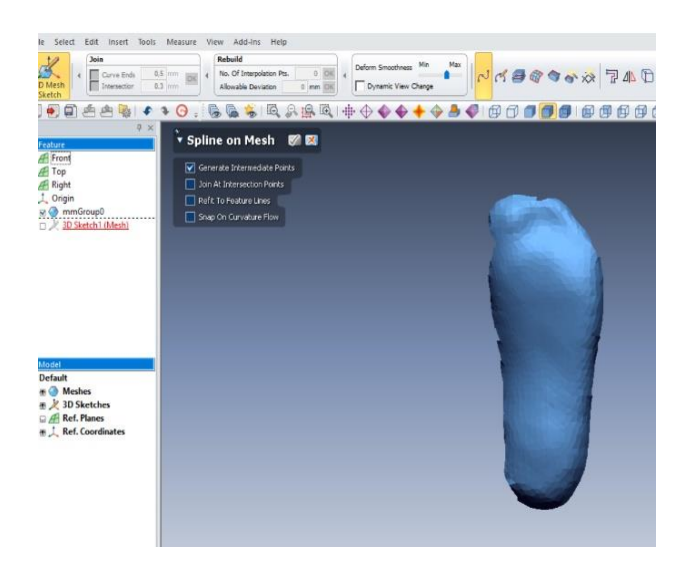

**3.-** Seleccionar el contorno, de la superficie plantar desde el talón hasta el primer metatarsiano (dedo pulgar)

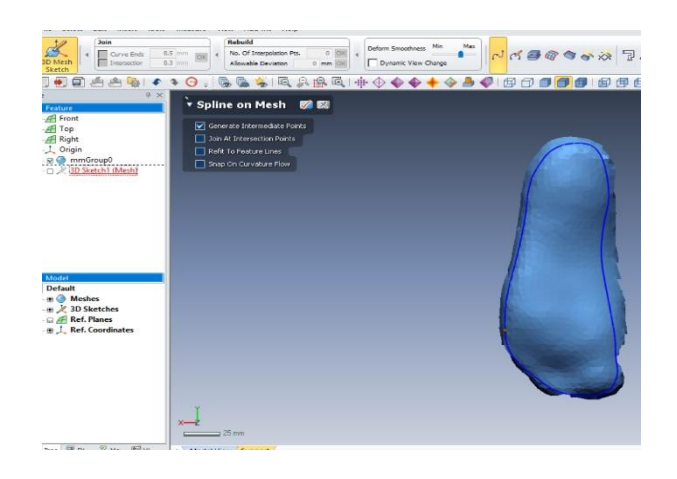

**4.-** Dirigirse a insertar/surface/boundary fit.

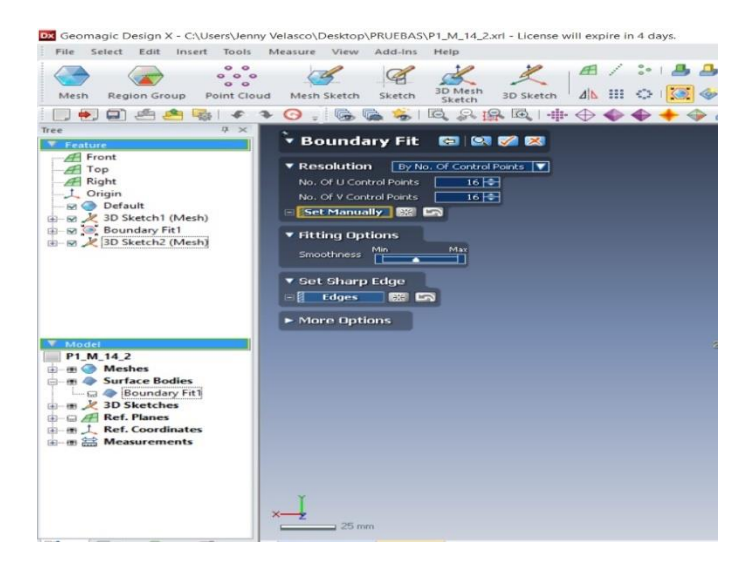

**5.-** Proceder a extraer la superficie planar.

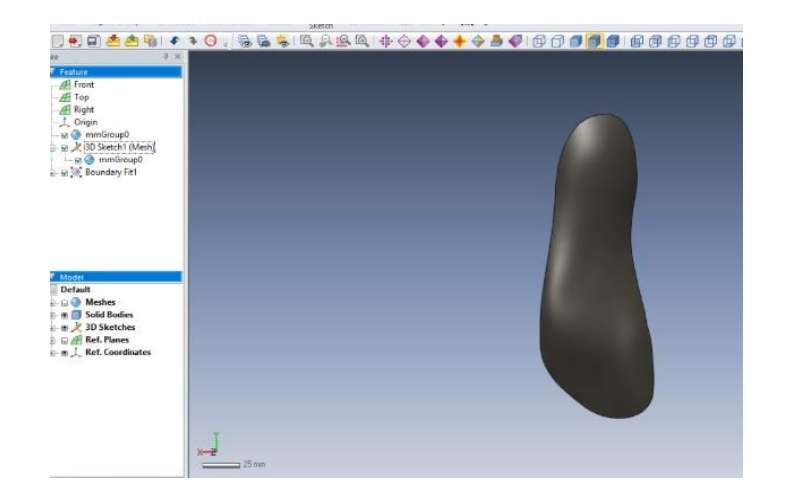

## .-Exportar en el formato \*.x\_b

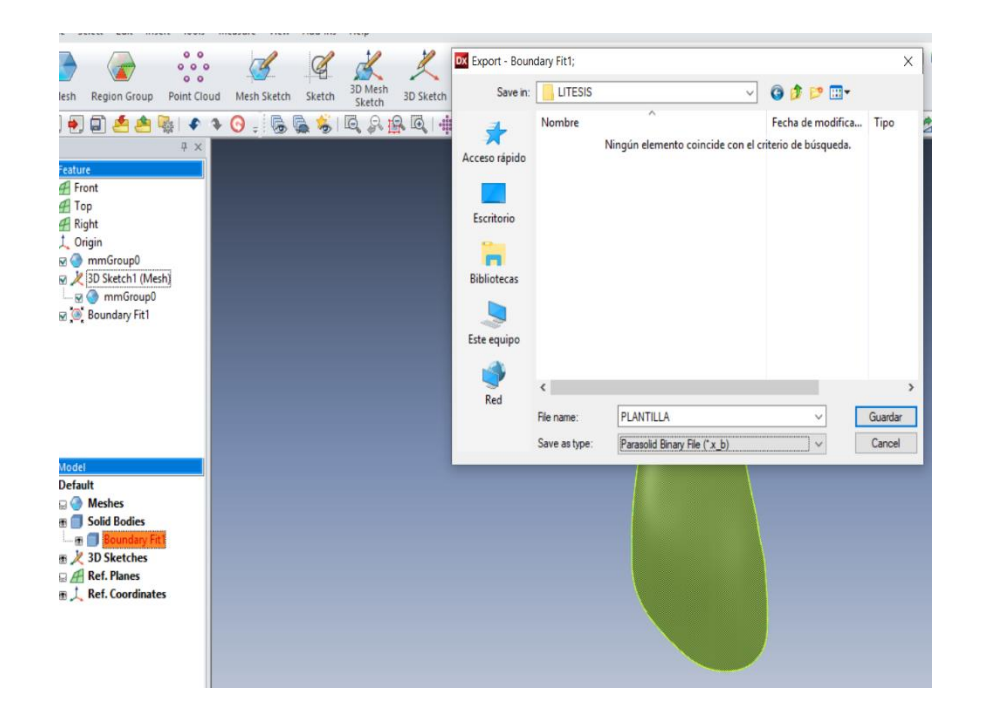

.- Importamos a la superficie a SolidWorks, en el formato Parasolid Binary File

# **ANEXO 3: AVALES DE LOS DIFERENTES CENTROS DE FISIOTERAPIA Y REHABILITACION DE LA CIUDAD DE RIOBAMBA**

### **FISIOTERAPIA Y REHABILITACION**

Lcda. Patricia Moreno, Gerente .

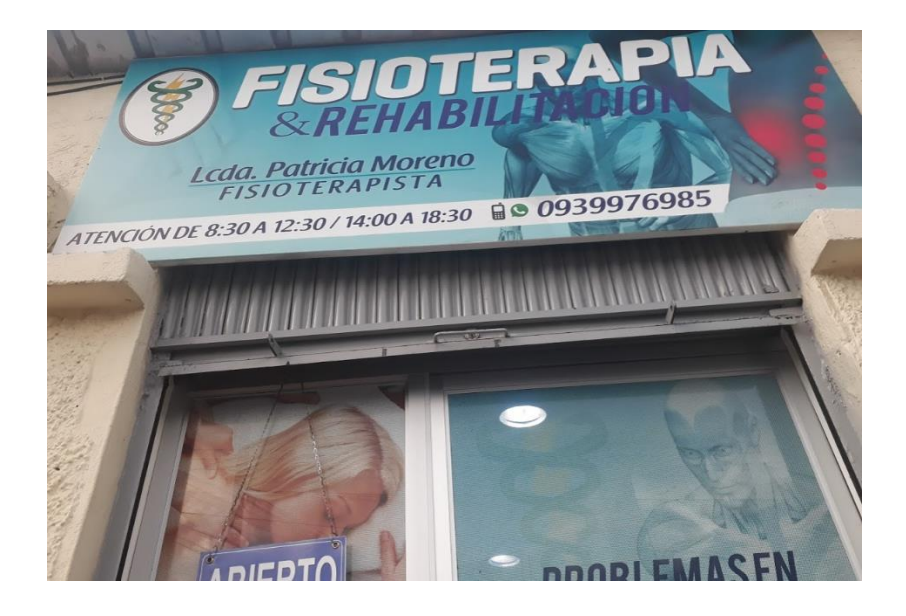

## **CENTRO DE FISIOTERAPIA Y REHABILITACION ¨SANTA MÓNICA´´**

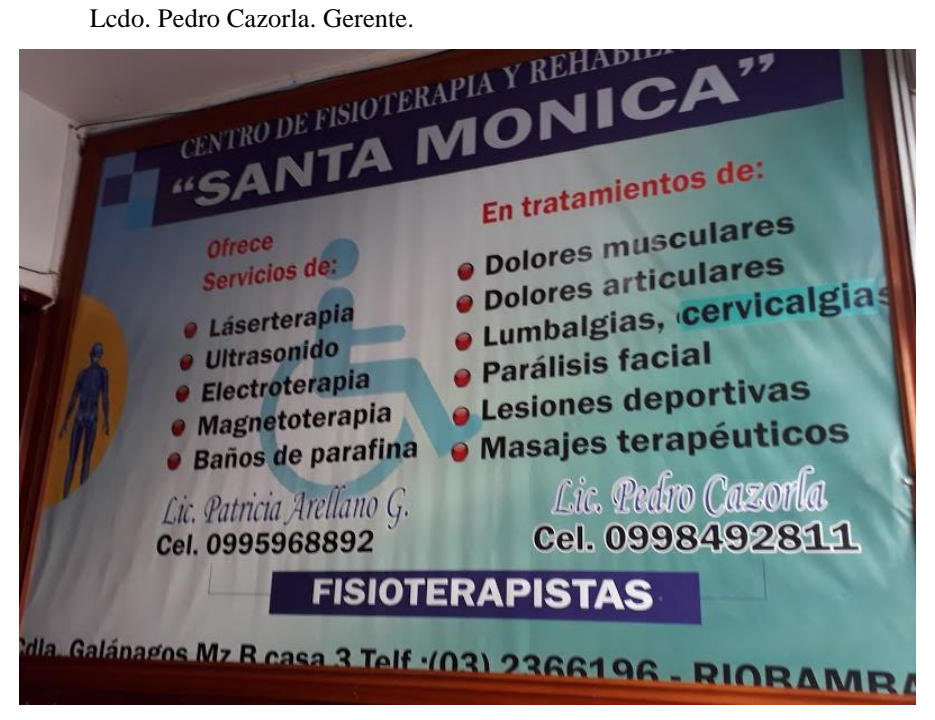

### **CORPORACIÓN INTEGRAL DE FISIOTERAPIA Y SALUD BULLDOG GYM**

Lcdo. TFD. Danny Fuenmayor CMTPT, Gerente.

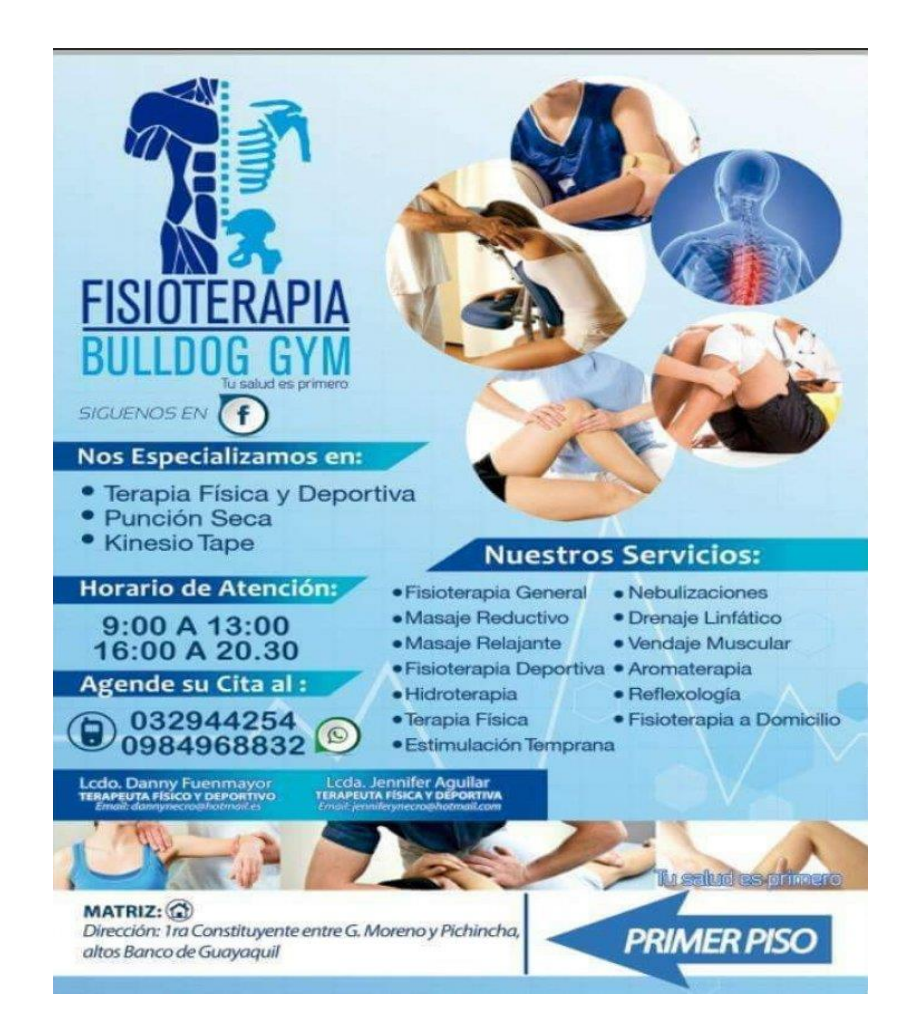

# **ESCUELA SUPERIOR POLITÉCNICA DE CHIMBORAZO DIRECCIÓN DE BIBLIOTECAS Y RECURSOS PARA EL APRENDIZAJE Y LA INVESTIGACIÓN UNIDAD DE PROCESOS TÉCNICOS**

REVISIÓN DE NORMAS TÉCNICAS, RESUMEN Y BIBLIOGRAFÍA

**Fecha de entrega:** 23 / Julio / 2019

**INFORMACIÓN DEL AUTOR/A (S)**

**Nombres – Apellidos:** Jenny Liliana Velasco Pilco

**INFORMACIÓN INSTITUCIONAL**

**Facultad: MECÁNICA**

**Carrera: INGENIERÍA INDUSTRIAL**

**Título a optar: INGENIERA INDUSTRIAL**

**f. Documentalista responsable:**